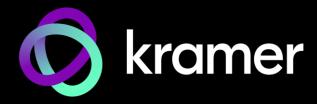

## **USER MANUAL**

## **MODEL:**

KIT-500 5x2 Matrix/Scaler Kit

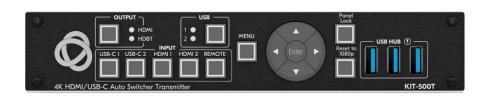

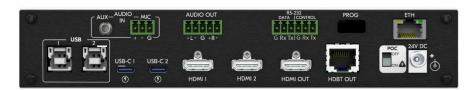

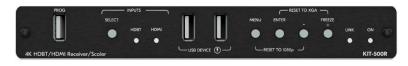

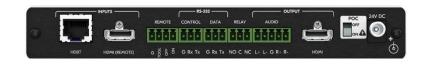

P/N: 2900-301628 Rev 1 www.kramerav.com

## **Contents**

| Introduction                                                             | 1        |
|--------------------------------------------------------------------------|----------|
| Getting Started                                                          | 1        |
| Overview                                                                 | 2        |
| Typical Applications                                                     | 4        |
| Defining KIT-500 5x2 Matrix/Scaler Kit                                   | 5        |
| Defining KIT-500T                                                        | 5        |
| Defining KIT-500R                                                        | 7        |
| Mounting KIT-500                                                         | 9        |
| Connecting KIT-500                                                       | 10       |
| Connecting the Output to a Balanced/Unbalanced Stereo Audio Acceptor     | 12       |
| Connecting to KIT-500 via RS-232                                         | 12       |
| Connecting an Occupancy Sensor to the TOGL Pin                           | 12       |
| Connecting to USB Hosts                                                  | 13       |
| Wiring RJ-45 Connectors                                                  | 13       |
| Principles of Operation                                                  | 14       |
| KIT-500T Input Auto-Switching                                            | 14       |
| USB Host Switching                                                       | 14       |
| CEC Signaling Control via RS-232 Ports                                   | 15<br>15 |
|                                                                          |          |
| Operating and Controlling KIT-500                                        | 16       |
| Using Front Panel Buttons                                                | 16<br>17 |
| Using Remote Control Switches Controlling and Operating Via the OSD Menu | 17       |
| Operating via Ethernet                                                   | 24       |
| Using Embedded Web Pages                                                 | 27       |
| Routing Inputs to Outputs                                                | 29       |
| Setting Audio Video Parameters                                           | 29       |
| Managing KIT-500T EDID                                                   | 35       |
| Defining KIT-500T General Settings                                       | 37       |
| Defining Network Settings                                                | 39       |
| Managing RS-232 Control                                                  | 40       |
| Defining Advanced Settings                                               | 43       |
| Setting Authentication                                                   | 47       |
| Viewing the About Page                                                   | 50       |
| Upgrading Firmware                                                       | 51       |
| Technical Specifications                                                 | 52       |
| Default Communication Parameters                                         | 54       |
| KIT-500R Output Resolution Support                                       | 54       |
| Input Resolution Support                                                 | 54       |
| Default EDID                                                             | 55       |
| Protocol 3000                                                            | 57       |
| Understanding Protocol 3000                                              | 57       |
| Protocol 3000 Commands                                                   | 58       |
| Result and Error Codes                                                   | 70       |

KIT-500 – Contents

## Introduction

Welcome to Kramer Electronics! Since 1981, Kramer Electronics has been providing a world of unique, creative, and affordable solutions to the vast range of problems that confront the video, audio, presentation, and broadcasting professional on a daily basis. In recent years, we have redesigned and upgraded most of our line, making the best even better!

## **Getting Started**

We recommend that you:

- Unpack the equipment carefully and save the original box and packaging materials for possible future shipment.
- Review the contents of this user manual.

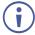

Go to <a href="https://www.kramerav.com/downloads/KIT-500">www.kramerav.com/downloads/KIT-500</a> to check for up-to-date user manuals, application programs, and to check if firmware upgrades are available (where appropriate).

#### **Achieving Best Performance**

- Use only good quality connection cables (we recommend Kramer high-performance, high-resolution cables) to avoid interference, deterioration in signal quality due to poor matching, and elevated noise levels (often associated with low quality cables).
- Do not secure the cables in tight bundles or roll the slack into tight coils.
- Avoid interference from neighboring electrical appliances that may adversely influence signal quality.
- Position your Kramer KIT-500 away from moisture, excessive sunlight and dust.

## **Safety Instructions**

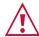

#### Caution:

- This equipment is to be used only inside a building. It may only be connected to other equipment that is installed inside a building.
- For products with relay terminals and GPI\O ports, please refer to the permitted rating for an external connection, located next to the terminal or in the User Manual.
- There are no operator serviceable parts inside the unit.

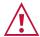

#### Warning:

- Use only the power cord that is supplied with the unit.
- To ensure continuous risk protection, replace fuses only according to the rating specified on the product label which is located on the bottom of the unit.

#### **Recycling Kramer Products**

The Waste Electrical and Electronic Equipment (WEEE) Directive 2002/96/EC aims to reduce the amount of WEEE sent for disposal to landfill or incineration by requiring it to be collected and recycled. To comply with the WEEE Directive, Kramer Electronics has made arrangements with the European Advanced Recycling Network (EARN) and will cover any costs of treatment, recycling and recovery of waste Kramer Electronics branded equipment on arrival at the EARN facility. For details of Kramer's recycling arrangements in your particular country go to our recycling pages at <a href="https://www.kramerav.com/il/quality/environment">www.kramerav.com/il/quality/environment</a>.

#### **Overview**

Congratulations on purchasing your Kramer KIT-500 5x2 Matrix/Scaler Kit.

**KIT-500** is a high-performance integrated matrix scaler kit, consisting of the **KIT-500T** matrix transmitter with two USB-C and two HDMI/USB inputs independently routable to HDMI and HDBT outputs, and the **KIT-500R** auto-switcher scaler receiver with an HDMI input for routing a local signal and an HDBT input for routing a remote signal (from the **KIT-500T** transmitter). The remote USB peripherals (such as a room camera) are extended for use of local USB host for convenient hybrid meeting operation with both room and online participants.

**KIT-500** provides exceptional quality, advanced and user-friendly operation, and flexible control.

#### **Exceptional Quality**

- Hybrid-Meetings Designed to support switching of both AV inputs and USB host ports, for concurrent connection to AV outputs and room USB devices. The product facilitates collaborative hybrid meetings where participants can switch to share their content with both room and online meeting participants.
- High-Performance Scaling for Valuable End-user Presentation Experience Built-in ProcAmp high-resolution scaling technology for optimal image display, and advanced video processing with clean, glitch-free source switching.
- Powerful Audio Handling Integrated DSP for intelligent microphone talk-over, audio signal equalization, mixing, and delay processing, together with flexible audio insertion and extraction capabilities, ensure unsurpassed experience for the presenter and enduser.
- HDMI Signal Switching HDCP 2.2 compliant, supporting deep color, x.v.Color™, CEC, HDMI uncompressed audio channels, Dolby TrueHD, DTS-HD, 2K, 4K, and 3D as specified in HDMI 2.0.
- I-EDIDPro™ Kramer Intelligent EDID Processing™ Intelligent EDID handling, processing, locking and pass-through algorithm ensures plug & play operation for HDMI source and display systems.

#### **Advanced and User-friendly Operation**

- BYOD Ease and Convenience Connect any DP-Alt-Mode-capable USB-C device as an AV presentation source, while providing the connected device with USB 2.0 and Ethernet connection, and up to 60 watts of power, via a single USB-C cable connection only.
- Wired and Wireless Auto Switcher When the receiver is connected to a wireless
  connectivity device such as Kramer VIA, can automatically select between a wired
  source at the transmitter or the wireless source at the receiver.
- Simple Control Remote IP-controller connection, browser operation webpage, local panel buttons, or remotely connected contact-closure buttons, for easy and fully flexible user ports selection, signals routing, and matrix control.
- Built-in Intelligent Control Gateway Remote IP-driven intelligent control of connected AV and motorized devices via relay, RS-232 and CEC, eliminating the need for an external control gateway and reducing installation complexity and costs to enable easy integration with control systems such as Kramer Control.
- Comprehensive Management Flexible service options including local panel status LED indicators and OSD menu operation, remote IP-driven firmware upgrade and management via user-friendly embedded web pages, and remote IP or local serial service and management via API commands – ensure lasting, field-proven deployment.
- Easy and Elegant Installation Single cable connectivity for both HDBaseT signals and PoC power distribution with only a single power mains connection. Compact fan-less enclosures for flexible under-table or podium, dropped-ceiling, and display-adjacent mounting.

#### **Flexible Connectivity**

- Audio De-embedding The digital audio signal passing-through to the output is also available on the stereo balanced analog audio output. This enables playing the audio on a locally connected professional audio system (such as DSP) and speakers, in parallel to playing it on the speakers connected to the AV acceptor device (such as TVs with speakers).
- USB 2.0 Extension USB 2.0 signals are extended between the transmitter and the receiver, enabling connection of the active USB host to both local and remote USB devices, such as a camera and audio devices, or HID (Human Interface Devices) mouse or keyboard devices.
- Bi-directional RS-232 Extension Serial interface data flows in both directions, allowing data transmission and device control.

## **Typical Applications**

**KIT-500** is ideal for applications where the user needs to switch between local AV sources and a remote HDMI source:

- Enterprise hybrid meeting rooms.
- Education hybrid learning classrooms.
- Advanced meeting rooms with combined wired and wireless connectivity demands.

#### **Controlling your KIT-500**

Control your KIT-500 directly via the front panel push buttons (with on-screen menus, or:

- By RS-232 serial commands transmitted by a PC or a controller.
- Via IP browsing to the built-in user-friendly Web pages.

# Defining KIT-500 5x2 Matrix/Scaler Kit

This section defines KIT-500T and KIT-500R.

## **Defining KIT-500T**

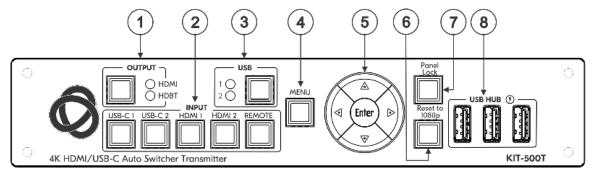

Figure 1: KIT-500T 4K HDMI/USB-C Auto Transmitter Front Panel

| #        | # Feature               |                    | Function                                                                                                    |  |  |
|----------|-------------------------|--------------------|----------------------------------------------------------------------------------------------------|--|--|
| 1        | OUTPUT                  | Select<br>Button   | Press to select the output to which a selected input will be switched when an input button is pressed. The output button is illuminated when a sink/link is detected on the selected output. |  |  |
|          |                         | HDMI/HDBT<br>LEDs  | LED lights green when selected.                                                                                                    |  |  |
| 2        | INPUT<br>Buttons        | USB-C<br>(1 and 2) | Press to select a USB-C input. Button illuminates when that input is selected.                                                                                                    |  |  |
|          |                         | HDMI<br>(1 and 2)  | Press to select an HDMI input. Button illuminates when that input is selected.                                                                                                    |  |  |
|          |                         | REMOTE             | Press to select the remote HDMI input on the <b>KIT-500R</b> . Button illuminates when that input is selected.                                                                               |  |  |
|          |                         |                    | This button is only functional when HDBT is selected via the OUTPUT button.                                                                                                    |  |  |
| 3        | USB Select<br>Button    |                    | Press to select the USB HOST port to connect to the USB HUB devices.                                                                                                    |  |  |
|          |                         |                    | This button is only functional when the USB switching is not "linked" to the HDMI selection (see <u>Defining USB Switching Policy</u> on page <u>46</u> ).                                   |  |  |
| 1/2 LEDs |                         | 1/2 LEDs           | Lights green when selected.                                                                                                    |  |  |
| 4        | MENU Butto              | on                 | Press to display the KIT-500 OSD menu.                                                                                                    |  |  |
|          |                         |                    | The OSD menu can be viewed on the acceptor that is connected to the KIT-500R.                                                                                                    |  |  |
| 5        | 5 Navigation  ■ Buttons |                    | Press to decrease numerical values or select from several definitions. When not in the OSD menu, press to reduce the output volume.                                                          |  |  |
|          |                         | <b>A</b>           | Press to move up the menu list values.                                                                                                    |  |  |
|          |                         | •                  | Press to increase numerical values or select from several definitions. When not in the OSD menu, press to increase the output volume.                                                        |  |  |
|          | ▼<br>ENTER              |                    | Press to move down the menu list.                                                                                                    |  |  |
|          |                         |                    | Press to accept changes and change the SETUP parameters.                                                                                                    |  |  |
| 6        | 6 RESET TO 1080p Button |                    | Press and hold to toggle between XGA and 1080p resolutions.                                                                                                    |  |  |

| # | Feature                   | Function                                                                                                    |
|---|---------------------------|----------------------------------------------------------------------------------------------------|
| 7 | PANEL LOCK Button         | Press and hold for about 5 seconds to lock/unlock the front panel buttons.                                                                        |
| 8 | USB HUB USB 3.0 Ports (3) | Connect to USB devices. The user can select which USB host (USB 1, USB 2, USB-C 1 or USB-C 2 on the transmitter) is connected to the USB devices. |

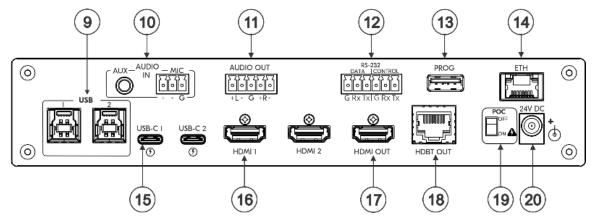

Figure 2: KIT-500T 4K HDMI/USB-C Auto Transmitter Rear Panel

| #    | Feature                      |       |                                     | Function                                                                                                    |  |  |
|------|------------------------------|-------|-------------------------------------|----------------------------------------------------------------------------------------------------|--|--|
| 9    | USB 3.0 Host Port (1 and 2)  |       | Port (1 and 2)                      | Connect to USB hosts.                                                                                                    |  |  |
| 10   | AUDIO IN AUX 3.5mm Mini Jack |       |                                     | Connect to an unbalanced, analog audio source (for example, the audio output of the laptop).                                                                                                    |  |  |
|      |                              |       | MIC 3-pin Terminal<br>Block         | Connect to a dynamic or condenser (with 48V phantom power) microphone.                                                                                                    |  |  |
| 11   | AUDIO C                      | OUT 5 | pin Terminal Block                  | Connect to a balanced, stereo audio acceptor (for example, active speakers).                                                                                                    |  |  |
| 12   | RS-232                       |       | A 3-pin Terminal  Connector         | Connect to a serial data source or acceptor to extend RS-232 between KIT-500T and KIT-500R.                                                                                                    |  |  |
|      |                              | 1     | TROL 3-pin<br>ninal Block Connector | Connect to a serial controller or PC to control KIT-500 or for KIT-500 to control an external device.                                                                                                    |  |  |
| 13   | PROG U                       | SB Co | onnector                            | Connect to a PC to perform a firmware upgrade.                                                                                                    |  |  |
| 14)  | ETH RJ-45 Connector          |       | nnector                             | Connect to the LAN (Ethernet traffic or PC controller).                                                                                                    |  |  |
| (15) | 9                            |       | outs (1 and 2)                      | Connect to USB-C sources.  Ports support DP Alt mode, Ethernet and USB data transfer, and up to 60W charging capabilities. If both ports are connected to devices requiring charging, the priority for charging is as follows:  1. The port that is selected as the input that is routed to the HDBT output.  2. The port that is selected as the input that is routed to the HDMI output.  3. USB-C input 1.  4. USB-C input 2.  Power delivery to USB-C is not supported when KIT-500R delivers power to KIT-500T via PoC. |  |  |
| 16)  | HDMI Connector               |       | or                                  | Connect to an HDMI source.                                                                                                    |  |  |
| 17)  | HDMI OU                      | JT Co | nnector                             | Connect to an HDMI acceptor.                                                                                                    |  |  |
| 18   | HDBT OUT RJ-45 Connector     |       | -45 Connector                       | Connect to KIT-500R.                                                                                                    |  |  |

| # Feature |                                                                                                    | Function                                                                                 |  |  |  |
|-----------|----------------------------------------------------------------------------------------------------|------------------------------------------------------------------------------------------|--|--|--|
| <u></u>   | Follow powering instructions in (see Connecting KIT-500 on page 10).  Failure to use PoC and power connector correctly may destroy the devices! |                                                                                          |  |  |  |
| 19        | 9 PoC (Power over Cable) Switch Set the PoC switch to ON on both KIT-500T and KIT-500R.                                                         |                                                                                          |  |  |  |
| 20        | 24V DC Connector                                                                                                    | Connect to the supplied power adapter unless the power adapter is connected to KIT-500R. |  |  |  |

## **Defining KIT-500R**

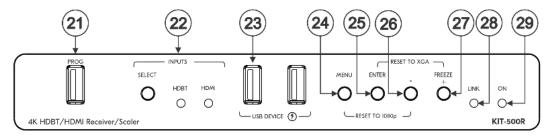

Figure 3: KIT-500R 4K HDBT/HDMI Receiver/Scaler Front Panel

| #   | Feature                      |               | Function                                                                                                    |  |  |
|-----|------------------------------|---------------|----------------------------------------------------------------------------------------------------|--|--|
| 21) | PROG USB Connector           |               | Connect to a USB stick to perform firmware upgrades.                                                                                                    |  |  |
| 22  | INPUTS                       | SELECT Button | Press to toggle between the HDBT and HDMI inputs to select the input (HDBT or HDMI).  By default, the SELECT button is locked. You can unlock it via the ADVANCED menu in the OSD. |  |  |
|     |                              | HDBT LED      | Lights blue when the HDBT input is selected.                                                                                                    |  |  |
|     |                              | HDMI LED      | Lights blue when the HDMI input is selected.                                                                                                    |  |  |
| 23) | USB DEVICE USB 3.0 Ports (2) |               | Connect to USB devices. The user can select which USB host (USB 1 or USB 2 on the transmitter) is connected to the USB devices.                                                    |  |  |
| 24  | MENU Button                  |               | Press to enter/exit the on-screen display (OSD) menu. Press together with the – button to reset to 1080p.                                                                          |  |  |
| 25) | ENTER Button                 |               | In OSD, press to choose the highlighted menu item. Press together with the FREEZE/+ button to reset to XGA.                                                                        |  |  |
| 26  | -                            |               | In OSD, press to move back through menus or decrement parameter values.                                                                                                    |  |  |
| 27) | FREEZE/+ Button              |               | In OSD, press to move forward through menus or increment parameter values. When not in OSD, press to freeze the display.                                                           |  |  |
| 28  | LINK LED                     |               | Lights blue when a link is established with the transmitter.                                                                                                    |  |  |
| 29  | ON LED                       |               | Lights green when device is powered.                                                                                                    |  |  |

Figure 4: KIT-500R 4K HDBT/HDMI Receiver/Scaler Rear Panel

| #   | Feature                                               |                                        | Function                                                                                                    |  |  |
|-----|-------------------------------------------------------|----------------------------------------|----------------------------------------------------------------------------------------------------|--|--|
| 30  | INPUTS                                                | HDBT RJ-45 Connector                   | Connect to KIT-500T.                                                                                                    |  |  |
| 31) |                                                       | HDMI (REMOTE)<br>Connector             | Connect to an HDMI source.                                                                                                    |  |  |
| 32  | REMOTE Contact-Closure 4-pin Terminal Block Connector |                                        | Connect to contact closure switches to turn the display on and off (e.g., via CEC). The TOGGLE pin may be configured for toggling (edge-triggered), or for ON / OFF (level-triggered). See Using Remote Control Switches on page 17. |  |  |
| 33  | RS-232 CONTROL 3-pin Terminal Block Connector         |                                        | Connect to a serial controller or PC to control KIT-500T using P3K, or for KIT-500R to control an external device.                                                                                                    |  |  |
| 34) |                                                       | DATA 3-pin Terminal<br>Block Connector | Connect to a serial data source or acceptor for extending RS-232 between KIT-500T and KIT-500R via HDBT.                                                                                                    |  |  |
| 35) | RELAY SPDT 3-pin Terminal Block Connector             |                                        | Connections to the internal relay's contact terminals: Normally open (NO), normally closed (NC), and common (C). Connect to devices to be controlled by relay (for example, a motorized projection screen).                          |  |  |
| 36  | OUTPUT AUDIO 5-pin Terminal Block Connector           |                                        | Connect to a balanced analog stereo audio acceptor.                                                                                                    |  |  |
| 37) | HDMI Connector                                        |                                        | Connect to an HDMI acceptor.                                                                                                    |  |  |

À

Follow powering instructions in <u>(see Connecting KIT-500 on page 10)</u>. Failure to use PoC and power connector correctly may destroy the devices!

| 38 | PoC (Power Over Cable) Switch | Set the PoC switch to ON on both KIT-500T and KIT-500R.                                           |
|----|-------------------------------|---------------------------------------------------------------------------------------------------|
| 39 | 24V DC Connector              | Connect to the supplied power adapter, unless the power adapter is connected to <b>KIT-500T</b> . |

## **Mounting KIT-500**

This section provides instructions for mounting **KIT-500**. Before installing, verify that the environment is within the recommended range:

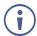

- Operation temperature 0° to 40°C (32 to 104°F).
- Storage temperature  $-40^{\circ}$  to  $+70^{\circ}$ C (-40 to  $+158^{\circ}$ F).
- Humidity 10% to 90%, RHL non-condensing.

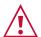

#### Caution:

• Mount KIT-500 before connecting any cables or power.

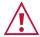

#### Warning:

- Ensure that the environment (e.g., maximum ambient temperature & air flow) is compatible for the device.
- · Avoid uneven mechanical loading.
- Appropriate consideration of equipment nameplate ratings should be used for avoiding overloading of the circuits.
- Reliable earthing of rack-mounted equipment should be maintained.
- Maximum mounting height for the device is 2 meters.

#### Mount KIT-500R in a rack:

 Use the recommended rack adapter (see www.kramerav.com/product/KIT-500).

Mount KIT-500 on a surface using one of the following methods:

- Attach the rubber feet and place the unit on a flat surface.
- For KIT-500R, fasten 1 bracket (included) on each side of the unit and attach it to a flat surface. For more information go to www.kramerav.com/downloads/KIT-500.

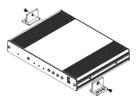

## **Connecting KIT-500**

(i)

Always switch off the power to each device before connecting it to your **KIT-500**. After connecting your **KIT-500**, connect its power and then switch on the power to each device.

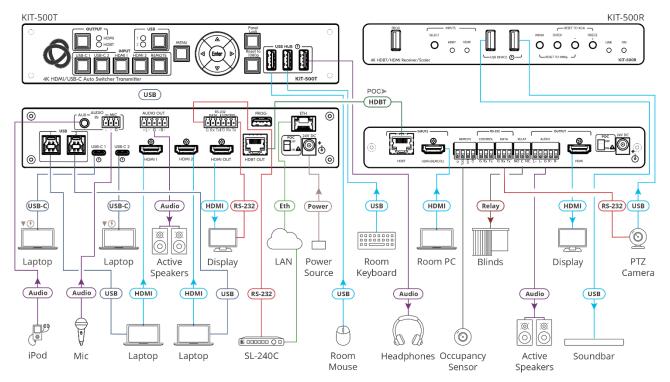

Figure 5: Connecting to the KIT-500 Rear Panel

To connect KIT-500 as illustrated in the example in Figure 5:

#### 1. Connect the inputs:

- Connect USB-C sources (15) (for example, laptops) to the USB-C 1 and USB-C 2 ports on the KIT-500T.
- Connect HDMI sources (16) (for example, laptops) to HDMI 1 and HDMI 2 connectors on the KIT-500T and connect the USB 3.0 Host ports (2) to the HDMI sources that are connected to the HDMI inputs.
- Connect an HDMI source (31) (for example, a room PC) to the HDMI (REMOTE) connector on the KIT-500R.
- Connect an unbalanced analog audio source to the AUX 3.5mm jack (10) (for example, an iPod).
- Connect a dynamic or condenser (with 48V phantom power) microphone (10) to the MIC 3-pin terminal block connector.

#### 2. Connect the outputs:

- Connect the HDMI output (17) on the KIT-500T to an HDMI acceptor (for example, a display).
- Connect the HDMI output (37) on the KIT-500R to an HDMI acceptor (for example, a display).

- Connect the AUDIO OUT 5-pin terminal block connector (1) on the **KIT-500T** to an audio acceptor (for example, an active speaker).
- Connect the AUDIO OUTPUT 5-pin terminal block connector 36 on the KIT-500R to an audio acceptor (for example, an active speaker).
- 3. Connect the HDBT OUT (18) port on the KIT-500T to the HDBT INPUT (30) on the KIT-500R.
- 4. Connect the USB type A ports:
  - Connect the USB HUB ports (8) on the KIT-500T to USB devices (for example, a keyboard, mouse and headphones).
  - Connect the USB DEVICE ports 23 on the KIT-500R to USB devices (for example, a soundbar and PTZ camera).
- 5. Connect TOGL on the REMOTE contact closure 4-pin terminal block connector (32) on the **KIT-500R** to an occupancy sensor.
- 6. Connect the RELAY 3-pin terminal block connector to a relay-controlled device (for example, to open and close the room blinds).
- 7. Connect the control ports:
  - Connect the ETH RJ-45 port (18) on the KIT-500T to a LAN.
  - Connect the CONTROL RS-232 3-pin terminal block connector (12) on the KIT-500T to an RS-232 controlled device (for example, the display on the KIT-500T output).
  - Connect the KIT-500T DATA RS-232 3-pin terminal block connector (12) to a controller (for example, Kramer SL-240C).
  - Connect the KIT-500R DATA RS-232 3-pin terminal block connector (34) to an RS-232 controlled device (for example, the PTZ camera).
- 8. Set POC switches on KIT-500T 20 and KIT-500R 40 to ON.

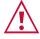

Failure to use PoC and power connector correctly may destroy the devices!

Connect the power adapter to one of the devices (KIT-500T or KIT-500R) and to the mains electricity (for example, to KIT-500T).

## Connecting the Output to a Balanced/Unbalanced Stereo Audio Acceptor

The following are the pinouts for connecting the output to a balanced or unbalanced stereo audio acceptor:

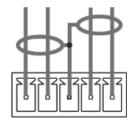

L+ L- G R+ R-

Figure 6: Connecting to a Balanced Stereo Audio
Acceptor

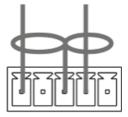

L+ L- G R+ R-

Figure 7: Connecting to an Unbalanced Stereo Audio Acceptor

## **Connecting to KIT-500 via RS-232**

You can connect to KIT-500 via an RS-232 connection (13) using, for example, a PC.

**KIT-500** features an RS-232 3-pin terminal block connector allowing the RS-232 to control **KIT-500**.

Connect the RS-232 terminal block on the rear panel of KIT-500 to a PC/controller, as follows:

From the RS-232 9-pin D-sub serial port connect:

- Pin 2 to the TX pin on the KIT-500 RS-232 terminal block
- Pin 3 to the RX pin on the KIT-500 RS-232 terminal block
- Pin 5 to the G pin on the KIT-500 RS-232 terminal block

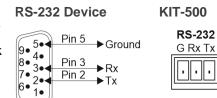

## **Connecting an Occupancy Sensor to the TOGL Pin**

The KIT-500R TOGL pin (36) function is defined via the KIT-500R OSD menu (see <u>Defining</u> the REMOTE TOGGLE PIN on KIT-500R on page 23). By default, the display toggles on or off when momentarily connected. By setting the Toggle function, you can set the pin for level-triggering rather than edge-triggering (i.e., constant contact connection rather than momentary connection), allowing, for example, connection to an occupancy sensor that triggers the toggle commands.

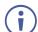

Instead of a push-to-make switch, TOGL may be configured to operate with a standard SPST switch or for TTL level detection (for example, to use with an occupancy sensor).

You can use an occupancy sensor to turn on the display and auto sync off to turn it off once it is not used, as described in the following example:

- An occupancy sensor is connected to the TOGL pin.
- The TOGL pin is set to ON (see <u>Defining the REMOTE TOGGLE PIN on</u> **KIT-500R** on page <u>23</u>) so that the display is turned on when the occupancy sensor detects the presence of people in the room. (Set the sensor to short the TOGL pin to ground upon detecting occupancy).
- Auto SYNC OFF is set to Enable (see <u>Setting Sleep Mode</u> on <u>KIT-500R</u> on page <u>21</u>) so
  that when the room is no longer in use, the display turns off 2 minutes after an input
  signal is no longer detected.

You can also set the TOGL pin to OFF so that when the sensor detects no people in the room the display turns off. (Set the sensor to short the TOGL pin to ground when occupancy is not detected).

## **Connecting to USB Hosts**

KIT-500T includes 4 USB Hosts:

- 2 USB 3.0 host ports Connect your PC to both an HDMI port and a USB Host port.
- 2 USB-C ports Connect one cable to your PC.

When connecting to the USB Host port, you can choose to link it to the HDMI video port, meaning that the USB 1/USB 2 host port is switched together with the HDMI 1/HDMI 2 port respectively.

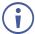

By default, USB 1 and USB 2 ports are linked to the HDMI 1 and HDMI 2 inputs, respectively and the USB selection button on **KIT-500T**.

## **Wiring RJ-45 Connectors**

This section defines the HDBT pinout, using a straight pin-to-pin cable with RJ-45 connectors.

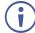

It is recommended that the cable ground shielding be connected/soldered to the connector shield.

| EIA /TIA 568B |                |  |
|---------------|----------------|--|
| PIN           | Wire Color     |  |
| 1             | Orange / White |  |
| 2             | Orange         |  |
| 3             | Green / White  |  |
| 4             | Blue           |  |
| 5             | Blue / White   |  |
| 6             | Green          |  |
| 7             | Brown / White  |  |
| 8             | Brown          |  |

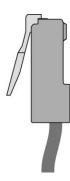

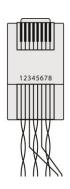

## **Principles of Operation**

This section describes the **KIT-500T** powerful operation principles:

- KIT-500T Input Auto-Switching on page <u>14</u>.
- <u>USB Host Switching</u> on page <u>14</u>.
- CEC Signaling on page 15.
- Control via RS-232 Ports on page 15.

## **KIT-500T Input Auto-Switching**

Set **KIT-500T** switching mode via the UI (see <u>Configuring Automatic Switching Settings</u> on page <u>44</u>) or P3K (see <u>KIT-500T Protocol Commands</u> on page <u>58</u>) to any of the following modes:

- Manual
- Auto Auto Scan
- Auto Last Connected

By-default, switching is set to Manual.

In Manual mode, select an input by:

- Pressing the front-panel input selection buttons.
- Sending RS-232 serial commands control (see <a href="Protocol 3000 Commands">Protocol 3000 Commands</a> on page <a href="58">58</a>).
- Using the embedded web pages (see <u>Configuring Automatic Switching Settings</u> on page 44).

In auto-switching mode, the input is selected as follows:

- In Auto Scan mode, when the currently selected input sync signal is lost, the KIT-500T automatically scans and selects an input with a live signal.
- In Last Connected mode, when the currently selected input signal is lost, KIT-500T automatically selects the last connected input.

## **USB Host Switching**

**KIT-500T** includes 4 inputs: 2 USB-C inputs that can operate as hosts in addition to passing AV signals, and 2 HDMI inputs which can be linked with Host ports 1 and 2 via the **KIT-500** UI. A single active USB host is connected to both local and remote **KIT-500** USB devices, while other hosts are inactive. The active USB host is selected either automatically to follow the selected video input (default), or manually as independently-selected USB host (see <u>Defining USB Switching Policy</u> on page 46).

## **CEC Signaling**

**KIT-500T** sends CEC commands from a control system, connected by LAN, via the **KIT-500T** built-in control gateway, to control devices that are connected to the **KIT-500T** HDMI output and the selected input.

KIT-500 sends CEC in the following way:

- On KIT-500T, when Local Auto Sync Off is set to On, KIT-500T sends a Power Off command to its display when no signal is detected on the selected input (see <u>Defining Auto Sync Mode</u> on page <u>45</u>). When a valid signal is detected, KIT-500T will then send a Power On command.
- On KIT-500R, if Remote Auto Sync Off is enabled (Slow or Fast), KIT-500R sends power off command to its display when no signal is detected on the selected input. When a valid signal is detected, KIT-500R will then send a Power On command. If Output CEC Bypass is enabled, KIT-500R passes the data from the KIT-500R HDMI input.

#### **Control via RS-232 Ports**

KIT-500T and KIT-500R each have 2 RS-232 control ports:

RS-232 CONTROL for controlling the device via RS-232 Protocol commands (for example, connecting an **SL-240C** Kramer Controller to **KIT-500R** to control it), and RS-232 DATA for passing RS-232 commands between the devices via HDBT (for example, sending commands to the PTZ Camera, that is connected to the RS-232 DATA port on **KIT-500R**, via an **SL-240C** Kramer controller that is connected to the RS-232 port on **KIT-500T**.

In addition, you define the **KIT-500T** RS-232 CONTROL port to operate in any of the following ways (see <u>Managing RS-232 Control</u> on page <u>40</u>):

- By default, control the device itself via a room controller.
- Control an external device that is connected to KIT-500T.
- Control an external device on KIT-500T via Ethernet control gateway.

# **Operating and Controlling KIT-500**

Operate KIT-500 in any of the following ways:

- Using Front Panel Buttons on page 16.
- <u>Using Remote Control Switches</u> on page <u>17</u>.
- Controlling and Operating Via the OSD Menu on page 17.
- Operating via Ethernet on page 24.

## **Using Front Panel Buttons**

Press the **KIT-500T** front panel buttons to:

- Select the output to which a selected input is routed (HDMI or HDBT).
- Select the required input: USB-C 1, USB-C 2, HDMI 1, HDMI 2 or REMOTE (2) (HDMI input on KIT-500R).
- Select the USB host (3) to connect to the USB HUB devices.
- When USB Host selection is not set to follow the HDMI ports.the HDMI ports
- Lock the front panel 7.
- Reset the device resolution (6).
- Control the **KIT-500R** operation, using the OSD MENU 4 and navigation keys 5 (not available when the REMOTE HDMI input is selected as the **KIT-500R** source. See Controlling and Operating Via the OSD Menu on page 17).
- When not in the OSD mode, use the Left and right OSD arrow buttons to adjust the output volume.

Press the KIT-500R front panel buttons to:

- Locally select (23) the HDMI or HDBT inputs (when the SELECT button is not locked).
- Control device operation, using the MENU 26 and navigation keys 27 (when in the OSD menu), + 29 and 28, buttons (see Controlling and Operating Via the OSD Menu on page 17).
- Freeze the image on the output, using FREEZE button.
- Reset to XGA resolution, using ENTER and FREEZE+ buttons.
- Reset to 1080p resolution, using MENU and buttons.

## **Using Remote Control Switches**

The following table describes the function of the remote contact closure switches on **KIT-500T** (14) and **KIT-500R** (36).

| Pin Name | Function                                                                                                    |
|----------|----------------------------------------------------------------------------------------------------|
| KIT-500R |                                                                                                    |
| TOGL     | For connection to an occupancy sensor, or to a single ON/OFF switch.  Configurable via the OSD for connection to a button which toggles between display on and display off (instead of using two separate buttons for on and off); or turning the display on and off according to whether a switch is open or closed (for example, when using an occupancy sensor).  See Defining the REMOTE TOGGLE PIN on KIT-500R on page 23. |
| OFF      | Turn off the display.                                                                                                    |
| ON       | Turn on the display.                                                                                                    |

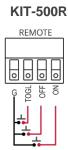

## **Controlling and Operating Via the OSD Menu**

**KIT-500** enables controlling and defining the device parameters via the OSD, using the front panel MENU buttons.

The OSD menu can be accessed via:

- The OSD navigation buttons on KIT-500R.
- The OSD navigation buttons on KIT-500T when HDBT is selected as the input to KIT-500R.

To enter and use the OSD menu buttons:

- 1. Press MENU.
- 2. Press:
  - ENTER to accept changes and to change the menu settings.
  - Arrow buttons to move through the OSD menu, which is displayed on the video output.
  - **EXIT** to exit the menu.

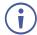

The default OSD timeout is set to 10 seconds.

Use the OSD menu to perform the following operations:

- Adjusting Image Parameters on page 18.
- Selecting an Input Signal on page 18.
- <u>Locking KIT-500R Input Select Buttons</u> on page <u>19</u>.
- <u>Setting Output Parameters</u> on page <u>19</u>.

- Setting Audio Parameters on page 19.
- <u>Setting OSD Parameters</u> on page <u>20</u>.
- Managing EDID via OSD on page 20.
- <u>Setting HDCP</u> on page <u>21</u>.
- <u>Setting Sleep Mode</u> on **KIT-500R** on page <u>21</u>.
- Setting Switching Mode on page 22.
- <u>Setting FREEZE Button Functionality</u> on page <u>22</u>.
- Manually Switching Relay on page 22.
- <u>Defining CEC</u> on page <u>23</u>.
- <u>Defining the REMOTE TOGGLE PIN on KIT-500R</u> on page <u>23</u>.
- <u>Viewing Device Information</u> on page <u>24</u>.
- <u>Performing a Reset</u> on page <u>24</u>.

#### **Adjusting Image Parameters**

**KIT-500R** enables adjusting the image parameters such as contrast, brightness and so on.

To adjust the image parameters:

- 1. On the front panel press **MENU**. The menu appears.
- 2. Click **Picture** and define the image parameters according to the information in the following table:

| Menu Item  | Function                                      |                                                                                           |  |  |
|------------|-----------------------------------------------|-------------------------------------------------------------------------------------------|--|--|
| Contrast   | Set the co                                    | Set the contrast.                                                                         |  |  |
| Brightness | Set the br                                    | Set the brightness.                                                                       |  |  |
| Finetune   | Video Hue – set the color hue.                |                                                                                           |  |  |
|            | Saturation – set the color saturation.        |                                                                                           |  |  |
|            | Sharpness – set the sharpness of the picture. |                                                                                           |  |  |
|            |                                               | Noise Reduction – select the noise reduction filter: Off (default), Low, Middle, or High. |  |  |
| Color      | Set the Red, Green and Blue shades.           |                                                                                           |  |  |

Image parameters are adjusted.

## **Selecting an Input Signal**

Select the KIT-500R input source via the OSD menu.

To set the input source:

- 1. On the front panel press **MENU**. The menu appears.
- 2. Click INPUT and select the SOURCE.
- 3. Press ENTER and select HDMI or HDBT.

An input signal is selected.

#### **Locking KIT-500R Input Select Buttons**

Lock the KIT-500R input select buttons.

#### To lock input buttons:

- 1. On the front panel press **MENU**. The menu appears.
- 2. Click INPUT and select INPUT BUTTON LOCK.
- 3. Press ENTER and select ON or OFF.

Input select buttons are locked.

#### **Setting Output Parameters**

**KIT-500R** enables setting output parameters such as the size of the image and output resolution via the OSD MENU buttons.

#### To set the output parameters:

- 1. On the front panel press **MENU**. The menu appears.
- 2. Click **OUTPUT** and define the output parameters according to the information in the following table:

| Menu Item  | Function                                                                                                    |                         |                  |                  |  |
|------------|----------------------------------------------------------------------------------------------------|-------------------------|------------------|------------------|--|
| Size       | Set the size of the image: Over Scan, Full, Best Fit (default), Pan Scan, Letter Box, Under 2, Under 1, Follow In. |                         |                  |                  |  |
| Resolution | Select the output resolut                                                                                          | ion (default, 1920x1080 | P @60Hz):        |                  |  |
|            | 640x480 @60Hz                                                                                                    | 1440x900 @60Hz          | 720x480P @60Hz   | 1920x1080P @60Hz |  |
|            | 800x600 @60Hz                                                                                                    | 1600x1200 @60Hz         | 720x576P @50Hz   | 3840x2160P @24Hz |  |
|            | 1024x768 @60Hz                                                                                                    | 1680x1050 @60Hz         | 1280x720P @50Hz  | 3840x2160P @25Hz |  |
|            | 1280x768 @60Hz                                                                                                    | 1920x1200 @60Hz RB      | 1280x720P @60Hz  | 3840x2160P @30Hz |  |
|            | 1280x800 @60Hz                                                                                                    | 2560x1600 @60Hz RB      | 1920x1080P @24Hz | 3840x2160P @50Hz |  |
|            | 1280x1024 @60Hz                                                                                                    | 1920x1080 @60Hz         | 1920x1080P @25Hz | 3840x2160P @60Hz |  |
|            | 1360x768 @60Hz                                                                                                    | 1280x720 @60Hz          | 1920x1080P @30Hz | Native           |  |
|            | 1400x1050 @60Hz                                                                                                    | 2560x1440 @60Hz RB      | 1920x1080P @50Hz |                  |  |

Output parameters are defined.

## **Setting Audio Parameters**

KIT-500R enables defining the audio delay time and the output volume.

#### To set the audio:

- 1. On the front panel press **MENU**. The menu appears.
- 2. Click **Audio** and define the audio parameters according to the information in the following table:

| Menu Item    | Function                                                                   |
|--------------|----------------------------------------------------------------------------|
| DELAY        | Set the audio delay time (lip sync) to off, 40ms (default),110ms or 150ms. |
| AUDIO VOLUME | Set the AUDIO OUT output volume (default is 80 = 0dB).                     |

Audio parameters are defined.

#### **Setting OSD Parameters**

**KIT-500R** enables adjusting OSD parameters for your convenience via the OSD MENU buttons.

#### To set the OSD parameters:

- 1. On the front panel press **MENU**. The menu appears.
- 2. Click **OSD** and define the OSD parameters according to the information in the following table:

| Menu Item    | Function                                                         |  |
|--------------|------------------------------------------------------------------|--|
| H-POSITION   | Set the horizontal position of the OSD.                          |  |
| V-POSITION   | Set the vertical position of the OSD.                            |  |
| TIMER        | Set the timeout period to Off or up to 60 seconds (default 10).  |  |
| TRANSPARENCY | Set the OSD background between 100 (transparent) and 0 (opaque). |  |
| DISPLAY      | Select the information displayed on-screen during operation:     |  |
|              | Info (default) –Information appears for 10 seconds.              |  |
|              | On –Information appears constantly.                              |  |
|              | Off – Information does not appear.                               |  |

OSD parameters are set.

#### **Managing EDID via OSD**

KIT-500R enables managing the EDID via the OSD menu buttons.

#### To manage the EDID:

- 1. On the front panel press **MENU**. The menu appears.
- 2. Click EDID.
- 3. Press **ENTER** and define the EDID parameters according to the information in the following table:

| Menu Item    | Function                                                                                                    |
|--------------|----------------------------------------------------------------------------------------------------|
| EDID on HDBT | For the HDBT input, select a built-in EDID file and press enter: Def. 1080P, Def. 1080P(AUD), Def. 4K(3G), Def. 4K(3G-AUD), HDMI OUT or USER.                                               |
| EDID on HDMI | For the HDMI input, select a built-in EDID file and press enter:<br>Def. 1080P, Def. 1080P(AUD), Def. 4K(3G), Def. 4K(3G-AUD),<br>Def. 4K(6G) (default), Def. 4K(6G-AUD), HDMI OUT or USER. |

The selected built-in EDID file is saved on the selected input.

#### **Uploading EDID from an External File**

To select the EDID from an external file:

- Upload the EDID file to a memory stick.
   The EDID file name should be USER\_EDID1.bin or USER\_EDID2.
- 2. On the front panel press **MENU**. The OSD menu appears.
- 3. Click ADVANCED and select EDID Upload.
- 4. Select **USER EDID**.

The external EDID file is saved to the device.

#### **Setting HDCP**

**KIT-500R** enables setting the HDCP on the input and on the output via the front panel MENU buttons.

To set the HDCP on the inputs and output:

- 1. On the front panel press **MENU**. The menu appears.
- 2. Click **Advanced** and define the HDCP parameters according to the information in the following table:

| Menu Item               | Function                                                                                                    |
|-------------------------|----------------------------------------------------------------------------------------------------|
| HDCP on Input           | Set HDCP support On (default) or Off.                                                                                                    |
| (HDBT)                  | Note that:                                                                                                    |
|                         | HDCP must be enabled (On) to support HDCP encrypted sources.                                                                                                    |
|                         | Sources such as Mac computers always encrypt their outputs                                                                                                    |
| HDCP on Input<br>(HDMI) | when detecting that the sink supports HDCP. If the content does not require HDCP, you can prevent these sources from encrypting by disabling (OFF) HDCP on the input. |
| HDCP on Output          | Select Follow Output (default) or Follow Input.                                                                                                    |
|                         | Select FOLLOW OUTPUT (recommended) for the scaler to encrypt                                                                                                    |
|                         | HDCP on the output according to the HDCP requirements of the                                                                                                    |
|                         | acceptor to which it is connected.                                                                                                    |
|                         | Select FOLLOW INPUT to change its HDCP output setting according                                                                                                    |
|                         | to the HDCP of the input (recommended when the output is connected to a splitter/switcher).                                                                           |

HDCP is set on the input/output.

## **Setting Sleep Mode on KIT-500R**

Auto Sync Off turns off the output after a period of not detecting a valid video signal on the input(s) until a valid input is again detected or any keypad button is pressed.

Configure the Auto Sync Off delay time when a connected display enters sleep mode.

#### To set Auto Sync Off:

- 1. On the front panel press **MENU**. The menu appears.
- 2. Click Advanced and select Auto Sync Off.
- 3. Define Auto Sync Off according to the information in the following table:

| Menu Item | Function                                                   |
|-----------|------------------------------------------------------------|
| Off       | Leave outputs active always.                               |
| Slow      | Disable outputs after ~ 2 minutes of no input detection.   |
| Fast      | Disable outputs after a few seconds of no input detection. |

Sleep mode is defined.

#### **Setting Switching Mode**

**KIT-500** enables configuring for automatic switching of the input source upon signal loss or when a source is plugged in.

#### To set the switching mode:

- 1. On the front panel press **MENU**. The menu appears.
- 2. Click Advanced and select Auto Switching.
- Click ENTER and select On to allow auto scanning or Off (default) for manual switching.Switching mode is defined.

#### **Setting FREEZE Button Functionality**

**KIT-500** enables defining the function of the FREEZE front panel button (29). For example, the FREEZE button can be defined to freeze the image and mute the audio or only freeze the image.

#### To set the functionality of the FREEZE front panel button:

- 1. On the front panel press **MENU**. The menu appears.
- 2. Click **Advanced** and select **Freeze**.
- 3. Set panel lock mode according to the information in the following table:

| Menu Item     | Function                                                           |
|---------------|--------------------------------------------------------------------|
| Freeze + Mute | Press <b>Freeze</b> to mute the audio output and freeze the image. |
| Only Freeze   | Press Freeze to freeze the image.                                  |
| Only Mute     | Press Freeze to mute the output audio.                             |

Freeze button mode is defined.

## **Manually Switching Relay**

You can manually set the state of the relay (39) in KIT-500R via the OSD.

#### To define the relay functionality:

- 1. On the front panel press **MENU**. The menu appears.
- 2. Click Advanced.
- 3. Click **Relay** and define its state according to the information in the following table:

| Menu Item | Function                                                                                                    |
|-----------|----------------------------------------------------------------------------------------------------|
| ON        | Turn the relay ON. When on, the relay's coil is energized, meaning C and NO are shorted, and there is an open circuit between C and NC.      |
| OFF       | Turn the relay OFF When off, the relay's coil is not energized, meaning C and NC are shorted, and there is an open circuit between C and NO. |

The relay is manually switched.

#### **Defining CEC**

**KIT-500R** can be set to initiate and send CEC commands to the connected display, or to pass CEC commands from its HDMI input to the connected display.

To set the CEC (Consumer Electronic Control) functionality:

- 1. On the front panel press **MENU**. The menu appears.
- 2. Click Advanced and select Output CEC Bypass.
- 3. Press ENTER and select:
  - OFF KIT-500R automatically sends CEC commands to shut down the output display after a timeout period when no input signal is found and to power up the display when the input returns.
  - ON CEC commands pass from the HDMI input to the display. (KIT-500R does not automatically send CEC on and off commands).

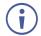

**KIT-500R** either passes CEC commands between its HDMI input and the display, or it initiates and sends on and off commands to the display.

CEC is enabled/disabled.

#### **Defining the REMOTE TOGGLE PIN on KIT-500R**

**KIT-500R** enables defining the TOGL pin <sup>36</sup> functionality. For example, you can define this pin to select one of the 2 inputs, turn the display on or off and so on.

To define the TOGGLE PIN functionality:

- 1. On the front panel press **MENU**. The menu appears.
- 2. Click **Toggle Pin** and define the TOGGLE pin functionality according to the information in the following table:

| Menu Item    | Function                                                                                                    |
|--------------|----------------------------------------------------------------------------------------------------|
| EDGE=ON/OFF  | Set for edge triggering (momentary connection): Toggles between switching the display on and off (using CEC commands) each time the TOGL pin is momentarily connected to ground.                                                                                                    |
| ON           | Turns the display ON when the TOGL pin is shorted to ground.  Select ON when using together with an occupancy sensor that is set up to short the sensor wire to ground when detecting the presence of people in the room (see Connecting an Occupancy Sensor to the TOGL Pin on page 12). |
| OFF          | Turns the display OFF when the TOGL pin is shorted to the ground.  Select OFF when using together with an occupancy sensor that is set up to short the sensor wire to ground when detecting no people in the room (see Connecting an Occupancy Sensor to the TOGL Pin on page 12).        |
| INPUT SELECT | Set to select between the KIT-500R inputs (HDBT or HDMI).                                                                                                    |

TOGGLE pin functionality is defined.

#### **Viewing Device Information**

Device information includes the selected source, the input and output resolutions, and the software version.

#### To view the information:

- 1. On the front panel press **MENU**. The menu appears.
- 2. Click **INFORMATION** and view the input source selection and its resolution, the output resolution, and the software version.

#### **Performing a Reset**

KIT-500R enables performing factory reset via the front panel MENU buttons.

#### To reset the device:

- 1. On the front panel press **MENU**. The menu appears.
- Click Factory and select RESET ALL.
   Wait for completion of factory reset (resolution is set to Native and all parameters are set to their default values).

Device is reset.

## **Operating via Ethernet**

You can connect to KIT-500 via Ethernet using either of the following methods:

- Directly to the PC using a crossover cable (see <u>Connecting Ethernet Port Directly to a PC</u> on page <u>24</u>).
- Via a network hub, switch, or router, using a straight-through cable (see <u>Connecting</u>
   <u>Ethernet Port via a Network Hub</u> on page <u>26</u>).

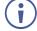

If you want to connect via a router and your IT system is based on IPv6, speak to your IT department for specific installation instructions.

## **Connecting Ethernet Port Directly to a PC**

You can connect the Ethernet port of **KIT-500** directly to the Ethernet port on your PC using a crossover cable with RJ-45 connectors.

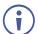

This type of connection is recommended for identifying **KIT-500** with the factory configured default IP address.

After connecting KIT-500 to the Ethernet port, configure your PC as follows:

- 1. Click Start > Control Panel > Network and Sharing Center.
- 2. Click Change Adapter Settings.

3. Highlight the network adapter you want to use to connect to the device and click **Change settings of this connection**.

The Local Area Connection Properties window for the selected network adapter appears as shown in <u>Figure 8</u>.

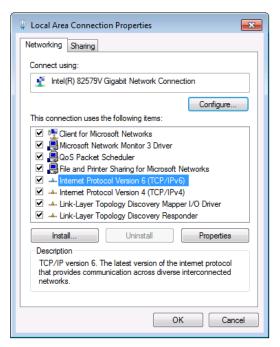

Figure 8: Local Area Connection Properties Window

- 4. Highlight either Internet Protocol Version 6 (TCP/IPv6) or Internet Protocol Version 4 (TCP/IPv4) depending on the requirements of your IT system.
- 5. Click Properties.

The Internet Protocol Properties window relevant to your IT system appears as shown in Figure 9 or Figure 10.

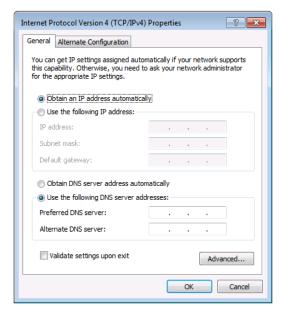

Figure 9: Internet Protocol Version 4 Properties Window

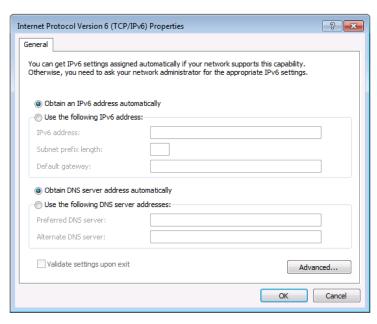

Figure 10: Internet Protocol Version 6 Properties Window

6. Select **Use the following IP Address** for static IP addressing and fill in the details as shown in Figure 11.

For TCP/IPv4 you can use any IP address in the range 192.168.1.1 to 192.168.1.255 (excluding 192.168.1.39) that is provided by your IT department.

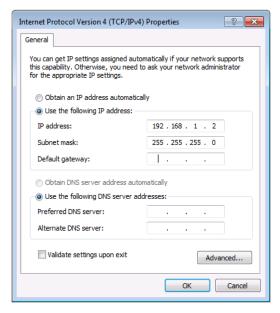

Figure 11: Internet Protocol Properties Window

- 7. Click OK.
- 8. Click Close.

## **Connecting Ethernet Port via a Network Hub or Switch**

You can connect the Ethernet port of **KIT-500** to the Ethernet port on a network hub or using a straight-through cable with RJ-45 connectors.

## **Configuring Ethernet Port**

You can set the Ethernet parameters via the embedded Web pages.

## **Using Embedded Web Pages**

**KIT-500** enables you to configure settings via Ethernet using built-in, user-friendly web pages. The Web pages are accessed using a Web browser and an Ethernet connection.

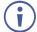

You can also configure **KIT-500** via Protocol 3000 commands (see <u>Protocol 3000</u> Commands on page <u>58</u>).

#### Before attempting to connect:

- Perform the procedure in (see Operating via Ethernet on page 24).
- Ensure that your browser is supported.

The following operating systems and Web browsers are supported:

| Operating Systems | Browser |
|-------------------|---------|
| Windows 7         | Firefox |
|                   | Chrome  |
|                   | Safari  |
| Windows 10        | Edge    |
|                   | Firefox |
|                   | Chrome  |
| Mac               | Safari  |
| iOS               | Safari  |
| Android           | N/A     |

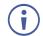

If a web page does not update correctly, clear your Web browser's cache.

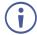

Check that Security/firewalls are not blocking HTTP traffic between the device and the user PC.

#### To access the web pages:

 Enter the IP address of the device in the address bar of your internet browser (default = DHCP).

If security is enabled, the Login window appears.

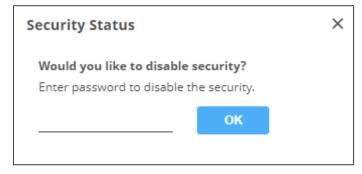

Figure 12: Embedded Web Pages Login Window

2. Enter the Username (default = admin) and Password (default = admin) and click **Sign in**. The default web page appears.

On the webpage top right-hand side, you can press:

- U, to access stand-by mode.
- **a**, to set web page security.
- B, to enlarge web page view to full page.

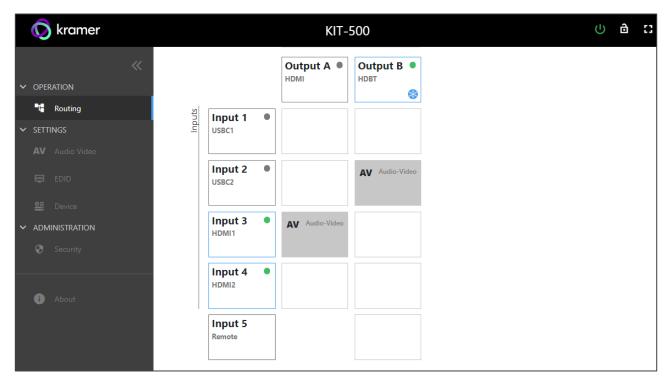

Figure 13: Routing Page

3. Click the Navigation Pane on the left side of the screen to access the relevant web page.

**KIT-500** web pages enable performing the following actions:

- Routing Inputs to Outputs on page 29.
- <u>Setting Audio Video Parameters</u> on page <u>29</u>.
- Managing KIT-500T EDID on page 35.
- <u>Defining KIT-500T General</u> Settings on page <u>37</u>.
- <u>Defining Network Settings</u> on page <u>39</u>.
- Managing RS-232 Control on page 40.
- <u>Defining Advanced Settings</u> on page <u>43</u>.
- <u>Setting Authentication</u> on page <u>47</u>.
- Viewing the About Page on page 50.

## **Routing Inputs to Outputs**

Route any of the input signals to the outputs on the **KIT-500T**. A green indication light next to an input or output indicates that an active signal is present on these ports.

To switch KIT-500T inputs to the outputs:

- 1. In the Navigation List, click the **OPERATIONS** drop-down arrow and select Routing. The Routing page appears (see <u>Figure 13</u>).
- 2. Select an input-output cross-point (for example, between Input 3 (HDMI 1) and Output B, and Input 4 (HDMI 2) and Output A.
- 3. If required, toggle (freeze button) to freeze the image on the KIT-500R output.
- 4. Click Input 5 (Remote) to route the HDMI input on KIT-500R to the output.

Inputs are switched to the outputs.

## **Setting Audio Video Parameters**

KIT-500 enables setting the following audio and video parameters:

- Adjusting Audio Parameters on page 30.
- Adjusting Microphone Settings on page 31.
- Adjusting Input Parameters on page 33.
- Adjusting Output Parameters on page 34.

#### **Adjusting Audio Parameters**

Adjust the audio parameters.

#### To adjust the analog audio parameters:

1. In the Navigation list, click the **SETTINGS** drop-down arrow and select AV Audio Video. The Analog Audio tab in the AV page appears.

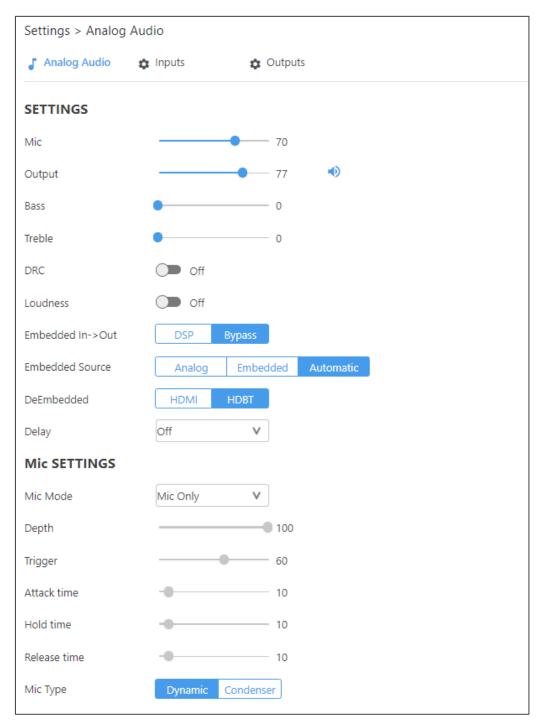

Figure 14: AV - Analog Audio Settings

- 2. Use the **Mic** slider to set the microphone audio level.
- 3. Use the Output slider to set the audio output level.
- 4. Use the **Bass/Treble** slider to adjust the bass/treble level.

- 5. Switch DRC (Dynamic Range Compression) On or Off.
- 6. Switch Loudness On or Off.
- Click the Embedded In -> Out audio to DSP or Bypass.
   Apply DSP (default) to the embedded audio or ByPass it. Bypassed signals are routed directly to the HDMI and HDBT outputs and are not processed by the DSP circuitry.
  - Select ByPass for compressed audio sources, for example, sources with Dolby or DTS encoding.

In DSP audio mode, the embedded audio output on **KIT-500T** follows the audio sent to **KIT-500R**.

- 8. Open **Delay** drop-down box to select the audio delay time in milliseconds.
- 9. Set the analog audio output source (Output A or Output B).
- 10. Adjust the audio output volume, or mute audio.

Audio settings are adjusted.

#### **Adjusting Microphone Settings**

To adjust microphone settings:

- 1. In the Navigation List, click the **SETTINGS** drop-down arrow and select AV Audio Video. The Analog Audio tab in the AV page appears.
- 2. Scroll down to Mic Settings.
- 3. In the Mic Settings area, open the drop-down box and select one of the following mic modes:
  - Mixer microphone audio plays together with the main output audio.
  - Talkover decreases the main output audio volume when the microphone is active (see <u>Setting Talkover</u> Mode on page <u>32</u>).
  - When Talkover mode is selected, use the slider controls or enter a number in the fields to adjust the microphone settings (see Figure 15).
  - Mic only microphone audio overrides the main output audio.
  - Off microphone is disabled (default).
- 4. Click **Dynamic** or **Condenser** to set microphone type.

Microphone settings are adjusted.

#### **Setting Talkover Mode**

#### When Mic Mode is set to Talkover, set the following:

| Depth [%]    | Set the depth value to determine the decrease of the audio level during microphone takeover (press + to further decrease the talkover audio output level; press – to lessen the talkover output audio decrease level). |
|--------------|----------------------------------------------------------------------------------------------------|
| Trigger [dB] | Set the trigger value to determine the microphone threshold level that triggers the audio output level decrease.                                                                                                    |
| Attack Time  | Set the attack time to set the transition time of the audio level reduction after the signal rises above the threshold level.                                                                                          |
| Hold Time    | Set the hold time to define the time-period talkover remains active although the signal falls below the threshold level (for a short period of time).                                                                  |
| Release Time | Set the release time to define the transition time for the audio level to return from its reduced level to its normal level after the Hold Time period.                                                                |

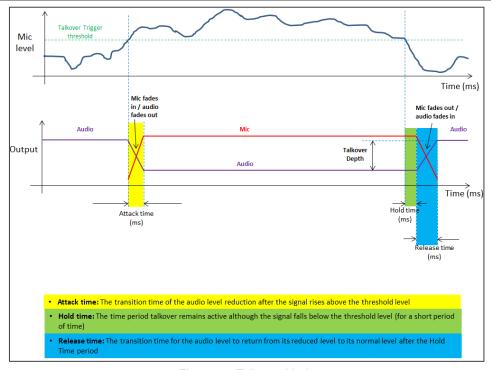

Figure 15: Talkover Mode

#### **Adjusting Input Parameters**

For each operation mode you can adjust the input settings. Not all parameters are available for each operation mode.

#### To adjust input parameters:

- 1. Click **AV** on the Navigation List. The AV Settings page appears (see Figure 13).
- 2. Click **Inputs** tab.

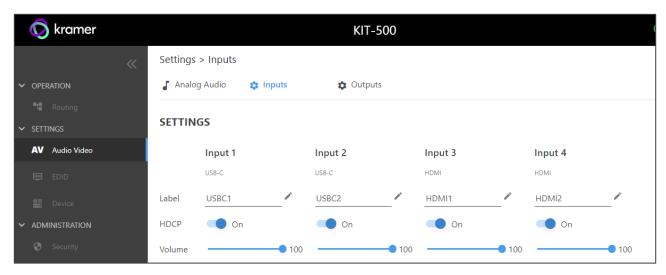

Figure 16: AV Settings - Inputs Tab

- 3. For each input you can perform the following:
  - Change the input name label.
  - Set HDCP on each input On or Off.
- 4. Use the **Volume** slider to adjust the volume for each input.

Inputs are adjusted.

#### **Adjusting Output Parameters**

For each operation mode you can adjust the output settings. The controllable parameters are dependent on the operation mode.

#### To adjust output parameters:

- 1. Click **AV** on the Navigation List. The AV Settings page appears (see Figure 13).
- 2. Click **Outputs** tab.

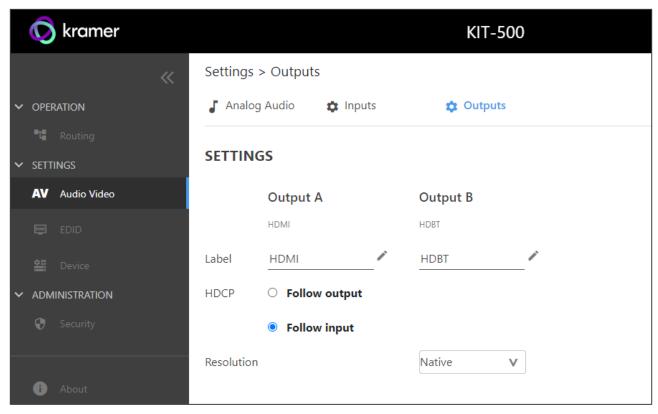

Figure 17: AV Settings - Outputs Tab

- 3. For each output:
  - Change the label name.
  - Set HDCP to Follow input (default) or Follow output.
- 4. Select the output resolution from the drop-down list.

Outputs are adjusted.

## **Managing KIT-500T EDID**

**KIT-500** provides the option of 4 default EDIDs, 1 sink sourced EDID and 1 user uploaded EDID that can be assigned to all inputs at the same time, or to each input independently.

#### To manage EDID:

1. Click **EDID** on the Navigation List. The EDID page appears.

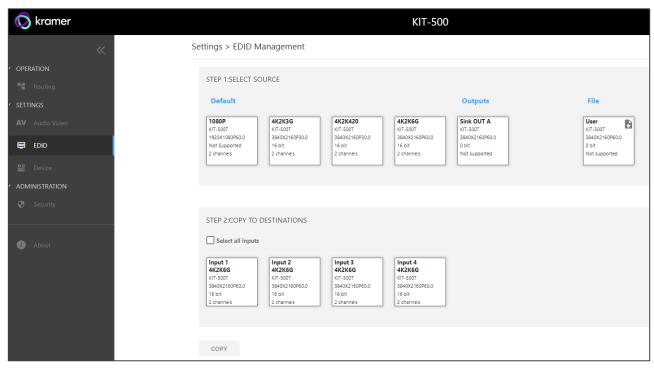

Figure 18: EDID Management Page

2. Under STEP 1: SELECT SOURCE, click the required EDID source from the default EDID options, the outputs, or select a User uploaded EDID configuration (for example, the default EDID file).

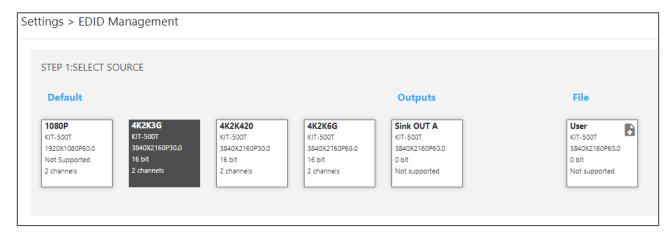

Figure 19: Selecting the EDID Source

3. Under STEP 2: SELECT DESTINATIONS, click the input/s to copy the selected EDID to. The Copy button is enabled.

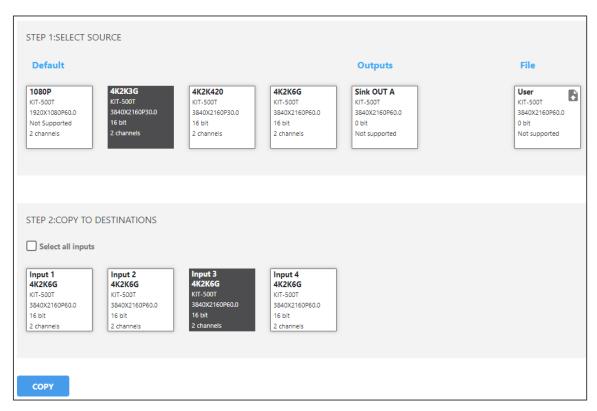

Figure 20: Selecting EDID Input Destinations

4. Click COPY. After EDID is copied, a success message appears.

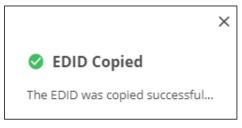

Figure 21: EDID Message

EDID is copied to the selected inputs.

## **Uploading a User EDID File**

User EDID files are uploaded from your PC.

To upload a User EDID:

- 1. Click **EDID** on the Navigation List. The EDID page appears.
- 2. Click to open the EDID file selection window.
- 3. Select the EDID file (\*.bin file) from your PC.
- 4. Click Open.

The EDID file is uploaded to the User.

In some cases, an uploaded EDID may cause compatibility issues with certain sources. If this happens, we recommended that you copy a default EDID to the input.

## **Defining KIT-500T General Settings**

KIT-500 enables performing the following actions via the General Settings tab:

- <u>Changing Device Name</u> on page <u>37</u>.
- <u>Updating KIT-500T</u> Firmware on page <u>38</u>.
- Restarting and Resetting the Device on page 38.

## **Changing Device Name**

You can change the KIT-500 name.

To change the device name:

1. In the Navigation list, click **Device Settings**. The General tab in the Device Settings page appears.

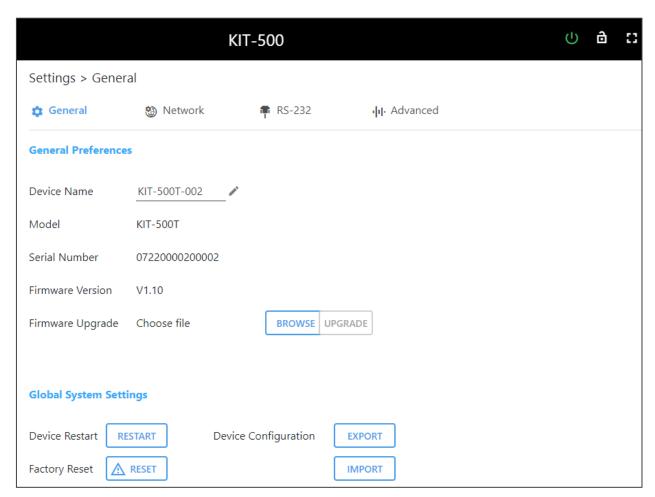

Figure 22: KIT-500 Device Settings - General

- 2. Next to Device Name, click .
- 3. Enter a new device name (Max. 14 characters).

Device name is changed.

## **Updating KIT-500T Firmware**

#### To update the firmware:

- 1. In the navigation bar, click the **Device Settings** tab.
  - The Device General Settings page appears (Figure 22).
- 2. Click **BROWSE** to select the new firmware file.
- 3. Open the relevant firmware file.
- 4. Click **UPGRADE**.

A warning message appears.

5. Click OK.

The firmware uploads to the device.

## **Restarting and Resetting the Device**

Use the embedded web pages to restart the device and/or reset it to its default parameters.

#### To restart/reset the device:

- In the navigation bar, click the **Device Settings** tab.
   The Device General Settings page appears (<u>Figure 22</u>).
- 2. Click RESTART/RESET.

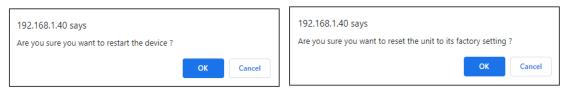

Figure 23: Restart/Reset the Device

3. Click OK.

The device restarts/resets.

## Importing /Exporting a Configuration File

Use the KIT-500 web UI to export and back-up configuration settings for future use.

The exported configuration file includes routing information, audio settings, input and output settings, network and RS-232 settings, sleep mode and USB type.

#### To export or import the KIT-500 configuration file:

- In the navigation bar, click the **Device Settings** tab.
   The Device General Settings page appears (<u>Figure 22</u>).
- 2. Select an option:
  - Click EXPORT and select a destination for the file to export a configuration file.
     The configuration file is saved in your Download folder.

- Click IMPORT to import a (previously saved) configuration file and continue to the next step.
- 3. Select a file to import.
- 4. Confirm that you want the KIT-500 settings to be replaced.

The imported configuration file parameters are uploaded.

## **Defining Network Settings**

Define the network settings.

#### To define network settings:

- 1. In the navigation bar, click the **Device Settings** tab. The Device General Settings page appears (<u>Figure 22</u>).
- 2. Select the **Network** tab. The Network tab appears.

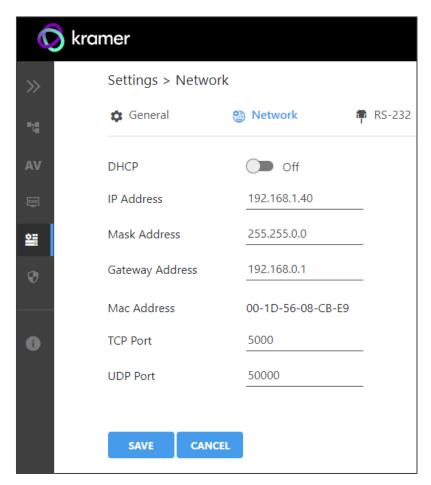

Figure 24: Device Settings – Network Tab

- 3. Set the Media port Stream service parameters:
  - DHCP mode Set DHCP to Off or On (default).
  - **IP Address** When DHCP mode is set to Off, the device uses a static IP address. This requires entering mask and gateway addresses.
  - Mask Address Enter subnet mask.

- Gateway address Enter the gateway address.
- 4. Define TCP (default, 5000) and UDP (default, 50000) ports.
- 5. Click SAVE.

Interface settings are defined.

## **Managing RS-232 Control**

The **KIT-500T** RS-232 CONTROL port (12) can be defined to control the **KIT-500T**, to control an external device, via RS-232 commands or for RS-232 tunneling via Ethernet. Use the RS-232 tab in the Device Settings page to define the RS-232 port operation:

- Local: Controlling KIT-500T on page 40.
- External: Controlling an External Device via RS-232 on page 41.
- Ethernet: Controlling an External Device via Ethernet Control Gateway for RS-232 Commands on page 43.

## **Controlling KIT-500T**

Connect the RS-232 port to a system controller to control the KIT-500T.

To control KIT-500T via CONTROL RS-232 Port:

- 1. Connect the CONTROL RS-232 port on the **KIT-500T** to a system controller the RS-232 port of an external device (for example, Kramer **SL-240C** as shown in <u>Figure 5</u>).
- 2. Click **Device** under **Settings** on the Navigation List.
- 3. Select the RS-232 tab on the Device Settings page.

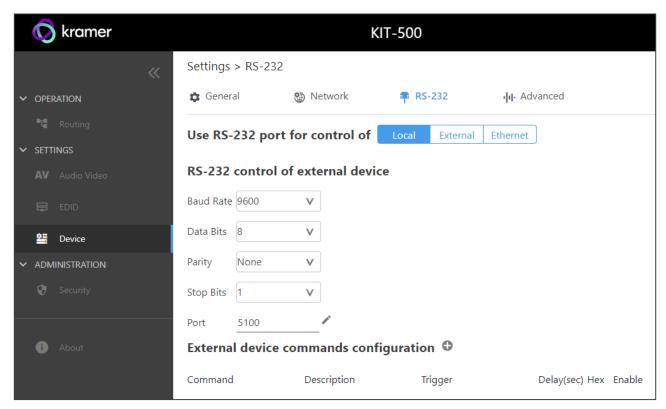

Figure 25: Device Settings - RS-232 Tab

4. Click Local or make sure that it's selected.

CONTROL RS-232 port is used to control the KIT-500T.

## **Controlling an External Device via RS-232**

Control any external device via RS-232 commands triggered by KIT-500T.

To set up KIT-500T to control an external device via RS-232:

- 1. Connect the CONTROL RS-232 port on the **KIT-500T** to the RS-232 port of an external device (for example, a display connected to HDMI OUT).
- 2. Click **Device** under **Settings** on the Navigation List.
- 3. Select the RS-232 tab.
- 4. Click External.

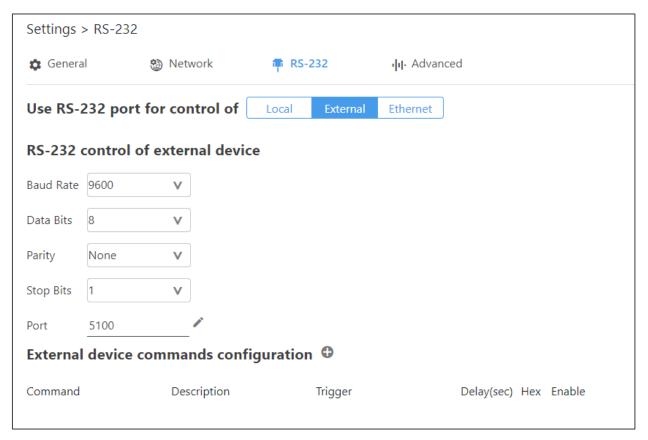

Figure 26: RS-232 Page - Controlling an External Device

- Set RS-232 control of external device configuration parameters to enable communication with the display connected to the acceptor: Baud Rate, Data Bits, Parity, Stop Bits and Ports (5100 by default).
- 6. Configure the external device commands as follows:
  - Click to add an RS-232 command.
  - Enter a device command (for example, turn POWER OFF).
  - Enter the command description (for example, Turn Display Off).
  - Select a trigger from the drop-down box to carry out the command (5V On, 5V Off, Sync/Clock, No Sync/No Clock).
  - Enter a delay time, if required.
  - Check Hex for command Hex format, if required.
  - Check Enable to enable the command.

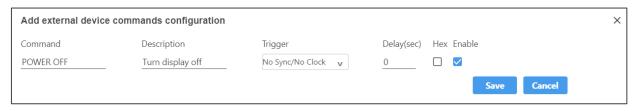

Figure 27: RS-232 Page - Creating a Command

#### 7. Click Save.

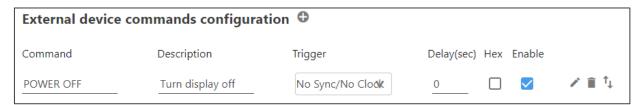

Figure 28: RS-232 Page - Command Added

#### 8. You can:

- Enable or disable the command.
- Click to change any of the command configurations.
- Click to delete the command.
- Click to test the command.

Control the display via the RS-232 port by enabling the command.

# Controlling an External Device via Ethernet Control Gateway for RS-232 Commands

You can tunnel serial commands via LAN to **KIT-500T**'s RS-232 CONTROL port, for example to control a device that is connected to the **KIT-500T** RS-232 port.

To control an external device via Ethernet:

- 1. Connect the CONTROL RS-232 port on the **KIT-500T** to an external device.
- 2. Click **Device** under **Settings** on the Navigation List.
- 3. Select the RS-232 tab on the Device Settings page.
- 4. Click Ethernet or make sure that it's selected.

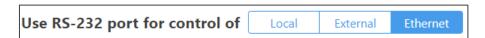

Figure 29: Device Settings – Controlling via Ethernet

CONTROL RS-232 port is used to control an external device that is connected to the **KIT-500T** via IP messages from LAN-connected controller.

# **Defining Advanced Settings**

This section describes the following actions:

- Configuring Automatic Switching Settings on page 44.
- <u>Defining Auto Sync Mode</u> on page <u>45</u>.
- <u>Locking Front Panel Buttons</u> on page <u>45</u>.
- <u>Selecting USB Type</u> on page <u>45</u>.
- <u>Defining USB Switching Policy</u> on page <u>46</u>.

- <u>Selecting USB Switch Port</u> on page <u>46</u>.
- <u>Defining KIT-500R Relay Activity</u> on page <u>46</u>.
- Setting Output CEC Bypass on page 47.
- <u>Setting Toggle Pin Behavior</u> on page <u>47</u>.

## **Configuring Automatic Switching Settings**

Select auto switching options.

To configure automatic switching settings:

- 1. In the navigation bar, click the **Device Settings** tab. The Device General Settings page appears (Figure 22).
- 2. Select the Advanced tab.

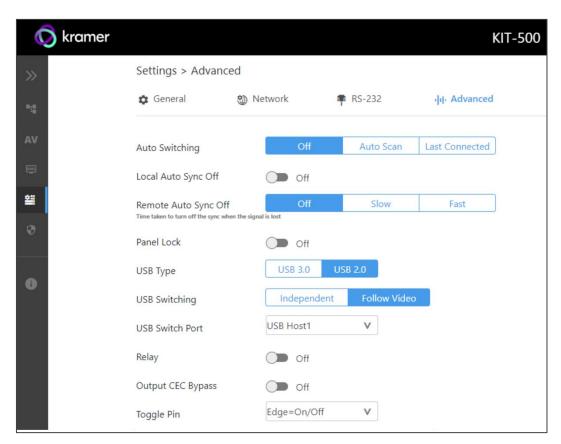

Figure 30: Settings Page – Advanced Tab

- 3. Next to Auto Switching select one of the following options:
  - Off Manual switching (disable auto switching).
  - Auto Scan Set auto-scanning to search for an active input to switch to the output.
  - Last connected When detecting that a source is connected to an input (which
    previously had no signal), automatically switch to that input.

Automatic switching is defined.

### **Defining Auto Sync Mode**

Define device behavior when the signal is lost (also set via the OSD menu, see <u>Setting Sleep Mode</u> on **KIT-500R** on page <u>21</u>). See also <u>CEC Signaling</u> on page <u>15</u>.

#### To define auto-sync off:

- In the navigation bar, click the **Device Settings** tab. The Device General Settings page appears (<u>Figure 22</u>).
- 2. Select the Advanced tab (Figure 30).
- 3. For:
  - KIT-500T (Local Auto Sync Off) Switch to On or Off (default).
  - KIT-500R (Remote Auto Sync Off) Select the sync mode (Off-default, Slow or Fast).

Auto Sync Off mode is set.

## **Locking Front Panel Buttons**

Lock the front panel buttons.

#### To lock the front panel buttons:

- 1. In the navigation bar, click the **Device Settings** tab. The Device General Settings page appears (Figure 22).
- 2. Select the Advanced tab (Figure 30).
- 3. Set Panel Lock **On** or **Off** (default).

Front panels are locked.

## Selecting USB Type

Select the USB type to set USB-C USB support.

#### To select the USB type:

- 1. In the navigation bar, click the **Device Settings** tab. The Device General Settings page appears (<u>Figure 22</u>).
- 2. Select the Advanced tab (Figure 30).
- 3. Set USB type to USB 3.0 or USB 2.0 (default).

USB support is selected for the USB-C ports.

## **Defining USB Switching Policy**

By default, USB host switching follows HDMI switching when switching to the HDBT output. (When a USB-C input is selected, that USB-C source is the host). For example, if your laptop is connected to HDMI 1, you can connect the USB 1 host port to your laptop to be the USB host when HDMI 1 is switched to the HDBT output. This is very useful when your laptop does not have a USB-C port and you need to connect it to both an HDMI port and a USB host.

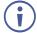

Note that when switching mode is defined as Follow Video, the USB front panel buttons on the **KIT-500T** are disabled.

#### To select USB switching:

- In the navigation bar, click the **Device Settings** tab. The Device General Settings page appears (<u>Figure 22</u>).
- 2. Select the Advanced tab (Figure 30).
- 3. Click
  - Independent to select independent USB port switching.
  - Follow Video (default) for USB ports to follow HDMI switching.

USB switching behavior is defined.

## **Selecting USB Switch Port**

Select the USB host.

#### To select the USB switch port:

- In the navigation bar, click the **Device Settings** tab. The Device General Settings page appears (<u>Figure 22</u>).
- 2. Select the Advanced tab (Figure 30).
- 3. Next to the USB Switch Port drop-down box, select an active USB host port.

USB switch port is selected.

## **Defining KIT-500R Relay Activity**

Control the relay on the KIT-500R.

#### To define KIT-500R relay activity:

- 1. In the navigation bar, click the **Device Settings** tab. The Device General Settings page appears (Figure 22).
- 2. Select the Advanced tab (Figure 30).
- 3. Click **ON** (default) or **OFF** to energize or release the relay.

**KIT-500R** relay activity state is set.

## **Setting Output CEC Bypass**

To set the output CEC bypass:

- In the navigation bar, click the **Device Settings** tab. The Device General Settings page appears (<u>Figure 22</u>).
- 2. Select the Advanced tab (Figure 30).
- 3. Select:
  - OFF KIT-500R automatically sends CEC commands to shut down the output display after a timeout period when no input signal is detected and to power up the display when the input signal is detected.
  - ON (default) CEC commands pass from the HDMI input to the display. (KIT-500R does not automatically send CEC on and off commands).

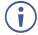

**KIT-500R** either passes CEC commands between its HDMI input and the display, or it initiates and sends on and off commands to the display.

CEC bypass is enabled/disabled.

## **Setting Toggle Pin Behavior**

Set the toggle pin behavior.

To set toggle pin behavior:

- In the navigation bar, click the **Device Settings** tab. The Device General Settings page appears (<u>Figure 22</u>).
- 2. Select the Advanced tab (Figure 30).
- 3. Next to Toggle Pin drop-down box, select Toggle pin behavior (see <u>Defining the REMOTE TOGGLE PIN on KIT-500R</u> on page <u>23</u>).

Toggle pin behavior is defined.

## **Setting Authentication**

**KIT-500T** enables activating device security and defining logon authentication details. The upper right corner of the webpage displays or indicating whether authentication is required.

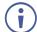

By default, the webpages are not secured and can be accessed without the username and password (when locked, the default username and password are both: **admin**).

## **Enabling Authentication and Changing Password**

#### To set authentication:

1. In the Navigation pane, click **Security**. The Security page appears.

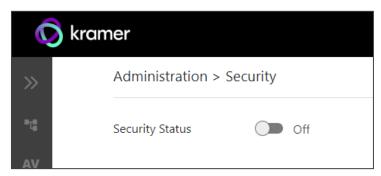

Figure 31: Security Page

2. Switch the **Security Status** to On to activate security. Security status turns on.

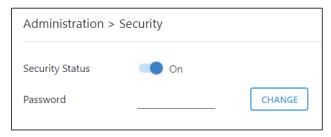

Figure 32: Security Page - Security On.

- 3. If required, change the password.
  - Enter the current password and click CHANGE.
  - Enter the new password twice.
- 4. Click **SAVE**. The upper right icon changes to ...

Security is enabled and password has been changed.

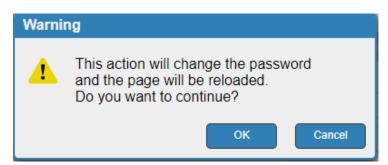

Figure 33: Authentication Page – Changing the Password Message

The webpage refreshes, the password fields are visible, and a confirmation message appears.

5. Click OK.

The password has changed, and the page is reloaded.

## **Disabling Authentication**

#### To undo authentication:

1. In the Navigation pane, click **Security**. The Security page appears.

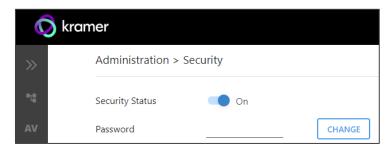

Figure 34: Security Page - Security Enabled

2. Set Security Status to Off.

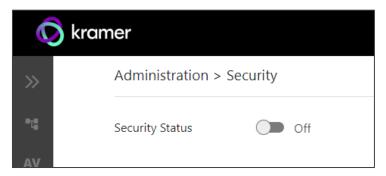

Figure 35: Security Page - Security Disabled

3. Click the **Disabled** button for Active Security. A confirmation message appears.

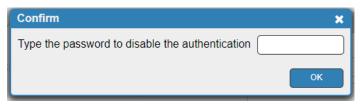

Figure 36: Authentication Tab - Confirmation Message.

- 4. Enter current password.
- 5. Click OK.

The webpage refreshes, the password fields disappear, and the upper right icon changes to .

# **Viewing the About Page**

View the firmware version and Kramer Electronics Ltd details in the About page.

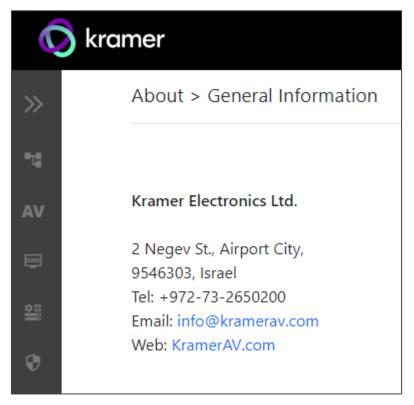

Figure 37: About Page

# **Upgrading Firmware**

Use the Kramer **K-UPLOAD** software to upgrade the firmware via the **KIT-500** PROG USB port (13) for **KIT-500T** and (21) for **KIT-500R**), and for **KIT-500T** via the UI (see <u>Updating KIT-500T</u> Firmware on page 38).

The latest version of **K-UPLOAD** and installation instructions can be downloaded from our website at: <a href="https://www.kramerav.com/support/product\_downloads.asp">www.kramerav.com/support/product\_downloads.asp</a>.

Output Coupling: DC

Max Input Signal Level: 3.5Vp-p/4.2dBu Max Output Signal Level: 10Vp-p/13dBu Frequency Response: 20Hz to 20kHz ±0.1dB

THD+N (A-weighted): 76dB Output Impedance: 500Ω

For Embedded Audio - Number of Supported Channels: 2CH

Supported Audio Formats: LPCM

# **Technical Specifications**

| KIT-500T     |                                                   |                                                |
|--------------|---------------------------------------------------|------------------------------------------------|
| Inputs       | 2 HDMI                                            | On HDMI female connectors                      |
|              | 2 DP Alt Mode & PD 2.0 USB-C                      | On USB-C female connectors                     |
|              | 1 Mic/Unbalanced Stereo Audio                     | On a 3-pin terminal block connector            |
|              | 1 AUX Unbalanced Stereo Audio                     | On a 3.5mm mini jack                           |
| Outputs      | 1 HDMI                                            | On a female HDMI connector                     |
| •            | 1 HDBaseT                                         | On an RJ-45 connector                          |
|              | 1 Balanced Stereo Audio                           | On a 5-pin terminal block connector            |
| Ports        | 1 Ethernet                                        | On an RJ-45 connector                          |
|              | 1 Control RS-232                                  | On a 3-pin terminal block connector            |
|              | 1 Data RS-232                                     | On a 3-pin terminal block connector            |
|              | 1 Program USB                                     | On a USB type A connector for firmware upgrade |
|              | 3 USB (HUB)                                       | On USB 3.0 type A connectors                   |
|              | 2 USB (Host)                                      | On USB 3.0 type B connectors                   |
| Analog Audio | Input Coupling                                    | AC                                             |
| -            | Output Coupling                                   | DC                                             |
|              | Max Input Signal Level                            | 5.5Vp-p/8dBu                                   |
|              | Max Output Signal Level                           | 6Vp-p/8.7dBu                                   |
|              | Frequency Response                                | 20Hz to 20kHz ±0.1dB                           |
|              | THD+N (A-weighted)                                | 76dB                                           |
|              | Input Impedance                                   | 14ΚΩ                                           |
|              | Output Impedance                                  | 500Ω                                           |
|              | For Embedded Audio – Number of Supported Channels | Up to 8CH                                      |
|              | Supported Audio Formats                           | Dolby, DTS                                     |
| KIT-500R     |                                                   |                                                |
| Inputs       | 1 HDBaseT                                         | On an RJ-45 connector                          |
|              | 1 HDMI                                            | On an HDMI female connector                    |
| Outputs      | 1 HDMI                                            | On an HDMI female connector                    |
|              | 1 Balanced Stereo Audio                           | On a 5-pin terminal block connector            |
| Ports        | 1 Control RS-232                                  | On a 3-pin terminal block connector            |
|              | 1 Data RS-232                                     | On a 3-pin terminal block connector            |
|              | 3 Remote Contact-Closure                          | On a 4-pin terminal block connector            |
|              | 1 Relay                                           | On a 3-pin terminal block connector            |
|              | 2 USB (DEVICE)                                    | On USB 3.0 type A connectors                   |
|              | 1 Program USB                                     | On a USB type A connector for firmware upgrade |
| Analog Audio | Output Coupling                                   | DC                                             |
|              | Max Input Signal Level                            | 3.5Vp-p/4.2dBu                                 |
|              | Max Output Signal Level                           | 10Vp-p/13dBu                                   |
|              | Frequency Response                                | 20Hz to 20kHz ±0.1dB                           |
|              | THD+N (A-weighted)                                | 76dB                                           |
|              | Output Impedance                                  | 500Ω                                           |
|              | For Embedded Audio – Number of Supported Channels | 2CH                                            |
|              | Supported Audio Formats                           | LPCM                                           |
|              |                                                   |                                                |

| Video           | Max Data Rate                           | USB-C and HDMI ports: 18Gbps HDBT ports: 10.2Gbps                                                                       |
|-----------------|-----------------------------------------|----------------------------------------------------------------------------------------------------|
|                 | Max Resolution                          | USB-C and HDMI ports: 4K@60Hz (4:4:4)<br>HDBT ports: 4K@60Hz (4:2:0)                                                    |
|                 | HDMI Support                            | 4K60, CEC, xvYCC color                                                                                                  |
|                 | Content Protection                      | HDCP 1.4 and 2.2                                                                                                    |
| USB             | Data Rate                               | USB 3.0 ports: 5Gbps<br>USB over HDBT: 480Mbps                                                                          |
| Extension Line  | Up to 40m (130ft)                       | At 4K@60Hz (4:2:0)                                                                                                    |
|                 | Up to 70m (230ft)                       | At full HD (1080p@60Hz)                                                                                                 |
|                 | Compliance                              | HDBaseT 2.0                                                                                                    |
| Extended RS-232 | Extended RS-232 Baud Rate 300 to 115200 |                                                                                                    |
| Power           | Consumption (for both units)            | 24V DC, 3.7A                                                                                                    |
|                 | Source                                  | 24V DC, 5A                                                                                                    |
| Environmental   | Operating Temperature                   | 0° to +40°C (32° to 104°F)                                                                                              |
| Conditions      | Storage Temperature                     | -40° to +70°C (-40° to 158°F)                                                                                           |
|                 | Humidity                                | 10% to 90%, RHL non-condensing                                                                                          |
| Standards       | Safety                                  | CE, FCC, UCKA                                                                                                    |
| Compliance      | Environmental                           | RoHs, WEEE                                                                                                    |
| Enclosure       | Size                                    | KIT-500T: ½-1U<br>KIT-500R: MegaTOOLS®                                                                                  |
|                 | Туре                                    | Aluminum                                                                                                    |
|                 | Cooling                                 | Convection Ventilation                                                                                                  |
| General         | Net Dimensions (W, D, H)                | KIT-500T: 18.8cm x 11.5 cm x 2.5 cm (7.38" x 4.53" x 1.00") KIT-500R: 18.8cm x 14.5 cm x 2.5 cm (7.38" x 4.53" x 1.00") |
|                 | Shipping Dimensions (W, D, H)           | 45.4cm x 23.6cm x 5.4cm (17.9" x 9.3" x 2.1")                                                                           |
|                 | Net Weight                              | KIT-500: 1.2 kg (2.7lbs)                                                                                                |
|                 | Shipping Weight                         | KIT-500: 2kg (4.4lbs)                                                                                                   |
| Accessories     | Included                                | 1 Power adapter, 2 power cords (EU and US), 1 multi-signal 1m USB-C cable, 8 rubbe feet, 1 bracket set                  |

# **Default Communication Parameters**

| RS-232 (for Local)                                                    |                                  |                                                         |                        |  |
|-----------------------------------------------------------------------|----------------------------------|---------------------------------------------------------|------------------------|--|
| Baud Rate:                                                            |                                  |                                                         | 9600                   |  |
| Data Bits:                                                            |                                  |                                                         | 8                      |  |
| Stop Bits:                                                            |                                  |                                                         | 1                      |  |
| Parity:                                                               |                                  |                                                         | None                   |  |
| Command Form                                                          | nat:                             |                                                         | ASCII                  |  |
| Port:                                                                 |                                  |                                                         | 5100                   |  |
| Example (route                                                        | video IN 2 to vid                | eo HDBT OUT):                                           | #ROUTE_1,2,2 <cr></cr> |  |
| KIT-500 IP                                                            |                                  |                                                         |                        |  |
| DHCP On                                                               |                                  | On                                                      |                        |  |
| Fall-back IP Address: 19                                              |                                  | 192.168.1.39                                            |                        |  |
| Subnet mask:                                                          |                                  | 255.255.0.0                                             |                        |  |
| Default gateway                                                       | <b>/</b> :                       | 192.168.0.1                                             |                        |  |
| Default TCP Po                                                        | rt #:                            | 5000                                                    |                        |  |
| Default UDP Po                                                        | ort #:                           | 50000                                                   |                        |  |
| Default usernan                                                       | ne:                              | admin                                                   |                        |  |
| Default password: admin                                               |                                  | admin                                                   |                        |  |
| Full Factory Reset                                                    |                                  |                                                         |                        |  |
| Protocol 3000:                                                        | otocol 3000: "#factory" command. |                                                         |                        |  |
| Webpages: Settings page, General tab: Reset all parameter parameters. |                                  | et all parameters to factory default except for network |                        |  |

# **KIT-500R Output Resolution Support**

KIT-500R supports scaling to the following resolutions.

| 640x480 @60Hz   | 1600x1200 @60Hz    | 3440x1440 @30Hz  | 1920x1080P @50Hz |
|-----------------|--------------------|------------------|------------------|
| 800x600 @60Hz   | 1680x1050 @60Hz    | 3440x1440 @60Hz  | 1920x1080P @60Hz |
| 1024x768 @60Hz  | 1920x1200 @60Hz RB | 720x480P @60Hz   | 2560x1080P @50Hz |
| 1280x768 @60Hz  | 2560x1600 @60Hz RB | 720x576P @50Hz   | 2560x1080P @60Hz |
| 1280x800 @60Hz  | 1920x1080 @60Hz    | 1280x720P @50Hz  | 3840x2160P @24Hz |
| 1280x1024 @60Hz | 1280x720 @60Hz     | 1280x720P @60Hz  | 3840x2160P @25Hz |
| 1360x768 @60Hz  | 2048x1080 @50Hz    | 1920x1080P @24Hz | 3840x2160P @30Hz |
| 1400x1050 @60Hz | 2048x1080 @60Hz    | 1920x1080P @25Hz | 3840x2160P @50Hz |
| 1440x900 @60Hz  | 2560x1440 @60Hz RB | 1920x1080P @30Hz | 3840x2160P @60Hz |

# **Input Resolution Support**

KIT-500 supports the following input resolution.

| 4801/5761                | 1024x768@(60/70/75) | 1360x768@60     |
|--------------------------|---------------------|-----------------|
| 480P/576P                | 1280x1024@(60/75)   | 1366x768@60     |
| 720P@(60/50)             | 1280X960@60         | 1400x1050@60    |
| 10801@(60/50)            | 1280X720@60         | 1600X900@60 RB  |
| 1080P@(60/50)            | 1920X1080@60        | 1680x1050@60    |
| 1080P@(24/25/30)         | 1600X1200@60        | 1920x1200@60 RB |
| 640x480@(60/67/72/75/85) | 1280x768@60         | 2560x1400@60 RB |
| 800x600@(56/60/72/75)    | 1280x800@60         |                 |

## **Default EDID**

```
Model name...... VM-10H2
 Manufacturer..... KMR
 Plug and Play ID...... KMR1200
 Serial number.....n/a
 Manufacture date...... 2016, ISO week 14
 Filter driver..... None
 EDID revision...... 1.3
 Input signal type...... Digital
 Color bit depth..... Undefined
 Display type..... Monochrome/grayscale
 Screen size..... 520 x 320 mm (24.0 i)
 Power management....... Standby, Suspend, Active off/sleep
 Extension blocs...... 1 (CEA-EXT)
 DDC/CI..... Not supported
Color characteristics
 Default color space..... Non-sRGB
 Display gamma..... 2.20
 Red chromaticity...... Rx 0.674 - Ry 0.319
 Green chromaticity...... Gx 0.188 - Gy 0.706
 Blue chromaticity...... Bx 0.148 - By 0.064
 White point (default).... Wx 0.313 - Wy 0.329
 Additional descriptors... None
Timing characteristics
 Horizontal scan range.... 30-83kHz
 Vertical scan range..... 56-76Hz
 Video bandwidth...... 170MHz
 CVT standard..... Not supported
 GTF standard...... Not supported
 Additional descriptors... Established timings
 Preferred timing...... Yes
 Native/preferred timing. 1920x1080p at 60Hz
 Modeline......"1920x1080" 148.500 1920 2008 2052 2200 1080 1084 1089 1125 +hsync +vsync
Standard timings supported
640 x 480p at 60Hz - IBM VGA
640 x 480p at 72Hz - VESA
640 x 480p at 75Hz - VESA
800 x 600p at 60Hz - VESA
800 x 600p at 72Hz - VESA
800 x 600p at 75Hz - VESA
1024 x 768p at 60Hz - VESA
1024 x 768p at 70Hz - VESA
1024 x 768p at 75Hz - VESA
1280 x 1024p at 75Hz - VESA
1600 x 900p at 60Hz - VESA STD
1280 x 800p at 60Hz - VESA STD
1600 x 1200p at 60Hz - VESA STD
1024 x 768p at 85Hz - VESA STD
800 x 600p at 85Hz - VESA STD
640 x 480p at 85Hz - VESA STD
1152 x 864p at 75Hz - VESA STD
1280 x 960p at 60Hz - VESA STD
848 x 480p at 60Hz - VESA
1280 x 768p at 60Hz - VESA
1280 x 1024p at 60Hz - VESA
1360 x 768p at 60Hz - VESA
1440 x 900p at 60Hz - VESA
1400 x 1050p at 60Hz - VESA
1650 x 1050p at 60Hz - VESA
EIA/CEA-861 Information
 Revision number...... 3
 IT underscan..... Supported
 Basic audio...... Supported
 YCbCr 4:4:4..... Not supported
 YCbCr 4:2:2..... Not supported
 Native formats......1
 Detailed timing #1...... 720x480i at 30Hz
              ........ "720x480" 8.490 720 808 857 981 480 488 498 570 interlace +hsync +vsync
 Detailed timing #2...... 852x480p at 60Hz (16:9)
  Modeline....."852x480" 49.450 852 1380 1429 1572 480 484 489 525 +hsync +vsync
 Detailed timing #3...... 1366x768p at 50Hz (16:9)
 Modeline....."1366x768" 84.650 1366 1894 1943 2086 768 772 777 813 +hsync +vsync
 Detailed timing #4...... 1366x768p at 60Hz (16:9)
```

```
Modeline....."1366x768" 101.610 1366 1894 1943 2086 768 772 777 813 +hsync +vsync
 Detailed timing #5...... 720x576p at 50Hz (4:3)
  Modeline......"720x576" 27.370 720 728 841 880 576 578 596 621 -hsync -vsync
CE video identifiers (VICs) - timing/formats supported
1920 x 1080p at 60Hz - HDTV (16:9, 1:1) [Native]
1920 x 1080i at 60Hz - HDTV (16:9, 1:1)
720 x 480p at 60Hz - EDTV (4:3, 8:9)
 1920 x 1080i at 50Hz - HDTV (16:9, 1:1)
1920 x 1080p at 50Hz - HDTV (16:9, 1:1)
1920 x 1080p at 24Hz - HDTV (16:9, 1:1)
1920 x 1080p at 30Hz - HDTV (16:9, 1:1)
1920 x 1080p at 30Hz - HDTV (16:9, 1:1)
1920 x 1080p at 30Hz - HDTV (16:9, 1:1)
1920 x 1080p at 30Hz - HDTV (16:9, 1:1)
 1920 x 1080p at 30Hz - HDTV (16:9, 1:1)
1920 x 1080p at 30Hz - HDTV (16:9, 1:1)
1920 x 1080p at 30Hz - HDTV (16:9, 1:1)
1920 x 1080p at 30Hz - HDTV (16:9, 1:1)
1920 x 1080p at 30Hz - HDTV (16:9, 1:1)
 1920 x 1080p at 30Hz - HDTV (16:9, 1:1)
  NB: NTSC refresh rate = (Hz*1000)/1001
CE audio data (formats supported)
 LPCM 2-channel, 16/20/24 bit depths at 32/44/48 kHz
CE speaker allocation data
 Channel configuration.... 2.0
 Front left/right...... Yes
 Front LFE..... No
 Front center..... No
 Rear left/right..... No
 Rear center..... No
 Front left/right center.. No
 Rear left/right center... No
 Rear LFE..... No
CE vendor specific data (VSDB)
 IEEE registration number. 0x000C03
 CEC physical address..... 1.0.0.3
 Maximum TMDS clock...... 165MHz
Report information
 Date generated...... 19/02/2019
 Software revision...... 2.70.0.989
 Data source..... Real-time 0x0071
 Operating system...... 6.1.7601.2.Service Pack 1
```

#### Raw data

 $.00\ \ FF,FF,FF,FF,FF,FF,FF,00,2D,B2,00,12,00,00,00,00,0E,1A,01,03,80,34,20,78,E2,B3,25,AC,51,30,B4,26,\\10,50,54,2\ \ D,CF,00,A9,C0,81,00,A9,40,61,59,45,59,31,59,71,4F,81,40,02,3A,80,18,71,38,2D,40,58,2C,\\45,00,0\ \ F,24,21,00,00,1E,00,00,00,FD,00,38,4C,1E,53,11,00,0A,20,20,20,20,20,20,00,00,00,FC,00,56,\\4\ \ D,2D,31,30,48,32,0A,20,20,20,20,20,00,00,00,FC,00,08,42,A2,20,00,00,00,00,00,00,00,00,00,1A,F,\\02,03,23\ \ C1,50,90,05,02,14,1F,20,22,5D,5F,61,62,64,66,67,69,6,92,30,9,07,07,83,01,00,00,65,03,0C,\\00,10,03,51,03\ \ D0,05,21,F0,2D,00,58,31,45,00,0F,1A,21,00,00,9E,51,13,54,D0,32,E0,2D,10,10,131,45,\\80\ \ BA,88,21,00,00,1E,11,21,56,D0,52,00,2D,30,10,31,45,80,BA,88,21,00,00,1E,B1,27,56,D0,52,00,2D,\\30,10,31,45,80,BA,88,21,00,00,1E,B1,0A,D0,A0,20,40,2D,20,08,71,22,01,80,E0,21,00,00,00,F,CF$ 

# **Protocol 3000**

Kramer devices can be operated using Kramer Protocol 3000 commands sent via serial or Ethernet ports.

## **Understanding Protocol 3000**

Protocol 3000 commands are a sequence of ASCII letters, structured according to the following.

#### Command format:

| Pref | ix Command Name | Constant (Space) | Parameter(s) | Suffix    |
|------|-----------------|------------------|--------------|-----------|
| #    | Command         | -                | Parameter    | <cr></cr> |

#### Feedback format:

| Prefix | Device ID | Constant | Command Name | Parameter(s) | Suffix             |
|--------|-----------|----------|--------------|--------------|--------------------|
| ~      | nn        | @        | Command      | Parameter    | <cr><lf></lf></cr> |
|        |           |          |              |              |                    |

- Command parameters Multiple parameters must be separated by a comma (,). In addition, multiple parameters can be grouped as a single parameter using brackets ([ and ]).
- Command chain separator character Multiple commands can be chained in the same string. Each command is delimited by a pipe character (|).
- Parameters attributes Parameters may contain multiple attributes. Attributes are indicated with pointy brackets (<...>) and must be separated by a period (.).

The command framing varies according to how you interface with **KIT-500**. The following figure displays how the # command is framed using terminal communication software (such as Hercules):

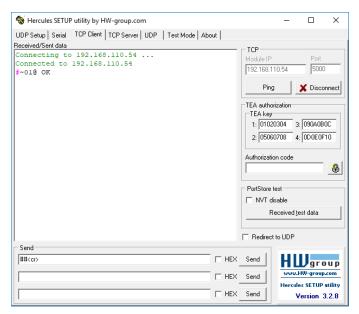

# **Protocol 3000 Commands**

## **KIT-500T Protocol Commands**

| Function          | Description                          | Syntax                                                            | Parameters/Attributes                                       | Example                                              |
|-------------------|--------------------------------------|-------------------------------------------------------------------|-------------------------------------------------------------|------------------------------------------------------|
| #                 | Protocol handshaking.                | COMMAND                                                           |                                                             | # <cr></cr>                                          |
| "                 | _                                    | # <cr></cr>                                                       |                                                             |                                                      |
|                   | i Validates the Protocol 3000        | FEEDBACK                                                          |                                                             |                                                      |
|                   | connection and gets the              | ~nn@_ok <cr><lf></lf></cr>                                        |                                                             |                                                      |
|                   | machine number.                      |                                                                   |                                                             |                                                      |
|                   | Step-in master products              |                                                                   |                                                             |                                                      |
|                   | use this command to                  |                                                                   |                                                             |                                                      |
|                   | identify the availability            |                                                                   |                                                             |                                                      |
| AUD-DEEMB         | of a device. Set analog audio output | COMMAND                                                           | in index - 1                                                | Set audio in video                                   |
|                   | deembedding on video                 | #AUD-DEEMB_in_index,out_index,emb_mode <cr></cr>                  | out_index -                                                 | embedding status for the                             |
|                   | status.                              | FEEDBACK                                                          | 1 – HDMI Out                                                | input and output 2 to analog:                        |
|                   |                                      | ~nn@AUD-DEEMB_in_index,out_index,emb_mode <cr><lf></lf></cr>      | 2 – HDBT Out  deemb mode – Embedding status                 | #AUD-DEEMB_1,2,1 <cr></cr>                           |
|                   |                                      |                                                                   | 1 – Dembedded                                               |                                                      |
| AUD-              | Get audio in video                   | COMMAND                                                           | in_index - 1                                                | #AUD-DEEMB?_1,2 <cr></cr>                            |
| DEEMB?            | deembedding status.                  | #AUD-DEEMB?_in_index,out_index <cr></cr>                          | out_index -                                                 |                                                      |
|                   |                                      | FEEDBACK                                                          | 1 – HDMI Out<br>2 – HDBT Out                                |                                                      |
|                   |                                      | ~nn@AUD-DEEMB_in_index,out_index,emb_mode <cr><lf></lf></cr>      | deemb mode – Embedding status                               |                                                      |
|                   |                                      |                                                                   | 1 – Dembedded                                               |                                                      |
| AUD-EMB           | Set audio in video                   | COMMAND                                                           | in_index - 0                                                | Set audio in video                                   |
|                   | embedding status.                    | #AUD-EMB_in_index,out_index,emb_mode <cr></cr>                    | out_index - 0                                               | embedding status for input 2 and output 1 to analog: |
|                   |                                      | FEEDBACK                                                          | emb_mode - Embedding status<br>0 - Analog                   | #AUD-EMB_2,1,0 <cr></cr>                             |
|                   |                                      | ~nn@AUD-EMB_in_index,out_index,emb_mode <cr><lf></lf></cr>        | 1 – Embedded                                                |                                                      |
|                   |                                      |                                                                   | 2 – Auto                                                    |                                                      |
| AUD-EMB?          | Get audio in video                   | COMMAND                                                           | in_index - 0                                                | #AUD-EMB?_1,1 <cr></cr>                              |
|                   | embedding status.                    | #AUD-EMB?_in_index,out_index <cr></cr>                            | out_index - 0 emb_mode - Embedding status                   |                                                      |
|                   |                                      | FEEDBACK                                                          | 0 – Analog                                                  |                                                      |
|                   |                                      | ~nn@AUD-EMB_in_index,out_index,emb_mode <cr><lf></lf></cr>        | 1 – Embedded                                                |                                                      |
|                   |                                      |                                                                   | 2 – Auto                                                    |                                                      |
| AUD-LVL           | Set volume level.                    | COMMAND                                                           | io_mode - Input/Output                                      | Set AUDIO OUT 1 level                                |
|                   |                                      | #AUD-LVL_io_mode,io_index,vol_level <cr></cr>                     | 0 – Input<br>1 – Output                                     | to -50:<br>#AUD-LVL_1,1,50 <cr></cr>                 |
|                   |                                      | FEEDBACK                                                          | io index:                                                   | WHOD HVELT, 1, 50 COLO                               |
|                   |                                      | ~nn@AUD-LVL_io_mode,io_index,vol_level <cr><lf></lf></cr>         | For inputs:                                                 |                                                      |
|                   |                                      |                                                                   | 0-USBC1                                                     |                                                      |
|                   |                                      |                                                                   | 1 – USBC2<br>2 – HDMI 1                                     |                                                      |
|                   |                                      |                                                                   | 3– HDMI 2                                                   |                                                      |
|                   |                                      |                                                                   | For the output:                                             |                                                      |
|                   |                                      |                                                                   | 0- Output                                                   |                                                      |
|                   |                                      |                                                                   | vol_level - Volume level 0 to100 ++ increase current value, |                                                      |
|                   |                                      |                                                                   | decrease current value                                      |                                                      |
| AUD-LVL?          | Get volume level.                    | COMMAND                                                           | io_mode - Input/Output                                      | Get AUDIO OUT 1 level                                |
|                   |                                      | #AUD-LVL?_io_mode,io_index <cr></cr>                              | 0 – Input<br>1 – Output                                     | #AUD-LVL?_1,1 <cr></cr>                              |
|                   |                                      | FEEDBACK                                                          | io index:                                                   |                                                      |
|                   |                                      | ~nn@AUD-LVL_io_mode,io_index,vol_level <cr><lf></lf></cr>         | For inputs:                                                 |                                                      |
|                   |                                      |                                                                   | 0-USBC1                                                     |                                                      |
|                   |                                      |                                                                   | 1 – USBC2<br>2 – HDMI 1                                     |                                                      |
|                   |                                      |                                                                   | 3– HDMI 2                                                   |                                                      |
|                   |                                      |                                                                   | For the output:                                             |                                                      |
|                   |                                      |                                                                   | 0- Output                                                   |                                                      |
|                   |                                      |                                                                   | vol_level - Volume level 0 to100 ++ increase current value, |                                                      |
|                   |                                      |                                                                   | decrease current value                                      |                                                      |
| AUDIO-<br>BYPASS  | Set audio bypass                     | COMMAND                                                           | status – On/Off                                             | Set audio-bypass to off:                             |
| BIPASS            | status.                              | #AUDIO-BYPASS_status <cr></cr>                                    | 0 – Off (DSP)<br>1 – On                                     | #AUDIO-BYPASS_0 <cr></cr>                            |
|                   |                                      | FEEDBACK ~nn@AUDIO-BYPASS_status <cr><lf></lf></cr>               |                                                             |                                                      |
|                   | Cot audio burness                    | _                                                                 |                                                             | Cat audia hypasa ta affi                             |
| AUDIO-<br>BYPASS? | Get audio bypass status.             | COMMAND #AUDIO-BYPASS, <cr></cr>                                  | status – On/Off<br>0 – Off (DSP)                            | Set audio-bypass to off: #AUDIO-BYPASS?_ <cr></cr>   |
|                   |                                      | FEEDBACK                                                          | 1 – On                                                      |                                                      |
|                   |                                      | ~nn@AUDIO-BYPASS_status <cr><lf></lf></cr>                        |                                                             |                                                      |
| AV-SW-            | Set input auto switch                | COMMAND                                                           | layer type - Number that                                    | Set input auto switch mode                           |
| MODE              | mode (per output).                   | #AV-SW-MODE_layer_type,out_index,connection_mode <cr></cr>        | indicates the signal type:                                  | to manual:                                           |
|                   |                                      | FEEDBACK                                                          | 1 – Video + Audio                                           | #AV-SW-MODE_1,1,0 <cr></cr>                          |
|                   |                                      | ~nn@AV-SW-MODE_layer_type,out_index,connection_mode <cr>&lt;</cr> | out_index: 1- Video outputs                                 |                                                      |
|                   |                                      | LF>                                                               | connection mode - Connection                                |                                                      |
|                   |                                      |                                                                   | mode                                                        |                                                      |
|                   |                                      |                                                                   | 0 – Manual                                                  |                                                      |
|                   |                                      |                                                                   | 1 – Auto scan                                               |                                                      |
|                   | l                                    |                                                                   | 2 – Last connected switch                                   | l                                                    |

| Function         | Description                                         | Syntax                                                                                                    | Parameters/Attributes                                                              | Example                                           |
|------------------|-----------------------------------------------------|----------------------------------------------------------------------------------------------------|------------------------------------------------------------------------------------|---------------------------------------------------|
| AV-SW-           | Get input auto switch                               | COMMAND                                                                                                    | layer type – Number that                                                           | Get the input audio switch                        |
| MODE?            | mode (per output).                                  | #AV-SW-MODE?_layer_type,out_index <cr></cr>                                                                                        | indicates the signal type:                                                         | mode for HDBT Out:                                |
|                  |                                                     | FEEDBACK                                                                                                    | 1 - Video + Audio out index:                                                       | #AV-SW-MODE?_1,1 <cr></cr>                        |
|                  |                                                     | <pre>~nn@AV-SW-MODE_layer_type,out_index,connection_mode<cr></cr></pre>                                                            | 1- Video outputs                                                                   |                                                   |
|                  |                                                     |                                                                                                    | connection_mode - Connection<br>mode                                               |                                                   |
|                  |                                                     |                                                                                                    | 0 – Manual                                                                         |                                                   |
|                  |                                                     |                                                                                                    | 1 – Auto scan 2 – Last connected switch                                            |                                                   |
| BASS             | Set audio bass level.                               | COMMAND                                                                                                    | io_index                                                                           | Set audio bass level of                           |
|                  |                                                     | #BASS_io_index,bass_level <cr></cr>                                                                                                | 1- Video output bass level – Audio parameter in                                    | channel 1 to 5:                                   |
|                  |                                                     | FEEDBACK                                                                                                    | Kramer units:                                                                      | #BASS_1,5 <cr></cr>                               |
|                  | Get audio bass level.                               | ~nn@BASS_io_index,bass_level <cr><lf> COMMAND</lf></cr>                                                                            | 0 to 30                                                                            | Get audio bass level of                           |
| BASS?            | Get audio bass level.                               | #BASS?_io_index <cr></cr>                                                                                                    | 1- Video output                                                                    | channel 1:                                        |
|                  |                                                     | FEEDBACK                                                                                                    | bass_level – Audio parameter in Kramer units:                                      | #BASS?_1 <cr></cr>                                |
|                  |                                                     | ~nn@BASS_io_index,bass_level <cr><lf></lf></cr>                                                                                    | 0 to 30                                                                            |                                                   |
| BUILD-<br>DATE?  | Get device build date.                              | COMMAND #BUILD-DATE? <cr></cr>                                                                                                    | date - Format: YYYY/MM/DD where                                                    | Get the device build date: #BUILD-DATE? <cr></cr> |
| DAIL:            |                                                     | FEEDBACK                                                                                                    | YYYY = Year                                                                        | #BUILD-DATE ! CR                                  |
|                  |                                                     | ~nn@BUILD-DATE_date,time <cr><lf></lf></cr>                                                                                        | MM = Month<br>DD = Day                                                             |                                                   |
|                  |                                                     |                                                                                                    | time - Format: hh:mm:ss where                                                      |                                                   |
|                  |                                                     |                                                                                                    | hh = hours<br>mm = minutes                                                         |                                                   |
|                  |                                                     |                                                                                                    | mm = minutes<br>ss = seconds                                                       |                                                   |
| CEC              | Set the CEC mode                                    | COMMAND                                                                                                    | cec_mode - CEC mode                                                                | Set the CEC mode to on:                           |
|                  | status.                                             | #CEC_cec_mode <cr></cr>                                                                                                    | On – CEC mode switched on<br>Off – CEC mode switched Off.                          | #CEC_on <cr></cr>                                 |
|                  |                                                     | FEEDBACK ~nn@CEC_cec mode <cr><lf></lf></cr>                                                                                       | On - OLO IIIOUE SWILCHEU OII.                                                      |                                                   |
| CPEDID           | Copy EDID data from                                 | ~nneCEC_cec_mode <cr>\LF&gt;  COMMAND</cr>                                                                                         | edid io – EDID source type                                                         | Copy the EDID data from the                       |
| CPEDID           | the output to the input                             | #CPEDID_edid_io,src_id,edid_io,dest_bitmap <cr></cr>                                                                               | (usually output)                                                                   | Output 1 (EDID source) to                         |
|                  | EEPROM.                                             | or                                                                                                    | 1 – Output src id – Number of chosen                                               | the Input: #CPEDID_1,1,0,0x1 <cr></cr>            |
|                  | i Destination bitmap                                | #CPEDID_edid_io,src_id,edid_io,dest_bitmap,safe_mode <cr></cr>                                                                     | source stage                                                                       | Copy the EDID data from the                       |
|                  | size depends on device<br>properties (for 64 inputs | FEEDBACK                                                                                                    | 1 – HDMĪ Out<br>2 – HDBT Out                                                       | default EDID source to the                        |
|                  | it is a 64-bit word).                               | <pre>~nn@CPEDID_edid_io,src_id,edid_io,dest_bitmap<cr><lf> ~nn@CPEDID_edid io,src id,edid io,dest bitmap,safe mode</lf></cr></pre> | edid io – EDID destination type                                                    | Input: #CPEDID_2,0,0,0x1 <cr></cr>                |
|                  | Example: bitmap                                     | CR>LF>                                                                                                    | (usually input)                                                                    | #012525 <u>2</u> 270707011100                     |
|                  | 0x0013 means inputs<br>1,2 and 5 are loaded         |                                                                                                    | 0-Input dest bitmap - Bitmap                                                       |                                                   |
|                  | with the new EDID.                                  |                                                                                                    | representing destination IDs.                                                      |                                                   |
|                  | In certain products                                 |                                                                                                    | 0x01: USBC1<br>0x02: USBC2                                                         |                                                   |
|                  | Safe_mode is an<br>optional parameter.              |                                                                                                    | 0x04: HDMI1<br>0x08: HDMI2                                                         |                                                   |
|                  | See the HELP                                        |                                                                                                    |                                                                                    |                                                   |
|                  | command for its availability.                       |                                                                                                    | Format: XXXXX, where X is hex digit. The binary form of every hex                  |                                                   |
|                  | ,                                                   |                                                                                                    | digit represents corresponding                                                     |                                                   |
|                  |                                                     |                                                                                                    | destinations.  0 – indicates that EDID data is not                                 |                                                   |
|                  |                                                     |                                                                                                    | copied to this destination.                                                        |                                                   |
|                  |                                                     |                                                                                                    | 1 – indicates that EDID data is copied to this destination.                        |                                                   |
|                  |                                                     |                                                                                                    | safe_mode - Safe mode                                                              |                                                   |
|                  |                                                     |                                                                                                    | <ul> <li>0 – device accepts the EDID as is<br/>without trying to adjust</li> </ul> |                                                   |
|                  |                                                     |                                                                                                    | 1 – device tries to adjust the EDID                                                |                                                   |
|                  |                                                     |                                                                                                    | (default value if no parameter is sent)                                            |                                                   |
| DISPLAY?         | Get output HPD status.                              | COMMAND                                                                                                    | out index:                                                                         | Get the output HPD status of                      |
|                  |                                                     | #DISPLAY?_out_index <cr></cr>                                                                                                    | 1 – HDMI Out<br>2 – HDBT Out                                                       | Output 1: #DISPLAY?_1 <cr></cr>                   |
|                  |                                                     | FEEDBACK                                                                                                    | status - HPD status according to                                                   | "DISCRUIL"                                        |
|                  |                                                     | ~nn@DISPLAY_out_index,status <cr><lf></lf></cr>                                                                                    | signal validation<br>0 – Signal or sink is not valid                               |                                                   |
|                  |                                                     |                                                                                                    | 1 – Signal or sink is valid                                                        |                                                   |
| DPSW-            | Set the DIP-switch state.                           | COMMAND                                                                                                    | dip_id-                                                                            | Set the DIP-switch 2 status to 48V:               |
| STATUS           | Sidle.                                              | #DPSW-STATUS_dip_id,status <cr></cr>                                                                                               | 0 - Mic<br>status - Up/down                                                        | #DPSW-STATUS_0,1 <cr></cr>                        |
|                  |                                                     | FEEDBACK ~nn@DPSW-STATUS_dip id,status <cr><lf></lf></cr>                                                                          | 0-0V                                                                               |                                                   |
| DDG:             | Get the DIP-switch                                  |                                                                                                    | 1-48V<br>dip id-                                                                   | Get the DIP-switch 2 status:                      |
| DPSW-<br>STATUS? | state.                                              | COMMAND #DPSW-STATUS?_dip_id <cr></cr>                                                                                             | dip_id -<br>0 - Mic                                                                | #DPSW-STATUS?_2 <cr></cr>                         |
|                  |                                                     | FEEDBACK                                                                                                    | status – Up/down                                                                   |                                                   |
|                  |                                                     | ~nn@DPSW-STATUS_dip_id,status <cr><lf></lf></cr>                                                                                   | 0 – 0V<br>1 – 48V                                                                  |                                                   |
| ETH-PORT         | Set Ethernet port                                   | COMMAND                                                                                                    | port_type - TCP/UDP                                                                | Set the Ethernet port                             |
|                  | protocol.                                           | #ETH-PORT_port_type,port_id <cr></cr>                                                                                              | port_id - TCP/UDP port number TCP: 5000~5099                                       | protocol for TCP to port<br>12457:                |
|                  | i If the port number                                | FEEDBACK                                                                                                    | UDP: 5000~5099                                                                     | #ETH-PORT_0,12457 <cr></cr>                       |
|                  | you enter is already in use, an error is            | ~nn@ETH-PORT_port_type,port_id <cr><lf></lf></cr>                                                                                  |                                                                                    |                                                   |
|                  | returned.                                           |                                                                                                    |                                                                                    |                                                   |
|                  | The port number must<br>be within the following     |                                                                                                    |                                                                                    |                                                   |
|                  | range: 0-(2^16-1).                                  | COMMAND                                                                                                    | T00//100                                                                           | Oat the Ethanic i                                 |
| ETH-PORT?        | Get Ethernet port protocol.                         | COMMAND #ETH-PORT?_port type <cr></cr>                                                                                             | port_type - TCP/UDP port_id - TCP/UDP port number                                  | Get the Ethernet port protocol for UDP:           |
|                  |                                                     | FEEDBACK                                                                                                    | TCP: 5000~5099                                                                     | #ETH-PORT?_udp <cr></cr>                          |
|                  |                                                     | ~nn@ETH-PORT_port_type,port_id <cr><lf></lf></cr>                                                                                  | UDP: 50000~50999                                                                   |                                                   |
|                  | ı                                                   | 1                                                                                                    | I .                                                                                | ı                                                 |

| Function  | Description                                     | Syntax                                                                                                    | Parameters/Attributes                                                                 | Example                                              |
|-----------|-------------------------------------------------|----------------------------------------------------------------------------------------------------|---------------------------------------------------------------------------------------|------------------------------------------------------|
| FACTORY   | Reset device to factory                         | COMMAND                                                                                                    | ,                                                                                     | Reset the device to factory                          |
|           | default configuration.                          | #FACTORY <cr></cr>                                                                                                    |                                                                                       | default configuration:                               |
|           | (i) This command                                | FEEDBACK                                                                                                    |                                                                                       | #FACTORY <cr></cr>                                   |
|           | deletes all user data                           | ~nn@FACTORY_ok <cr><lf></lf></cr>                                                                                                    |                                                                                       |                                                      |
|           | from the device. The deletion can take some     |                                                                                                    |                                                                                       |                                                      |
|           | time.                                           |                                                                                                    |                                                                                       |                                                      |
|           |                                                 |                                                                                                    |                                                                                       |                                                      |
|           | Your device may                                 |                                                                                                    |                                                                                       |                                                      |
|           | require powering off<br>and powering on for the |                                                                                                    |                                                                                       |                                                      |
|           | changes to take effect.                         |                                                                                                    |                                                                                       |                                                      |
| HDCP-MOD  | Set HDCP mode.                                  | COMMAND                                                                                                    | io_index - Input/Output                                                               | Set the input HDCP-MODE                              |
|           | (i) Set HDCP working                            | #HDCP-MOD_io_mode,index,mode <cr></cr>                                                                                                    | 0 – Input                                                                             | of HDMI 3 to Off:<br>#HDCP-MOD_0,3,0 <cr></cr>       |
|           | mode on the device                              | FEEDBACK                                                                                                    | 1 – Output                                                                            | "IDCI MODE", 5,0 Colo                                |
|           | input:                                          | ~nn@HDCP-MOD_io_mode,index,mode <cr><lf></lf></cr>                                                                                                    | index -<br>Input:                                                                     |                                                      |
|           | HDCP supported -                                |                                                                                                    | 1 – USBC1                                                                             |                                                      |
|           | HDCP_ON [default].                              |                                                                                                    | 2 – USBC2                                                                             |                                                      |
|           | HDCP not supported -                            |                                                                                                    | 3 – HDMI 3                                                                            |                                                      |
|           | HDCP OFF.                                       |                                                                                                    | 4 – HDMI 4<br>Output                                                                  |                                                      |
|           | HDCP support changes                            |                                                                                                    | 1 – HDMI Out                                                                          |                                                      |
|           | following detected sink                         |                                                                                                    | 2 – HDBT Out                                                                          |                                                      |
|           | - MIRROR OUTPUT.                                |                                                                                                    | mode - HDCP mode:                                                                     |                                                      |
|           | When you define 3 as                            |                                                                                                    | Input:                                                                                |                                                      |
|           | the mode, the HDCP                              |                                                                                                    | 0 – HDCP Off<br>1 – HDCP On                                                           |                                                      |
|           | status is defined                               |                                                                                                    | Output:                                                                               |                                                      |
|           | according to the<br>connected output in the     |                                                                                                    | 2 – Follow Input                                                                      |                                                      |
|           | following priority: OUT                         |                                                                                                    | 3 – Follow Output                                                                     |                                                      |
|           | 1, OUT 2. If the                                |                                                                                                    |                                                                                       |                                                      |
|           | connected display on<br>OUT 2 supports HDCP,    |                                                                                                    |                                                                                       |                                                      |
|           | but OUT 1 does not,                             |                                                                                                    |                                                                                       |                                                      |
|           | then HDCP is defined                            |                                                                                                    |                                                                                       |                                                      |
|           | as not supported. If OUT 1 is not               |                                                                                                    |                                                                                       |                                                      |
|           | connected, then HDCP                            |                                                                                                    |                                                                                       |                                                      |
|           | is defined by OUT 2.                            |                                                                                                    |                                                                                       |                                                      |
| HDCP-MOD? | Get HDCP mode.                                  | COMMAND  #UDGD MODO is a read a index (CD)                                                                                                    | io_index - Input/Output                                                               | Get the input HDCP-MODE of HDMI Out:                 |
|           | (i) Set HDCP working                            | #HDCP-MOD?_io_mode,index <cr></cr>                                                                                                    | 0 – Input                                                                             | #HDCP-MOD?_1,1 <cr></cr>                             |
|           | mode on the device                              | FEEDBACK                                                                                                    | 1 – Output                                                                            |                                                      |
|           | input:                                          | ~nn@HDCP-MOD_io_mode,index,mode <cr><lf></lf></cr>                                                                                                    | index -<br>Input:                                                                     |                                                      |
|           | HDCP supported -                                |                                                                                                    | 1 – USBC1                                                                             |                                                      |
|           | HDCP_ON [default].                              |                                                                                                    | 2 - USBC2                                                                             |                                                      |
|           | HDCP not supported -                            |                                                                                                    | 3 – HDMI 3                                                                            |                                                      |
|           | HDCP OFF.                                       |                                                                                                    | 4 – HDMI 4                                                                            |                                                      |
|           | HDCP support changes                            |                                                                                                    | Output<br>1 – HDMI Out                                                                |                                                      |
|           | following detected sink                         |                                                                                                    | 2 – HDBT Out                                                                          |                                                      |
|           | - MIRROR OUTPUT.                                |                                                                                                    | mode – HDCP mode:                                                                     |                                                      |
|           |                                                 |                                                                                                    | Input:                                                                                |                                                      |
|           |                                                 |                                                                                                    | 0 – HDCP Off<br>1 – HDCP On                                                           |                                                      |
|           |                                                 |                                                                                                    | Output:                                                                               |                                                      |
|           |                                                 |                                                                                                    | 2 – Follow Input                                                                      |                                                      |
|           |                                                 |                                                                                                    | 3 – Follow Output                                                                     |                                                      |
| HELP      | Get command list or                             | COMMAND                                                                                                    | cmd_name - Name of a specific                                                         | Get the command list:                                |
|           | help for specific command.                      | #HELP <cr></cr>                                                                                                    | command                                                                               | #HELP <cr></cr>                                      |
|           |                                                 | #HELP_cmd_name <cr></cr>                                                                                                    |                                                                                       | To get help for                                      |
|           |                                                 | FEEDBACK                                                                                                    |                                                                                       | AV-SW-TIMEOUT:                                       |
|           |                                                 | 1. Multi-line:  ~nn@Device_cmd name,_cmd name <cr><lf></lf></cr>                                                                                                  |                                                                                       | HELP_av-sw-timeout <c< td=""></c<>                   |
|           |                                                 |                                                                                                    |                                                                                       | R>                                                   |
|           |                                                 | To get help for command use: HELP (COMMAND_NAME) <cr><lf> ~nn@HELP_cmd_name:<cr><lf></lf></cr></lf></cr>                                                          |                                                                                       |                                                      |
|           |                                                 | _                                                                                                    |                                                                                       |                                                      |
|           |                                                 | description <cr><lf></lf></cr>                                                                                                    |                                                                                       |                                                      |
|           |                                                 | USAGE:usage <cr><lf></lf></cr>                                                                                                    |                                                                                       |                                                      |
| LOCK-FP   | Lock the front panel.                           | COMMAND  #YORK TIP I ask (up I ask CP)                                                                                                    | lock/unlock - On/Off                                                                  | Unlock front panel:                                  |
|           |                                                 | #LOCK-FP_lock/unlock <cr></cr>                                                                                                    | <ul> <li>0 – Off unlocks front panel buttons<br/>or keyboard</li> </ul>               | #LOCK-FP_0 <cr></cr>                                 |
|           |                                                 | FEEDBACK                                                                                                    | 1 – On locks front panel buttons or                                                   |                                                      |
| I         |                                                 | ~nn@LOCK-FP_lock/unlock <cr><lf></lf></cr>                                                                                                    | keyboard                                                                              |                                                      |
|           | Get the front panel lock                        | COMMAND                                                                                                    | lock/unlock - On/Off                                                                  | Get the front panel lock state:                      |
| LOCK-FP?  |                                                 | #LOCK-FP?_ <cr></cr>                                                                                                    | <ul> <li>0 – Off unlocks front panel buttons<br/>or keyboard</li> </ul>               | state:<br>#LOCK-FP? <cr></cr>                        |
| LOCK-FP?  | state.                                          |                                                                                                    | ,                                                                                     |                                                      |
| LOCK-FP?  |                                                 | FEEDBACK                                                                                                    | 1 - On locks front panel buttons or                                                   |                                                      |
| LOCK-FP?  |                                                 | FEEDBACK ~nn@LOCK-FP_lock/unlock <cr><lf></lf></cr>                                                                                                    | <ul><li>1 – On locks front panel buttons or<br/>keyboard</li></ul>                    |                                                      |
| LOCK-FP?  |                                                 | ~nn@LOCK-FP_lock/unlock <cr><lf> COMMAND</lf></cr>                                                                                                    | keyboard io_index - 1                                                                 | Set audio loudness to ON:                            |
|           | state.                                          | ~nn@LOCK-FP_lock/unlock <cr><lf></lf></cr>                                                                                                    | keyboard  io_index - 1 enabled - On/Off                                               | Set audio loudness to ON:<br>#LOUDNESS_1,1 <cr></cr> |
|           | state.                                          | ~nn@LOCK-FP_lock/unlock <cr><lf> COMMAND #LOUDNESS_io_index,enabled<cr> FEEDBACK</cr></lf></cr>                                                                   | keyboard  io_index - 1 enabled - On/Off 0 - Off                                       |                                                      |
|           | state.                                          | ~nn@LOCK-FP_lock/unlock <cr><lf> COMMAND #LOUDNESS_io_index,enabled<cr></cr></lf></cr>                                                                            | keyboard  io_index - 1 enabled - On/Off                                               |                                                      |
|           | state.                                          | <pre>~nn@LOCK-FP_lock/unlock<cr><lf> COMMAND #LOUDNESS_io_index,enabled<cr> FEEDBACK ~nn@LOUDNESS_io_index,enabled<cr><lf> COMMAND</lf></cr></cr></lf></cr></pre> | keyboard  io_index - 1 enabled - On/Off 0 - Off 1 - On  io_index - 1                  | #LOUDNESS_1,1 <cr> Get audio loudness:</cr>          |
| LOUDNESS  | Set audio loudness.                             | <pre>~nn@LOCK-FP_lock/unlock<cr><lf> COMMAND #LOUDNESS_io_index,enabled<cr> FEEDBACK ~nn@LOUDNESS_io_index,enabled<cr><lf></lf></cr></cr></lf></cr></pre>         | keyboard  io_index - 1 enabled - On/Off 0 - Off 1 - On  io_index - 1 enabled - On/Off | #LOUDNESS_1,1 <cr></cr>                              |
| LOUDNESS  | Set audio loudness.                             | <pre>~nn@LOCK-FP_lock/unlock<cr><lf> COMMAND #LOUDNESS_io_index,enabled<cr> FEEDBACK ~nn@LOUDNESS_io_index,enabled<cr><lf> COMMAND</lf></cr></cr></lf></cr></pre> | keyboard  io_index - 1 enabled - On/Off 0 - Off 1 - On  io_index - 1                  | #LOUDNESS_1,1 <cr> Get audio loudness:</cr>          |

| Function  | Description                                       | Syntax                                                                                                    | Parameters/Attributes                                                    | Example                                         |
|-----------|---------------------------------------------------|----------------------------------------------------------------------------------------------------|--------------------------------------------------------------------------|-------------------------------------------------|
| MIC-GAIN  | Set the microphone                                | COMMAND                                                                                                    | layer - 0                                                                | Set the microphone gain to                      |
|           | gain.                                             | #MIC-GAIN_layer,mic_id,level <cr></cr>                                                                                                    | mic_id - 0<br>level - Level - 0 to 100                                   | 58:<br>#MIC-GAIN_0,0,58 <cr></cr>               |
|           | i Sets the microphone input audio                 | FEEDBACK ~nn@MIC-GAIN_layer,mic_id,level <cr><lf></lf></cr>                                                                                                    | ++ increase current value, decrease current value                        | WHIC-GAIN O, O, SOCK                            |
| MIC-GAIN? | gain.  Get the microphone                         | COMMAND                                                                                                    | layer - 0                                                                | Get the microphone gain:                        |
|           | gain.                                             | #MIC-GAIN?_layer,mic_id <cr></cr>                                                                                                    | mic_id-0                                                                 | #MIC-GAIN? 0,0 CR>                              |
|           | (i) Gets the                                      | FEEDBACK                                                                                                    | level – Level – 0 to 100<br>++ increase current value,                   |                                                 |
|           | microphone input audio gain.                      | ~nn@MIC-GAIN_layer,mic_id,level <cr><lf></lf></cr>                                                                                                    | decrease current value                                                   |                                                 |
| MODEL?    | Get device model.                                 | COMMAND                                                                                                    | model_name - String of up to 19 printable ASCII chars                    | Get the device model:                           |
|           |                                                   | #MODEL?_ <cr> FEEDBACK</cr>                                                                                                    | printable AGGII Chars                                                    | #MODEL?_ <cr></cr>                              |
|           |                                                   | ~nn@MODEL_model name <cr><lf></lf></cr>                                                                                                    |                                                                          |                                                 |
| MUTE      | Set audio mute.                                   | COMMAND                                                                                                    | out index - 0                                                            | Set audio output to mute:                       |
| MOIL      | Oct dudio mate.                                   | #MUTE_out index, mute mode < CR>                                                                                                    | mute_mode - On/Off                                                       | #MUTE_0,1 <cr></cr>                             |
|           |                                                   | FEEDBACK                                                                                                    | 0 – Off                                                                  |                                                 |
|           |                                                   | ~nn@MUTE_out_index,mute_mode <cr><lf></lf></cr>                                                                                                    | 1 – On                                                                   |                                                 |
| MUTE?     | Get audio mute.                                   | COMMAND                                                                                                    | out_index - 0                                                            | Get audio output mute                           |
|           |                                                   | #MUTE?_out_index <cr></cr>                                                                                                    | mute_mode - On/Off                                                       | status:                                         |
|           |                                                   | FEEDBACK                                                                                                    | 0 – Off<br>1 – On                                                        | #MUTE_0? <cr></cr>                              |
|           |                                                   | ~nn@MUTE_out_index,mute_mode <cr><lf></lf></cr>                                                                                                    |                                                                          |                                                 |
| NAME      | Set machine (DNS)                                 | COMMAND                                                                                                    | machine_name - String of up to 15                                        | Set the DNS name of the                         |
|           | name.                                             | #NAME_machine_name <cr></cr>                                                                                                    | alpha-numeric chars (can include<br>hyphen, not at the beginning or end) | device to room-442:<br>#NAME_room-442 <cr></cr> |
|           | The machine name                                  | FEEDBACK                                                                                                    | , First, instantial and adjusting of ordin                               |                                                 |
|           | is not the same as the model name. The            | ~nn@NAME_machine_name <cr><lf></lf></cr>                                                                                                    |                                                                          |                                                 |
|           | machine name is used                              |                                                                                                    |                                                                          |                                                 |
|           | to identify a specific<br>machine or a network in |                                                                                                    |                                                                          |                                                 |
|           | use (with DNS feature                             |                                                                                                    |                                                                          |                                                 |
|           | on). `                                            |                                                                                                    |                                                                          |                                                 |
| NAME?     | Get machine (DNS) name.                           | COMMAND #NAME?_ <cr></cr>                                                                                                    | machine_name - String of up to 15 alpha-numeric chars (can include       | Get the DNS name of the device:                 |
|           |                                                   |                                                                                                    | hyphen, not at the beginning or end)                                     | #NAME?_ <cr></cr>                               |
|           | is not the same as the                            | FEEDBACK ~nn@NAME_machine_name <cr><lf></lf></cr>                                                                                                    |                                                                          | _                                               |
|           | model name. The                                   | Internal internal int |                                                                          |                                                 |
|           | machine name is used                              |                                                                                                    |                                                                          |                                                 |
|           | to identify a specific<br>machine or a network in |                                                                                                    |                                                                          |                                                 |
|           | use (with DNS feature                             |                                                                                                    |                                                                          |                                                 |
| NAME-RST  | on). Reset machine (DNS)                          | COMMAND                                                                                                    | +                                                                        | Reset the machine name                          |
| Man Roi   | name to factory default.                          | #NAME-RST <cr></cr>                                                                                                    |                                                                          | (S/N last digits are 0102):                     |
|           | (i) Factory default of                            | FEEDBACK                                                                                                    |                                                                          | #NAME-                                          |
|           | machine (DNS) name is                             | ~nn@NAME-RST_ok <cr><lf></lf></cr>                                                                                                    |                                                                          | RST_kramer_0102 <cr></cr>                       |
|           | "KRAMER_" + 4 last digits of device serial        |                                                                                                    |                                                                          |                                                 |
|           | number.                                           |                                                                                                    |                                                                          |                                                 |
| NET-DHCP  | Set DHCP mode.                                    | COMMAND                                                                                                    | dhcp_state -                                                             | Enable DHCP mode                                |
|           | (i) Only 1 is relevant                            | #NET-DHCP_dhcp_state <cr></cr>                                                                                                    | 0- Do not use DHCP. Use the IP<br>set by the factory or using the        | #NET-DHCP_1 <cr></cr>                           |
|           | for the mode value. To                            | FEEDBACK                                                                                                    | net-ip Or net-config                                                     |                                                 |
|           | disable DHCP, the user<br>must configure a static | ~nn@NET-DHCP_dhcp_state <cr><lf></lf></cr>                                                                                                    | command.                                                                 |                                                 |
|           | IP address for the                                |                                                                                                    | 1 – Try to use DHCP. If<br>unavailable, use the IP set by                |                                                 |
|           | device.                                           |                                                                                                    | the factory or using the net-                                            |                                                 |
|           | Connecting Ethernet to                            |                                                                                                    | ip Or net-config command.                                                |                                                 |
|           | devices with DHCP<br>may take more time in        |                                                                                                    |                                                                          |                                                 |
|           | some networks.                                    |                                                                                                    |                                                                          |                                                 |
|           | To connect with a                                 |                                                                                                    |                                                                          |                                                 |
|           | randomly assigned IP                              |                                                                                                    |                                                                          |                                                 |
|           | by DHCP, specify the device DNS name (if          |                                                                                                    |                                                                          |                                                 |
|           | available) using the                              |                                                                                                    |                                                                          |                                                 |
|           | NAME command. You                                 |                                                                                                    |                                                                          |                                                 |
|           | can also get an<br>assigned IP by direct          |                                                                                                    |                                                                          |                                                 |
|           | connection to USB or                              |                                                                                                    |                                                                          |                                                 |
|           | RS-232 protocol port, if available.               |                                                                                                    |                                                                          |                                                 |
|           | For proper settings                               |                                                                                                    |                                                                          |                                                 |
|           | consult your network administrator.               |                                                                                                    |                                                                          |                                                 |
|           |                                                   |                                                                                                    |                                                                          |                                                 |
|           | For Backward compatibility, the id                |                                                                                                    |                                                                          |                                                 |
|           | parameter can be                                  |                                                                                                    |                                                                          |                                                 |
|           | omitted. In this case,                            |                                                                                                    |                                                                          |                                                 |
|           | the Network ID, by<br>default, is 0, which is     |                                                                                                    |                                                                          |                                                 |
|           | the Ethernet control                              |                                                                                                    |                                                                          |                                                 |
|           | port.                                             |                                                                                                    |                                                                          |                                                 |

KIT-500 – Protocol 3000

| Function  | Description                                     | Syntax                                              | Parameters/Attributes                                            | Example                                           |
|-----------|-------------------------------------------------|-----------------------------------------------------|------------------------------------------------------------------|---------------------------------------------------|
| NET-DHCP? | Get DHCP mode.                                  | COMMAND                                             | dhcp mode -                                                      | Get DHCP mode :                                   |
| NEI-DICF: |                                                 | #NET-DHCP?_ <cr></cr>                               | 0- Do not use DHCP. Use the IP                                   | #NET-DHCP?_ <cr></cr>                             |
|           | For Backward                                    | FEEDBACK                                            | set by the factory or using the                                  | _                                                 |
|           | compatibility, the id<br>parameter can be       | ~nn@NET-DHCP_dhcp mode <cr><lf></lf></cr>           | <pre>net-ip Of net-config command.</pre>                         |                                                   |
|           | omitted. In this case,                          |                                                     | 1 – Try to use DHCP. If                                          |                                                   |
|           | the Network ID, by                              |                                                     | unavailable, use the IP set by                                   |                                                   |
|           | default, is 0, which is<br>the Ethernet control |                                                     | the factory or using the net-<br>ip or net-config command.       |                                                   |
|           | port.                                           |                                                     | ip of net-config confinance.                                     |                                                   |
| NET-GATE  | Set gateway IP.                                 | COMMAND                                             | ip_address - Format:                                             | Set the gateway IP address to 192.168.0.1:        |
|           | (i) A network gateway                           | #NET-GATE_ip_address <cr></cr>                      | xxx.xxx.xxx                                                      | #NET-                                             |
|           | connects the device via                         | FEEDBACK                                            |                                                                  | GATE_192.168.000.001<                             |
|           | another network and<br>maybe over the           | ~nn@NET-GATE_ip_address <cr><lf></lf></cr>          |                                                                  | CR>                                               |
|           | Internet. Be careful of                         |                                                     |                                                                  |                                                   |
|           | security issues. For                            |                                                     |                                                                  |                                                   |
|           | proper settings consult<br>your network         |                                                     |                                                                  |                                                   |
|           | administrator.                                  |                                                     | _                                                                |                                                   |
| NET-GATE? | Get gateway IP.                                 | COMMAND                                             | <pre>ip_address - Format: xxx.xxx.xxx.xxx</pre>                  | Get the gateway IP address: #NET-GATE?_ <cr></cr> |
|           | (i) A network gateway                           | #NET-GATE?_ <cr></cr>                               | ***************************************                          | #NET-GATE?_CR                                     |
|           | connects the device via                         | FEEDBACK ~nn@NET-GATE_ip address <cr><lf></lf></cr> |                                                                  |                                                   |
|           | another network and<br>maybe over the           | "Interest GATE IP address CK III"                   |                                                                  |                                                   |
|           | Internet. Be aware of                           |                                                     |                                                                  |                                                   |
| NET-IP    | security problems. Set IP address.              | COMMAND                                             | ip address - Format:                                             | Set the IP address to                             |
| MEI-IF    |                                                 | #NET-IP_ip address <cr></cr>                        | xxx.xxx.xxx                                                      | 192.168.1.39:                                     |
|           | i For proper settings consult your network      | FEEDBACK                                            |                                                                  | #NET-                                             |
|           | consult your network administrator.             | ~nn@NET-IP_ip_address <cr><lf></lf></cr>            |                                                                  | IP_192.168.001.039 <cr< td=""></cr<>              |
| NET-IP?   | Get IP address.                                 | COMMAND                                             | ip address - Format:                                             | Get the IP address:                               |
| NET-IP?   | Get if address.                                 | #NET-IP?_ <cr></cr>                                 | xxx.xxx.xxx                                                      | #NET-IP?_ <cr></cr>                               |
|           |                                                 | FEEDBACK                                            |                                                                  |                                                   |
|           |                                                 | ~nn@NET-IP_ip address <cr><lf></lf></cr>            |                                                                  |                                                   |
| NET-MAC?  | Get MAC address.                                | COMMAND                                             | id – Network ID–the device                                       | #NET-MAC?_id <cr></cr>                            |
|           |                                                 | #NET-MAC?_id <cr></cr>                              | network interface (if there are more                             |                                                   |
|           | For backward compatibility, the id              | FEEDBACK                                            | than one). Counting is 0 based, meaning the control port is '0', |                                                   |
|           | parameter can be                                | ~nn@NET-MAC_id,mac_address <cr><lf></lf></cr>       | additional ports are 1,2,3                                       |                                                   |
|           | omitted. In this case,                          |                                                     | mac_address - Unique MAC                                         |                                                   |
|           | the Network ID, by default, is 0, which is      |                                                     | address. Format: XX-XX-XX-XX-<br>XX-XX where X is hex digit      |                                                   |
|           | the Ethernet control                            |                                                     | 700 700 more 70.0 more digit                                     |                                                   |
| NET-MASK  | port.<br>Set subnet mask.                       | COMMAND                                             | net mask - Format:                                               | Set the subnet mask to                            |
| NEI MION  |                                                 | #NET-MASK_net mask <cr></cr>                        | xxx.xxx.xxx                                                      | 255.255.0.0:                                      |
|           | i For proper settings consult your network      | FEEDBACK                                            |                                                                  | #NET-                                             |
|           | administrator.                                  | ~nn@NET-MASK_net_mask <cr><lf></lf></cr>            |                                                                  | MASK_255.255.000.000<                             |
| NET-MASK? | Get subnet mask.                                | COMMAND                                             | net mask - Format:                                               | Get the subnet mask:                              |
|           |                                                 | #NET-MASK?_ <cr></cr>                               | xxx.xxx.xxx                                                      | #NET-MASK? <cr></cr>                              |
|           |                                                 | FEEDBACK                                            |                                                                  |                                                   |
|           |                                                 | ~nn@NET-MASK_net_mask <cr><lf></lf></cr>            |                                                                  |                                                   |
| PROT-VER? | Get device protocol                             | COMMAND                                             | version – XX.XX where X is a                                     | Get the device protocol                           |
|           | version.                                        | #PROT-VER?_ <cr></cr>                               | decimal digit                                                    | version: #PROT-VER?_ <cr></cr>                    |
|           |                                                 | FEEDBACK                                            |                                                                  | #PROT-VER?                                        |
|           |                                                 | ~nn@PROT-VER_3000:version <cr><lf></lf></cr>        |                                                                  |                                                   |
| RESET     | Reset device.                                   | COMMAND<br>#RESET <cr></cr>                         |                                                                  | Reset the device: #RESET <cr></cr>                |
|           | To avoid locking the                            | FEEDBACK                                            |                                                                  | #RESET CR                                         |
|           | port due to a USB bug<br>in Windows, disconnect | ~nn@RESET_ok <cr><lf></lf></cr>                     |                                                                  |                                                   |
|           | USB connections                                 |                                                     |                                                                  |                                                   |
|           | immediately after                               |                                                     |                                                                  |                                                   |
|           | running this command.  If the port was locked,  |                                                     |                                                                  |                                                   |
|           | disconnect and                                  |                                                     |                                                                  |                                                   |
|           | reconnect the cable to<br>reopen the port.      |                                                     |                                                                  |                                                   |
| ROUTE     | Set layer routing.                              | COMMAND                                             | layer_type Layer Enumeration                                     | Route video USBC2 to HDMI                         |
|           | (i) This command                                | #ROUTE_layer_type,out_index,in_index <cr></cr>      | 1 – Video+Audio                                                  | output:                                           |
|           | replaces all other                              | FEEDBACK                                            | out_index<br>1 - KIT-500T: HDMI OUT                              | #ROUTE_1,2,2 <cr></cr>                            |
|           | routing commands.                               | ~nn@ROUTE_layer_type,out_index <cr><lf></lf></cr>   | 2- KIT-5001: HDMI OUT                                            |                                                   |
|           |                                                 |                                                     | in_index - Source id                                             |                                                   |
|           |                                                 |                                                     | For out index = 1                                                |                                                   |
|           |                                                 |                                                     | 1 – USBC1<br>2 – USBC2                                           |                                                   |
|           |                                                 |                                                     | 3 – HDMI 1                                                       |                                                   |
|           |                                                 |                                                     | 4– HDMI 2                                                        |                                                   |
|           |                                                 |                                                     | For out_index = 2                                                |                                                   |
|           |                                                 |                                                     | 1 – USBC1                                                        |                                                   |
|           |                                                 |                                                     | 2 – USBC2<br>3 – HDMI 1                                          |                                                   |
|           |                                                 |                                                     | 4– HDMI 2                                                        |                                                   |
|           |                                                 |                                                     | 5- HDMI (REMOTE)                                                 | <u>                                      </u>     |
|           | 1                                               | ı                                                   | , , , , , , , , , , , , , , , , , , , ,                          |                                                   |

KIT-500 – Protocol 3000

| Eunction        | Description                               | Syntax                                                              | Darameters / Attributes                                             | Evample                                      |
|-----------------|-------------------------------------------|---------------------------------------------------------------------|---------------------------------------------------------------------|----------------------------------------------|
| Function        | Description                               | Syntax                                                              | Parameters/Attributes                                               | Example                                      |
| ROUTE?          | Get layer routing.                        | COMMAND  #POUMP2 layer type out index(CP)                           | layer_type Layer Enumeration 1 – Video+Audio                        | Get the layer routing: #ROUTE?_1,1 <cr></cr> |
|                 | (i) This command                          | #ROUTE?_layer_type,out_index <cr></cr>                              | out index                                                           | #ROUTE?_I,ICR>                               |
|                 | replaces all other                        | FEEDBACK ~nn@ROUTE_layer type,out index,in index <cr><lf></lf></cr> | 1 – HDMI Out                                                        |                                              |
|                 | routing commands.                         | "Intervolta_Tayer_cype,out_Index,In_Index.Cov.Lay                   | 2- HDBT Out                                                         |                                              |
|                 |                                           |                                                                     | in_index - Source id<br>1- USBC1                                    |                                              |
|                 |                                           |                                                                     | 2- USBC2                                                            |                                              |
|                 |                                           |                                                                     | 3- HDMI 1                                                           |                                              |
|                 |                                           |                                                                     | 4- HDMI 2                                                           |                                              |
| SCLR-AS         | Set auto-sync features.                   | COMMAND                                                             | scaler_index - Scaler Number -                                      | Set auto-sync features Off:                  |
|                 | (i) Sets the auto sync                    | #SCLR-AS_scaler_index,sync_speed <cr></cr>                          | 1 sync speed -                                                      | #SCLR-AS_1,0 <cr></cr>                       |
|                 | features for the                          | FEEDBACK                                                            | 0 – Off                                                             |                                              |
|                 | selected scaler.                          | ~nn@SCLR-AS_scaler_index,sync_speed <cr><lf></lf></cr>              | 1 – On                                                              |                                              |
| SCLR-AS?        | Get auto-sync features.                   | COMMAND                                                             | scaler_index - Scaler Number -                                      | Get auto-sync features:                      |
|                 | (i) Gets the auto sync                    | #SCLR-AS?_scaler_index <cr></cr>                                    | 1<br>sync speed -                                                   | #SCLR-AS?_1 <cr></cr>                        |
|                 | features for the                          | FEEDBACK                                                            | 0 – Off                                                             |                                              |
|                 | selected scaler.                          | ~nn@SCLR-AS_scaler_index,sync_speed <cr><lf></lf></cr>              | 1 – On                                                              |                                              |
| SCLR-           | Set the scaler audio                      | COMMAND                                                             | scaler_index - Audio output                                         | Set the scaler audio delay to                |
| AUDIO-<br>DELAY | delay.                                    | #SCLR-AUDIO-DELAY_scaler_index,delay <cr></cr>                      | number - 1<br>delay -                                               | 40ms:<br>#SCLR-AUDIO-DELAY_1,1               |
|                 | (i) Sets the audio delay                  | FEEDBACK                                                            | 0 – Off                                                             | <cr></cr>                                    |
|                 | for the selected audio output.            | ~nn@SCLR-AUDIO-DELAY_scaler_index,delay <cr><lf></lf></cr>          | 1 – 40ms                                                            |                                              |
|                 | output.                                   |                                                                     | 2 – 110ms                                                           |                                              |
| SCLR-           | Get the scaler audio                      | COMMAND                                                             | 3-150ms<br>scaler index - Audio output                              | Get the scaler audio delay:                  |
| SCLR-<br>AUDIO- | delay.                                    | #SCLR-AUDIO-DELAY?_scaler index <cr></cr>                           | number – 1                                                          | #SCLR-AUDIO-DELAY?_1<                        |
| DELAY?          | _ `                                       | FEEDBACK                                                            | delay -                                                             | CR>                                          |
|                 | (i) Gets the audio delay for the selected | ~nn@SCLR-AUDIO-DELAY_scaler_index,delay <cr><lf></lf></cr>          | 0 – Off                                                             |                                              |
|                 | audio output.                             |                                                                     | 1 – 40ms<br>2 – 110ms                                               |                                              |
|                 |                                           |                                                                     | 3–150ms                                                             |                                              |
| SIGNAL?         | Get input signal status.                  | COMMAND                                                             | in index - input:                                                   | Get the input signal lock                    |
|                 |                                           | #SIGNAL?_in_index <cr></cr>                                         | 1-USBC1                                                             | status of IN 1:                              |
|                 |                                           | FEEDBACK                                                            | 2 – USBC2                                                           | #SIGNAL?_1 <cr></cr>                         |
|                 |                                           | ~nn@SIGNAL_in_index,status <cr><lf></lf></cr>                       | 3– HDMI 1<br>4– HDMI 2                                              |                                              |
|                 |                                           |                                                                     | status – Signal status according                                    |                                              |
|                 |                                           |                                                                     | to signal validation:                                               |                                              |
|                 |                                           |                                                                     | 0 – Off, signal or sink is not valid                                |                                              |
|                 | Get device serial                         | COMMAND                                                             | 1 – On, signal or sink is valid  serial num – 14 decimal digits,    | Get the device serial                        |
| SN?             | number.                                   | #SN?_ <cr></cr>                                                     | factory assigned                                                    | number:                                      |
|                 |                                           | FEEDBACK                                                            | ,g                                                                  | #SN?_ <cr></cr>                              |
|                 |                                           | ~nn@SN_serial num <cr><lf></lf></cr>                                |                                                                     |                                              |
| STANDBY         | Set standby mode.                         | COMMAND                                                             | value - On/Off                                                      | Set standby mode:                            |
| 51111551        |                                           | #STANDBY_value <cr></cr>                                            | 0 – Off                                                             | #STANDBY_1 <cr></cr>                         |
|                 |                                           | FEEDBACK                                                            | 1 – On (set to standby mode)                                        |                                              |
|                 |                                           | ~nn@STANDBY_value <cr><lf></lf></cr>                                |                                                                     |                                              |
| STANDBY?        | Get standby mode                          | COMMAND                                                             | value - On/Off                                                      | Get standby mode status:                     |
|                 | status.                                   | #STANDBY?_ <cr></cr>                                                | 0 – Off                                                             | #STANDBY?_ <cr></cr>                         |
|                 |                                           | FEEDBACK                                                            | 1 – On                                                              |                                              |
|                 |                                           | ~nn@STANDBY_value <cr><lf></lf></cr>                                |                                                                     |                                              |
| TLK             | Set audio talkover                        | COMMAND                                                             | io_index - 1                                                        | Set audio talkover mode                      |
|                 | mode status.                              | <pre>#TLK_io_index,talkover_mode<cr></cr></pre>                     | talkover_mode - Talkover mode                                       | status to Mixer:                             |
|                 |                                           | FEEDBACK                                                            | 0 – Off<br>1 – Mixer                                                | #TLK_1,1 <cr></cr>                           |
|                 |                                           | ~nn@TLK_io_index,talkover_mode <cr><lf></lf></cr>                   | 2 – Talkover                                                        |                                              |
|                 |                                           |                                                                     | 3 – Mic only                                                        |                                              |
| TLK?            | Get audio talkover                        | COMMAND                                                             | io_index - 1                                                        | Get audio talkover mode                      |
|                 | mode status.                              | #TLK?_io_index <cr></cr>                                            | talkover_mode - Talkover mode<br>0- Off                             | status:                                      |
|                 |                                           | FEEDBACK                                                            | 0 – Oπ<br>1 – Mixer                                                 | #TLK?_1 <cr></cr>                            |
|                 |                                           | ~nn@TLK_io_index,talkover_mode <cr><lf></lf></cr>                   | 2 – Talkover                                                        |                                              |
|                 |                                           |                                                                     | 3 – Mic only                                                        |                                              |
| TREBLE          | Set audio treble level.                   | COMMAND                                                             | io_index - 1                                                        | Set audio treble level:                      |
|                 |                                           | #TREBLE_io_index,treble_level <cr></cr>                             | treble_level - Audio parameter in Kramer units, 0-30                | #TREBLE_1,1 <cr></cr>                        |
|                 |                                           | FEEDBACK                                                            | iii Maillei ulillo, 0-30                                            |                                              |
|                 |                                           | ~nn@TREBLE_io_index,treble_level <cr><lf></lf></cr>                 |                                                                     |                                              |
| TREBLE?         | Get audio treble level.                   | COMMAND                                                             | io_index - 1                                                        | Get audio treble level:                      |
|                 |                                           | #TREBLE?_io_index <cr></cr>                                         | treble_level - Audio parameter in Kramer units, 0-30                | #TREBLE?_1 <cr></cr>                         |
|                 |                                           | FEEDBACK                                                            | Idamor dilito, 0-00                                                 |                                              |
|                 |                                           | ~nn@TREBLE_io_index,treble_level <cr><lf></lf></cr>                 |                                                                     |                                              |
| VERSION?        | Get firmware version<br>number.           | COMMAND                                                             | firmware_version -                                                  | Get the device firmware<br>version number:   |
|                 | number.                                   | #VERSION?_ <cr></cr>                                                | XX.XX.XXXX where the digit groups<br>are: major.minor.build version | #VERSION?_ <cr></cr>                         |
| 1               |                                           | FEEDBACK                                                            | ,                                                                   |                                              |
|                 | Ĩ                                         | ~nn@VERSION_firmware_version <cr><lf></lf></cr>                     | İ                                                                   | i '                                          |

## **KIT-500R Protocol Commands**

| Function        | Description                                | Syntax                                                       | Parameters/Attributes                                       | Example                                           |
|-----------------|--------------------------------------------|--------------------------------------------------------------|-------------------------------------------------------------|---------------------------------------------------|
| #               | Protocol handshaking.                      | COMMAND                                                      |                                                             | # <cr></cr>                                       |
|                 | (i) Validates the                          | # <cr></cr>                                                  |                                                             |                                                   |
|                 | Protocol 3000                              | FEEDBACK                                                     |                                                             |                                                   |
|                 | connection and gets the<br>machine number. | ~nn@_ok <cr><lf></lf></cr>                                   |                                                             |                                                   |
|                 | Step-in master products                    |                                                              |                                                             |                                                   |
|                 | use this command to                        |                                                              |                                                             |                                                   |
|                 | identify the availability of a device.     |                                                              |                                                             |                                                   |
| AUD-LVL         | Set volume level.                          | COMMAND                                                      | io_mode - Input/Output                                      | Set AUDIO OUT 1 level                             |
|                 |                                            | #AUD-LVL_io_mode,io_index,vol_level <cr></cr>                | 0- Input                                                    | to -50:                                           |
|                 |                                            | FEEDBACK                                                     | 1 - Output io index:                                        | #AUD-LVL_1,1,50 <cr></cr>                         |
|                 |                                            | ~nn@AUD-LVL_io_mode,io_index,vol_level <cr><lf></lf></cr>    | For inputs:                                                 |                                                   |
|                 |                                            |                                                              | 0-USBC1                                                     |                                                   |
|                 |                                            |                                                              | 1 – USBC2<br>2 – HDMI 1                                     |                                                   |
|                 |                                            |                                                              | 3– HDMI 2                                                   |                                                   |
|                 |                                            |                                                              | For the output:                                             |                                                   |
|                 |                                            |                                                              | 0- Output vol level – Volume level 0 to100                  |                                                   |
|                 |                                            |                                                              | ++ increase current value,                                  |                                                   |
| 311D 7          | Get volume level.                          | COMMAND                                                      | decrease current value io mode - Input/Output               | Get AUDIO OUT 1 level                             |
| AUD-LVL?        | Get volume level.                          | #AUD-LVL?_io_mode,io_index <cr></cr>                         | 0- Input                                                    | #AUD-LVL?_1,1 <cr></cr>                           |
|                 |                                            | FEEDBACK                                                     | 1 – Output                                                  |                                                   |
|                 |                                            | ~nn@AUD-LVL_io mode,io_index,vol_level <cr><lf></lf></cr>    | io_index:                                                   |                                                   |
|                 |                                            |                                                              | For inputs:<br>0 – USBC1                                    |                                                   |
|                 |                                            |                                                              | 1 – USBC2                                                   |                                                   |
|                 |                                            |                                                              | 2 – HDMI 1                                                  |                                                   |
|                 |                                            |                                                              | 3 – HDMI 2<br>For the output:                               |                                                   |
|                 |                                            |                                                              | 0- Output                                                   |                                                   |
|                 |                                            |                                                              | vol_level - Volume level 0 to100 ++ increase current value, |                                                   |
|                 |                                            |                                                              | decrease current value                                      |                                                   |
| AV-SW-          | Set switching mode.                        | COMMAND                                                      | layer -                                                     | Set switching mode to                             |
| MODE            |                                            | #AV-SW-MODE_layer,out_id,mode <cr></cr>                      | 1 - Video<br>out id: 1                                      | Disable:<br>#AV-SW-MODE_1,0 <cr></cr>             |
|                 |                                            | FEEDBACK ~nn@AV-SW-MODE_layer,out id,mode <cr><lf></lf></cr> | mode -                                                      |                                                   |
|                 |                                            | ingav on modulayer, out-la, mode of our                      | 0 – Disable<br>1 – Enable                                   |                                                   |
| AV-SW-          | Get switching mode.                        | COMMAND                                                      | layer -                                                     | Get switching mode                                |
| MODE?           |                                            | #AV-SW-MODE?_layer,out_id <cr></cr>                          | 1 – Video                                                   | #AV-SW-MODE?_1 <cr></cr>                          |
|                 |                                            | FEEDBACK                                                     | out_id:1 mode -                                             |                                                   |
|                 |                                            | ~nn@AV-SW-MODE_layer,out_id,mode <cr><lf></lf></cr>          | 0- Disable                                                  |                                                   |
|                 |                                            |                                                              | 1 – Enable                                                  |                                                   |
| BUILD-<br>DATE? | Get device build date.                     | COMMAND                                                      | date - Format: YYYY/MM/DD where                             | Get the device build date: #BUILD-DATE? <cr></cr> |
| DATE:           |                                            | #BUILD-DATE? <cr></cr>                                       | YYYY = Year                                                 | #POILU-DAIR (CK)                                  |
|                 |                                            | FEEDBACK ~nn@BUILD-DATE_date,time <cr><lf></lf></cr>         | MM = Month<br>DD = Day                                      |                                                   |
|                 |                                            |                                                              | time - Format: hh:mm:ss where                               |                                                   |
|                 |                                            |                                                              | hh = hours                                                  |                                                   |
|                 |                                            |                                                              | mm = minutes                                                |                                                   |
| CEC             | Set the CEC mode                           | COMMAND                                                      | ss = seconds  cec mode - CEC mode                           | Set the CEC mode to on:                           |
| 3_0             | status.                                    | #CEC_cec_mode <cr></cr>                                      | On – CEC mode switched on                                   | #CEC_on <cr></cr>                                 |
|                 |                                            | FEEDBACK                                                     | Off – CEC mode switched Off.                                |                                                   |
|                 |                                            | ~nn@CEC_cec_mode <cr><lf></lf></cr>                          |                                                             |                                                   |
| CEC-PASS        | Set CEC bypass.                            | COMMAND                                                      | cec_bypass - CEC mode                                       | Set the CEC bypass to on:                         |
|                 |                                            | #CEC-PASS_cec_bypass <cr></cr>                               | 0 – Off<br>1 – On                                           | #CEC-PASS_1 <cr></cr>                             |
|                 |                                            | FEEDBACK                                                     | 1-011                                                       |                                                   |
|                 | 0-1-050 h                                  | ~nn@CEC-PASS_cec_bypass <cr><lf></lf></cr>                   |                                                             | 0-14 050                                          |
| CEC-PASS?       | Get CEC bypass state.                      | COMMAND #CEC-PASS?_ <cr></cr>                                | cec_bypass - CEC mode<br>0-Off                              | Get the CEC bypass: #CEC-PASS_1 <cr></cr>         |
|                 |                                            | #CEC-PASS?_CCR                                               | 1 – On                                                      | #CEC-FROS                                         |
|                 |                                            | ~nn@CEC-PASS_cec bypass <cr><lf></lf></cr>                   |                                                             |                                                   |
|                 |                                            |                                                              | L                                                           |                                                   |

| Function  | Description                                                                                                    | Syntax                                                                                                    | Parameters/Attributes                                                                                                    | Example                                                                                                    |
|-----------|----------------------------------------------------------------------------------------------------|----------------------------------------------------------------------------------------------------|----------------------------------------------------------------------------------------------------|----------------------------------------------------------------------------------------------------|
| Function  | Copy EDID data from the output to the input EEPROM.  i Destination bitmap size depends on device properties (for 64 inputs it is a 64-bit word).  Example: bitmap 0x0013 means inputs 1,2 and 5 are loaded with the new EDID.  In certain products Safe_mode is an optional parameter. See the HELP command for its availability. | GOMMAND #CPEDID_edid_io,src_id,edid_io,dest_bitmap <cr> Or #CPEDID_edid_io,src_id,edid_io,dest_bitmap,safe_mode<cr> FEEDBACK ~nn@CPEDID_edid_io,src_id,edid_io,dest_bitmap<cr> <nn@cpedid_edid_io,src_id,edid_io,dest_bitmap,safe_mode< n=""> CR&gt;<lf></lf></nn@cpedid_edid_io,src_id,edid_io,dest_bitmap,safe_mode<></cr></cr></cr> | edid_io - EDID source type (usually output) 1-Output src_id - Number of chosen source stage for HDBT: 1- Def. 1080P 2- Def. 1080P(Aud) 3- Def. 4K2K(3G) 4- Def. 4K2K(3G Aud) 5-Output 6- User for HDMI: 1- Def. 1080P 2- Def. 1080P(Aud) 3- Def. 4K2K(3G Aud) 5-Output 6- User for HDMI: 1- Def. 1080P 2- Def. 1080P(Aud) 3- Def. 4K2K(3G) 4- Def. 4K2K(3G) 4- Def. 4K2K(3G) 4- Def. 4K2K(3G) 4- Def. 4K2K(6G) 6- Def. 4K2K(6G) 6- Def. 4K2K(6G) 6- Def. 4K2K(6G) 7-Output 8- User edid_io - EDID destination type (usually input) 0- Input dest_bitmap - Bitmap representing destination IDs. 0x01: HDBT 0x02: HDMI  Format: XXXXX, where X is hex digit represents corresponding destinations. 0- indicates that EDID data is not copied to this destination. 1- indicates that EDID data is copied to this destination. safe_mode - Safe mode 0- device accepts the EDID as is without trying to adjust 1- device tries to adjust the EDID (default value if no parameter is sent) | Example  Copy the EDID data from the Output 1 (EDID source) to the Input:  #CPEDID_1,1,0,0x1 <cr> Copy the EDID data from the default EDID source to the Input:  #CPEDID_2,0,0,0x1<cr></cr></cr> |
| DISPLAY?  | Get output HPD status.                                                                                                    | #DISPLAY?_out_index <cr> FEEDBACK ~nn@DISPLAY_out_index, status<cr><lf></lf></cr></cr>                                                                                                    | out_index:  1 - HDMI Out status - HPD status according to signal validation 0 - Signal or sink is not valid 1 - Signal or sink is valid                                                                                                    | Get the output HPD status of Output 1: #DISPLAY?_1 <cr></cr>                                                                                                    |
| FACTORY   | Reset device to factory default configuration.  (i) This command deletes all user data from the device. The deletion can take some time.  Your device may require powering off and powering on for the                                                                                                    | GOMMAND #FACTORY<br>FEEDBACK ~nn@FACTORY_ok <cr><lf></lf></cr>                                                                                                    |                                                                                                    | Reset the device to factory default configuration: #FACTORY <cr></cr>                                                                                                    |
| GPIO-CFG  | changes to take effect.  Set HW GPIO configuration.                                                                                                    | #GPIO-CFG_gpio_id,gpio_type <cr> FEEDBACK ~nn@GPIO-CFG_gpio_id,gpio_type<cr><lf></lf></cr></cr>                                                                                                    | gpio_id - 2 gpio_type - Hardware GPIO type 10 - Edge=On/Off 11 - GND=On 12 - GND=Off 13 - Hi=On 14 - Hi=Off 15 - GND=On;Hi=Off 16 - GND=Off;Hi=On 17 - Input Select                                                                                                    | Set HW GPIO configuration to GND=Off: #GPIO-CFG_2,11 <cr></cr>                                                                                                    |
| GPIO-CFG? | Get HW GPIO configuration.                                                                                                    | #GPIO-CFG_gpio_id <cr> FEEDBACK ~nn@GPIO-CFG_gpio_id,gpio_type<cr><lf></lf></cr></cr>                                                                                                    | gpio_id - 2 gpio_type - Hardware GPIO type 10 - Edge=On/Off 11 - GND=On 12 - GND=Off 13 - Hi=Off 15 - GND=On;Hi=Off 16 - GND=Off;Hi=On 17 - Input Select                                                                                                    | Get HW GPIO configuration: #GPIO-CFG?_1 <cr></cr>                                                                                                    |

| Function        | Description                                 | Syntax                                                              | Parameters/Attributes                          | Example                                      |
|-----------------|---------------------------------------------|---------------------------------------------------------------------|------------------------------------------------|----------------------------------------------|
| HDCP-MOD        | Set HDCP mode.                              | COMMAND                                                             | -                                              | Set the input HDCP-MODE                      |
| 11001 1100      |                                             | #HDCP-MOD_io_mode,index,mode <cr></cr>                              | io_index — Input/Output<br>0 - Input           | of HDBT In to Off:                           |
|                 | i Set HDCP working mode on the device       | FEEDBACK                                                            | 1 – Output                                     | #HDCP-MOD_0,1,0 <cr></cr>                    |
|                 | input:                                      | ~nn@HDCP-MOD_io_mode,index,mode <cr><lf></lf></cr>                  | index -                                        |                                              |
|                 | HDCP supported -                            |                                                                     | Input:<br>1 – HDBT In                          |                                              |
|                 | HDCP_ON [default].                          |                                                                     | 2 – HDMI In                                    |                                              |
|                 | HDCP not supported -                        |                                                                     | Output                                         |                                              |
|                 | HDCP not supported -                        |                                                                     | 1 – HDMI Out                                   |                                              |
|                 | HDCP support changes                        |                                                                     | mode – HDCP mode:<br>Input:                    |                                              |
|                 | following detected sink                     |                                                                     | 0 – HDCP Off                                   |                                              |
|                 | - MIRROR OUTPUT.                            |                                                                     | 1 – HDCP On                                    |                                              |
|                 | When you define 3 as                        |                                                                     | Output:<br>2 – Follow Input                    |                                              |
|                 | the mode, the HDCP                          |                                                                     | 3 – Follow Output                              |                                              |
|                 | status is defined<br>according to the       |                                                                     |                                                |                                              |
|                 | connected output in the                     |                                                                     |                                                |                                              |
|                 | following priority: OUT                     |                                                                     |                                                |                                              |
|                 | 1, OUT 2. If the connected display on       |                                                                     |                                                |                                              |
|                 | OUT 2 supports HDCP,                        |                                                                     |                                                |                                              |
|                 | but OUT 1 does not,<br>then HDCP is defined |                                                                     |                                                |                                              |
|                 | as not supported. If                        |                                                                     |                                                |                                              |
|                 | OUT 1 is not connected, then HDCP           |                                                                     |                                                |                                              |
|                 | is defined by OUT 2.                        |                                                                     |                                                |                                              |
| HDCP-MOD?       | Get HDCP mode.                              | COMMAND                                                             | io index - Input/Output                        | Get the input HDCP-MODE                      |
|                 | (i) Set HDCP working                        | #HDCP-MOD?_io_mode,index <cr></cr>                                  | 0 – Input                                      | of HDMI Out:<br>#HDCP-MOD?_1,1 <cr></cr>     |
|                 | mode on the device                          | FEEDBACK                                                            | 1 – Output                                     | #HDCP-MOD?_I,I <cr></cr>                     |
|                 | input:                                      | ~nn@HDCP-MOD_io_mode,index,mode <cr><lf></lf></cr>                  | index -<br>Input:                              |                                              |
|                 | HDCP supported -                            |                                                                     | 1 – HDBT In                                    |                                              |
|                 | HDCP_ON [default].                          |                                                                     | 2 – HDMI In                                    |                                              |
|                 | HDCP not supported -                        |                                                                     | Output<br>1 – HDMI Out                         |                                              |
|                 | HDCP OFF.                                   |                                                                     | mode – HDCP mode:                              |                                              |
|                 | HDCP support changes                        |                                                                     | Input:                                         |                                              |
|                 | following detected sink                     |                                                                     | 0 – HDCP Off                                   |                                              |
|                 | - MIRROR OUTPUT.                            |                                                                     | 1 – HDCP On<br>Output:                         |                                              |
|                 |                                             |                                                                     | 2 – Follow Input                               |                                              |
|                 |                                             |                                                                     | 3 – Follow Output                              |                                              |
| HELP            | Get command list or<br>help for specific    | COMMAND<br>#HELP <cr></cr>                                          | cmd_name - Name of a specific command          | Get the command list:<br>#HELP <cr></cr>     |
|                 | command.                                    | #HELP_cmd name <cr></cr>                                            | Command                                        | #ILEDE CE                                    |
|                 |                                             | FEEDBACK                                                            |                                                | To get help for                              |
|                 |                                             | 1. Multi-line:                                                      |                                                | AV-SW-TIMEOUT:                               |
|                 |                                             | ~nn@Device_cmd_name,_cmd_name <cr><lf></lf></cr>                    |                                                | HELP_av-sw-timeout <c< td=""></c<>           |
|                 |                                             | To get help for command use: HELP (COMMAND_NAME) <cr><lf></lf></cr> |                                                |                                              |
|                 |                                             | ~nn@HELP_cmd_name: <cr><lf></lf></cr>                               |                                                |                                              |
|                 |                                             | description <cr><lf></lf></cr>                                      |                                                |                                              |
|                 |                                             | USAGE:usage <cr><lf></lf></cr>                                      |                                                |                                              |
| IMAGE-          | Set the image size.                         | COMMAND                                                             | scaler_id - Scaler number -                    | Set the image size to Best fit:              |
| PROP            | (i) Sets the image                          | #IMAGE-PROP_scaler_id, video_mode <cr></cr>                         | 1 – Scaler1  video mode – Status               | #IMAGE-PROP_1,2 <cr></cr>                    |
|                 | properties of the                           | FEEDBACK                                                            | 0 – Overscan                                   |                                              |
|                 | selected scaler.                            | ~nn@IMAGE-PROP_scaler_id,video_mode <cr><lf></lf></cr>              | 1 – Full                                       |                                              |
|                 |                                             |                                                                     | 2 – Best fit                                   |                                              |
|                 |                                             |                                                                     | 3 – Panscan<br>4 – Letterbox                   |                                              |
|                 |                                             |                                                                     | 5 – Under 2                                    |                                              |
|                 |                                             |                                                                     | 6 – Under 1                                    |                                              |
| L               | Cat the '                                   | COMMAND                                                             | 7 – Follow in                                  | Cat the improve                              |
| IMAGE-<br>PROP? | Get the image size.                         | COMMAND #IMAGE-PROP?uscaler id <cr></cr>                            | scaler_id - Scaler number -<br>1 - Scaler1     | Get the image size: #IMAGE-PROP?_1 <cr></cr> |
| THOI:           | (i) Gets the image                          | FEEDBACK                                                            | video mode – Status                            | #IMAGE-PROP : I CR                           |
|                 | properties of the<br>selected scaler.       | ~nn@IMAGE-PROP_scaler_id,video_mode <cr><lf></lf></cr>              | 0 – Overscan                                   |                                              |
|                 | Sciected Scaler.                            |                                                                     | 1 – Full                                       |                                              |
|                 |                                             |                                                                     | 2 – Best fit<br>3 – Panscan                    |                                              |
|                 |                                             |                                                                     | 4 – Letterbox                                  |                                              |
|                 |                                             |                                                                     | 5 – Under 2                                    |                                              |
|                 |                                             |                                                                     | 6 – Under 1                                    |                                              |
| MODEL?          | Get device model.                           | COMMAND                                                             | 7 - Follow in  model name - String of up to 19 | Get the device model:                        |
| MODEL!          | Jet device model.                           | #MODEL?_ <cr></cr>                                                  | printable ASCII chars                          | #MODEL?_ <cr></cr>                           |
|                 |                                             | FEEDBACK                                                            |                                                |                                              |
|                 |                                             | ~nn@MODEL_model_name <cr><lf></lf></cr>                             |                                                |                                              |
| MUTE            | Set audio mute.                             | COMMAND                                                             | out index - 1                                  | Set the audio output to mute:                |
| -               |                                             | #MUTE_out_index,mute_mode <cr></cr>                                 | mute_mode - On/Off                             | #MUTE_1,1 <cr></cr>                          |
|                 |                                             | FEEDBACK                                                            | 0 – Off                                        |                                              |
| i               |                                             | ~nn@MUTE_out_index,mute_mode <cr><lf></lf></cr>                     | 1 – On                                         |                                              |
|                 |                                             |                                                                     | i                                              |                                              |
| MUTE?           | Get audio mute.                             | COMMAND                                                             | out_index - 1                                  | Get audio mute status of the                 |
| MUTE?           | Get audio mute.                             | COMMAND #MUTE?_out_index <cr></cr>                                  | mute_mode - On/Off                             | output:                                      |
| MUTE?           | Get audio mute.                             |                                                                     |                                                |                                              |

KIT-500 – Protocol 3000

| Function         | Description                                    | Syntax                                                     | Parameters/Attributes                                                                          | Example                                               |  |
|------------------|------------------------------------------------|------------------------------------------------------------|------------------------------------------------------------------------------------------------|-------------------------------------------------------|--|
| PROT-VER?        | Get device protocol                            | ·                                                          |                                                                                                | Get the device protocol                               |  |
|                  | version.                                       | #PROT-VER? CCR>                                            | decimal digit                                                                                  | version: #PROT-VER?_ <cr></cr>                        |  |
|                  |                                                | FEEDBACK ~nn@PROT-VER_3000:version <cr><lf></lf></cr>      | •                                                                                              |                                                       |  |
| RELAY-           | Set relay state.                               | COMMAND                                                    | relay id-                                                                                      | Set relay 1 to closed:                                |  |
| STATE            |                                                | #RELAY-STATE_relay_id, state <cr></cr>                     | 1 – Relay number                                                                               | #RELAY-STATE_1,0 <cr></cr>                            |  |
|                  |                                                | FEEDBACK                                                   | state - Relay state 0 - Open                                                                   |                                                       |  |
|                  |                                                | ~nn@RELAY-STATE_relay_id,state <cr><lf></lf></cr>          | 1 – Close                                                                                      |                                                       |  |
| RELAY-<br>STATE? | Get relay state.                               | COMMAND  #DELAY-CHAMPS volum id(CD)                        | relay_id - 1 - Relay number                                                                    | Get relay state: #RELAY-STATE?_1 <cr></cr>            |  |
| SIAIL:           |                                                | #RELAY-STATE?_relay_id <cr> FEEDBACK</cr>                  | state - Relay state                                                                            | #RELAI-STATE !                                        |  |
|                  |                                                | ~nn@RELAY-STATE_relay_id,relay_state <cr><lf></lf></cr>    | 0 – Open<br>1 – Close                                                                          |                                                       |  |
| RESET            | Reset device.                                  | COMMAND                                                    | I – Close                                                                                      | Reset the device:                                     |  |
| 12021            | (i) To avoid locking the                       | #RESET <cr></cr>                                           | _                                                                                              | #RESET <cr></cr>                                      |  |
|                  | port due to a USB bug                          | FEEDBACK                                                   | •                                                                                              |                                                       |  |
|                  | in Windows, disconnect<br>USB connections      | ~nn@RESET_ok <cr><lf></lf></cr>                            |                                                                                                |                                                       |  |
|                  | immediately after                              |                                                            |                                                                                                |                                                       |  |
|                  | running this command.  If the port was locked, |                                                            |                                                                                                |                                                       |  |
|                  | disconnect and reconnect the cable to          |                                                            |                                                                                                |                                                       |  |
|                  | reopen the port.                               |                                                            |                                                                                                |                                                       |  |
| ROUTE            | Set layer routing.                             | COMMAND                                                    | layer_type Layer Enumeration 1 – Video                                                         | Route HDMI IN to the output:                          |  |
|                  | i This command                                 | #ROUTE_layer_type,out_index,in_index <cr> FEEDBACK</cr>    | out_index                                                                                      | #ROUTE_1,1,2 <cr></cr>                                |  |
|                  | replaces all other routing commands.           | ~nn@ROUTE_layer_type,out_index <cr><lf></lf></cr>          | 1 – HDMI Out                                                                                   |                                                       |  |
|                  | 3                                              |                                                            | in_index - Source id<br>1 - HDBT In                                                            |                                                       |  |
|                  |                                                |                                                            | 2– HDMI In                                                                                     | 0.111.1.11                                            |  |
| ROUTE?           | Get layer routing.                             | COMMAND #ROUTE?_layer_type,out_index <cr></cr>             | layer_type Layer Enumeration 1 – Video                                                         | Get the layer routing: #ROUTE?_1,1 <cr></cr>          |  |
|                  | This command                                   | FEEDBACK                                                   | out_index                                                                                      | #10011: 1/1 (010                                      |  |
|                  | replaces all other routing commands.           | ~nn@ROUTE_layer_type,out_index,in_index <cr><lf></lf></cr> | 1 – HDMI Out<br>in index – Source id                                                           |                                                       |  |
|                  |                                                |                                                            | 1 – HDBT In                                                                                    |                                                       |  |
|                  | Cat auta aura facturas                         | COMMAND                                                    | 2 – HDMI In                                                                                    | Cat auta aura faaturaa Offi                           |  |
| SCLR-AS          | Set auto-sync features.                        | COMMAND #SCLR-AS_scaler index,sync speed  CR>              | scaler_index - Scaler Number - 1                                                               | Set auto-sync features Off:<br>#SCLR-AS_1,0 <cr></cr> |  |
|                  | i Sets the auto sync features for the          | FEEDBACK                                                   | sync_speed - 0-Off                                                                             |                                                       |  |
|                  | selected scaler.                               | ~nn@SCLR-AS_scaler_index,sync_speed <cr><lf></lf></cr>     | 1 – Fast                                                                                       |                                                       |  |
|                  |                                                |                                                            | 2 – Slow                                                                                       |                                                       |  |
| SCLR-AS?         | Get auto-sync features.                        | COMMAND #SCLR-AS?_scaler index <cr></cr>                   | scaler_index - Scaler Number -                                                                 | Get auto-sync features: #SCLR-AS?_1 <cr></cr>         |  |
|                  | Gets the auto sync                             | FEEDBACK                                                   | sync_speed -                                                                                   | #SCIR-AS:                                             |  |
|                  | features for the selected scaler.              | ~nn@SCLR-AS_scaler_index,sync_speed <cr><lf></lf></cr>     | 0 – Off<br>1 – Fast                                                                            |                                                       |  |
|                  |                                                |                                                            | 2 – Slow                                                                                       |                                                       |  |
| SCLR-<br>AUDIO-  | Set the scaler audio delay.                    | COMMAND #SCLR-AUDIO-DELAY_scaler index,delay <cr></cr>     | scaler_index - Audio output<br>number - 1                                                      | Set the scaler audio delay to 40ms:                   |  |
| DELAY            |                                                | FEEDBACK                                                   | delay-                                                                                         | #SCLR-AUDIO-DELAY_1,1                                 |  |
|                  | i Sets the audio delay for the selected audio  | ~nn@SCLR-AUDIO-DELAY_scaler_index,delay <cr><lf></lf></cr> | 0 – Off<br>1 – 40ms                                                                            | <cr></cr>                                             |  |
|                  | output.                                        |                                                            | 2-110ms                                                                                        |                                                       |  |
|                  | 0.11                                           | COMMAND                                                    | 3-150ms                                                                                        | 0.14                                                  |  |
| SCLR-<br>AUDIO-  | Get the scaler audio delay.                    | COMMAND #SCLR-AUDIO-DELAY?_scaler index <cr></cr>          | scaler_index - Audio output<br>number - 1                                                      | Get the scaler audio delay: #SCLR-AUDIO-DELAY?1<      |  |
| DELAY?           | (i) Gets the audio                             | FEEDBACK                                                   | delay -<br>0-Off                                                                               | CR>                                                   |  |
|                  | delay for the selected                         | ~nn@SCLR-AUDIO-DELAY_scaler_index,delay <cr><lf></lf></cr> | 1 – 40ms                                                                                       |                                                       |  |
|                  | audio output.                                  |                                                            | 2-110ms                                                                                        |                                                       |  |
| SIGNAL?          | Get input signal status.                       | COMMAND                                                    | 3-150ms in index-input:                                                                        | Get the input signal lock                             |  |
| OTOWNI;          | Sot input orginal status.                      | #SIGNAL?_in_index <cr></cr>                                | 1 – HDBT In                                                                                    | status of IN 1:                                       |  |
|                  |                                                | FEEDBACK                                                   | 2 – HDMI In status – Signal status according to                                                | #SIGNAL?_1 <cr></cr>                                  |  |
|                  |                                                | ~nn@SIGNAL_in_index,status <cr><lf></lf></cr>              | signal validation:                                                                             |                                                       |  |
|                  |                                                |                                                            | <ul><li>0 – Off, signal or sink is not valid</li><li>1 – On, signal or sink is valid</li></ul> |                                                       |  |
| SN?              | Get device serial                              | COMMAND                                                    | serial_num - 14 decimal digits,                                                                | Get the device serial                                 |  |
|                  | number.                                        | #SN?_ <cr></cr>                                            | factory assigned                                                                               | number:                                               |  |
|                  |                                                | FEEDBACK                                                   | •                                                                                              | #SN?_ <cr></cr>                                       |  |
| VEDCTONO         | Get firmware version                           | ~nn@SN_serial_num <cr><lf> COMMAND</lf></cr>               | firmware version -                                                                             | Get the device firmware                               |  |
| VERSION?         | number.                                        | #VERSION?_ <cr></cr>                                       | XX.XX.XXXX where the digit groups                                                              | version number:                                       |  |
|                  |                                                | FEEDBACK                                                   | are: major.minor.build version                                                                 | #VERSION?_ <cr></cr>                                  |  |
|                  |                                                | ~nn@VERSION_firmware_version <cr><lf></lf></cr>            |                                                                                                |                                                       |  |
| VFRZ             | Set freeze on selected                         | COMMAND                                                    | out_index - 1                                                                                  | Set freeze flag on the output:                        |  |
|                  | output.                                        | <pre>#VFRZ_out_index,freeze_flag<cr> FEEDBACK</cr></pre>   | freeze_flag - On/Off<br>0-Off                                                                  | #VFRZ_1,1 <cr></cr>                                   |  |
|                  |                                                | FEEDBAGK ~nn@VFRZ_out_index,freeze_flag <cr><lf></lf></cr> | 1 – On                                                                                         |                                                       |  |
| VFRZ?            | Get output freeze                              | COMMAND                                                    | out_index - 1                                                                                  | Get output freeze status:                             |  |
|                  | status.                                        | #VFRZ?_out_index <cr></cr>                                 | freeze_flag - On/Off                                                                           | #VFRZ?_1 <cr></cr>                                    |  |
|                  |                                                | FEEDBACK                                                   | 0 – Off<br>1 – On                                                                              |                                                       |  |
| •                |                                                | ~nn@VFRZ_out_index,freeze_flag <cr><lf></lf></cr>          |                                                                                                |                                                       |  |

KIT-500 – Protocol 3000

| Function         | Description                                                                                                    | Syntax                                                                                                    | Parameters / Attributes                                                                                                    | Evample                                                      |
|------------------|----------------------------------------------------------------------------------------------------|----------------------------------------------------------------------------------------------------|----------------------------------------------------------------------------------------------------|--------------------------------------------------------------|
| Function VID-RES | Description  Set output resolution.  (i) "Set" command with is_native=ON sets native resolution on selected output (resolution index sent = 0). Device sends as answer actual VIC ID of native resolution.  To use "custom resolutions" (entries 100-105 In View Modes), define them using the DEF-RES command. | <pre>Syntax COMMAND #VID-RES_io_mode,io_index,is_native,resolution<cr> FEEDBACK ~nn@VID-RES_io_mode,io_index,is_native,resolution<cr> LF &gt;</cr></cr></pre> | Parameters/Attributes  io_mode - Input/Output 1 - Output io_index - 1 - Output io_index - 1 - Output is_native - Native resolution flag 0 - Off resolution - Resolution index 0=NATIVE 1=640x480 60 2=800x600 60 3=1024x768 60 4=1280x768 60 4=1280x768 60 5=1280x800 60 6=1280x1024 60 7=1360x768 60 8=1400x1050 60 9=1440x900 60 10=1600x1200 60 11=1680x1050 60 12=1920x1200 60 RB 13=2560x1600 60 RB 13=2560x1600 60 RB 13=2560x1600 60 RB 13=2560x1600 60 RB 17=720x480P 60 16=2560x1440 60 RB 17=720x480P 60 18=1280x720P 60 19=1920x1080P 50 22=1920x1080P 50 22=1920x1080P 50 23=1920x1080P 25 25=1920x1080P 30 26=3840x2160P 24 27=3840x2160P 30 29=3840x2160P 50 30=3840x2160P 50 30=3840x2160P 50 30=3840x2160P 50 30=3840x2160P 50 | Set output resolution to native:  #VID-RES_1,1,0,0 <cr></cr> |
| VID-RES?         | Get output resolution.  (i) "Get" command with is_native=ON returns native resolution VIC, with is_native=OFF returns current resolution.  To use "custom resolutions" (entries 100-105 In View Modes), define them using the DEF-RES command.                                                                  | #VID-RES?_io_mode,io_index,is_native <cr> FEEDBACK ~nn@VID-RES?_io_mode,io_index,is_native,resolution<cr><i f=""></i></cr></cr>                               | io_mode - Input/Output 1 - Output io_index - 1 - Output is_native - Native resolution flag 0 - Off resolution - Resolution index 0=NATIVE 1=640x480 60 2=800x600 60 3=1024x768 60 4=1280x768 60 5=1280x800 60 6=1280x800 60 6=1280x1024 60 7=1360x768 60 8=1400x1020 60 10=1600x1200 60 11=1680x1050 60 12=1920x1020 60 RB 13=2560x1600 60 RB 14=1920x1080 60 15=1280x702 60 16=2560x1440 60 RB 17=720x480P 60 18=1280x720P 60 19=1920x1080P 60 20=720x576P 50 21=1280x720P 50 22=1920x1080P 50 23=1920x1080P 24 24=1920x1080P 30 26=3840x2160P 25 28=3840x2160P 30 29=3840x2160P 60 30=3840x2160P 60 30=3840x2160P 60                                                                                                    | Get output resolution: #VID-RES?_1,1,0 <cr></cr>             |
| VMUTE            | Set enable/disable video on output.                                                                                                    | <pre>GOMMAND #VMUTE_out_index,flag<cr> FEEDBACK ~nn@VMUTE_out_index,flag<cr><lf></lf></cr></cr></pre>                                                         | out_index - 1 flag - Video Mute 0 - Video enabled + Audio enabled 1 - Video disabled + Audio enabled                                                                                                    | Disable the video output t: #VMUTE_1,1 <cr></cr>             |
| VMUTE?           | Get video on output status.                                                                                                    | <pre>COMMAND #VMUTE?_out_index<cr> FEEDBACK ~nn@VMUTE_out_index,flag<cr><lf></lf></cr></cr></pre>                                                             | out_index - 1 flag - Video Mute 0 - Video enabled + Audio enabled 1 - Video disabled + Audio enabled                                                                                                    | Get video on output status: #VMUTE?_1 <cr></cr>              |

| Function  | Description                                                                                                    | Syntax                                                                                                    | Parameters/Attributes                                            | Example                                                                                            |
|-----------|----------------------------------------------------------------------------------------------------|----------------------------------------------------------------------------------------------------|------------------------------------------------------------------|----------------------------------------------------------------------------------------------------|
| X-AUD-LVL | Set audio level of a specific signal.  (i) This is an Extended Protocol 3000 command.                                                                                                    | <pre>#X-AUD-LVL_<direction_type>.<port_format>.<port_index>. <signal_type>.<index>,audio_level<cr> FEEDBACK ~nn@X-AUD-LVL_<direction_type>.<port_format>. <port_index>.<signal_type>.<index>,audio_level<cr><lf></lf></cr></index></signal_type></port_index></port_format></direction_type></cr></index></signal_type></port_index></port_format></direction_type></pre> | The following attributes comprise the signal ID:                 | Set the audio level of the output to 10:  #X-AUD-LVL_out.analog audio.1.audio.1,10 <c< td=""></c<> |
| X-AUD-    | Get audio level of a                                                                                                    | COMMAND                                                                                                    | of the ability of the product  The following attributes comprise | Get the audio level of the                                                                         |
| LVL?      | specific signal.  1 This is an Extended Protocol 3000 command.                                                                                                    | #X-AUD-LVL?_ <direction_type>.<port_format>.<port_index>. <pre><signal_type>.<index><cr> FEEDBACK</cr></index></signal_type></pre></port_index></port_format></direction_type>                                                                                                    | the signal ID: <pre></pre>                                       | output:  #X-AUD-LVL?_out.analo g_audio.1.audio.1 <cr></cr>                                         |
| X-ROUTE   | Send routing command to matrix.  i It is recommended to use the command #SIGNALS-LIST to get the list of all signal IDs available in the system and which can be used in this command.  This is an Extended Protocol 3000 command. | <pre>#X-ROUTE_<direction_typel>.<port_typel>.<port_indexl>.&lt; <ignal_typel>.<indexl>,<direction_type2>.<port_type2>.</port_type2></direction_type2></indexl></ignal_typel></port_indexl></port_typel></direction_typel></pre> <pre> FEEDBACK</pre>                                                                                                    | The following attributes comprise the signal ID:                 | Route HDMI IN 2 to HDMI OUT: #X-ROUTE_out.hdmi.1.v ideo.1,in.hdmi.2.vide o.1 <cr></cr>             |
| X-ROUTE?  | Get routing status.  (i) It is recommended to use the command #SIGNALS-LIST to get the list of all signal IDs available in the system and which can be used in this command.  This is an Extended Protocol 3000 command.           | <pre>#X-ROUTE?_<direction_typel>.<port_typel>.<port_indexl>.</port_indexl></port_typel></direction_typel></pre> <pre>   **FEEDBACK</pre>                                                                                                    | The following attributes comprise the signal ID:                 | Get the routing status: #X-ROUTE?_out.hdmi.1. video.l <cr></cr>                                    |

KIT-500 – Protocol 3000

| Function  | Description                                                            | Syntax                                                                                                    | Parameters/Attributes                            | Example                                                                |
|-----------|------------------------------------------------------------------------|----------------------------------------------------------------------------------------------------|--------------------------------------------------|------------------------------------------------------------------------|
| X-SIGNAL? | Get input signal status.  i This is an Extended Protocol 3000 command. | <pre>#X-SIGNAL?_<direction_type>.<port_format>.<port_index>. <signal_type>.<index><cr> FEEDBACK ~nn@X-SIGNAL_<direction_type>.<port_format>. <port_index>.<signal_type>.<iindex>,status<cr><lf></lf></cr></iindex></signal_type></port_index></port_format></direction_type></cr></index></signal_type></port_index></port_format></direction_type></pre> | The following attributes comprise the signal ID: | Get HDMI input routing status: #X-SIGNAL?_in.hdmi.2. video.1 <cr></cr> |

## **Result and Error Codes**

## **Syntax**

In case of an error, the device responds with an error message. The error message syntax:

- ~NN@ERR XXX<CR><LF> when general error, no specific command
- ~NN@CMD ERR XXX<CR><LF> for specific command
- NN machine number of device, default = 01
- XXX error code

## **Error Codes**

| Error Name                 | Error<br>Code | Description                                   |
|----------------------------|---------------|-----------------------------------------------|
| P3K_NO_ERROR               | 0             | No error                                      |
| ERR_PROTOCOL_SYNTAX        | 1             | Protocol syntax                               |
| ERR_COMMAND_NOT_AVAILABLE  | 2             | Command not available                         |
| ERR_PARAMETER_OUT_OF_RANGE | 3             | Parameter out of range                        |
| ERR_UNAUTHORIZED_ACCESS    | 4             | Unauthorized access                           |
| ERR_INTERNAL_FW_ERROR      | 5             | Internal FW error                             |
| ERR_BUSY                   | 6             | Protocol busy                                 |
| ERR_WRONG_CRC              | 7             | Wrong CRC                                     |
| ERR_TIMEDOUT               | 8             | Timeout                                       |
| ERR_RESERVED               | 9             | (Reserved)                                    |
| ERR_FW_NOT_ENOUGH_SPACE    | 10            | Not enough space for data (firmware, FPGA)    |
| ERR_FS_NOT_ENOUGH_SPACE    | 11            | Not enough space – file system                |
| ERR_FS_FILE_NOT_EXISTS     | 12            | File does not exist                           |
| ERR_FS_FILE_CANT_CREATED   | 13            | File can't be created                         |
| ERR_FS_FILE_CANT_OPEN      | 14            | File can't open                               |
| ERR_FEATURE_NOT_SUPPORTED  | 15            | Feature is not supported                      |
| ERR_RESERVED_2             | 16            | (Reserved)                                    |
| ERR_RESERVED_3             | 17            | (Reserved)                                    |
| ERR_RESERVED_4             | 18            | (Reserved)                                    |
| ERR_RESERVED_5             | 19            | (Reserved)                                    |
| ERR_RESERVED_6             | 20            | (Reserved)                                    |
| ERR_PACKET_CRC             | 21            | Packet CRC error                              |
| ERR_PACKET_MISSED          | 22            | Packet number isn't expected (missing packet) |
| ERR_PACKET_SIZE            | 23            | Packet size is wrong                          |
| ERR_RESERVED_7             | 24            | (Reserved)                                    |
| ERR_RESERVED_8             | 25            | (Reserved)                                    |
| ERR_RESERVED_9             | 26            | (Reserved)                                    |
| ERR_RESERVED_10            | 27            | (Reserved)                                    |
| ERR_RESERVED_11            | 28            | (Reserved)                                    |
| ERR_RESERVED_12            | 29            | (Reserved)                                    |
| ERR_EDID_CORRUPTED         | 30            | EDID corrupted                                |
| ERR_NON_LISTED             | 31            | Device specific errors                        |
| ERR_SAME_CRC               | 32            | File has the same CRC – not changed           |
| ERR_WRONG_MODE             | 33            | Wrong operation mode                          |
| ERR_NOT_CONFIGURED         | 34            | Device/chip was not initialized               |

The warranty obligations of Kramer Electronics Inc. ("Kramer Electronics") for this product are limited to the terms set forth below:

#### What is Covered

This limited warranty covers defects in materials and workmanship in this product.

#### What is Not Covered

This limited warranty does not cover any damage, deterioration or malfunction resulting from any alteration, modification, improper or unreasonable use or maintenance, misuse, abuse, accident, neglect, exposure to excess moisture, fire, improper packing and shipping (such claims must be presented to the carrier), lightning, power surges, or other acts of nature. This limited warranty does not cover any damage, deterioration or malfunction resulting from the installation or removal of this product from any installation, any unauthorized tampering with this product, any repairs attempted by anyone unauthorized by Kramer Electronics to make such repairs, or any other cause which does not relate directly to a defect in materials and/or workmanship of this product. This limited warranty does not cover cartons, equipment enclosures, cables or accessories used in conjunction with this product.

Without limiting any other exclusion herein, Kramer Electronics does not warrant that the product covered hereby, including, without limitation, the technology and/or integrated circuit(s) included in the product, will not become obsolete or that such items are or will remain compatible with any other product or technology with which the product may be used.

#### How Long this Coverage Lasts

The standard limited warranty for Kramer products is seven (7) years from the date of original purchase, with the following exceptions:

- 1. All Kramer VIA hardware products are covered by a standard three (3) year warranty for the VIA hardware and a standard three (3) year warranty for firmware and software updates; all Kramer VIA accessories, adapters, tags, and dongles are covered by a standard one (1) year warranty.
- 2. Kramer fiber optic cables, adapter-size fiber optic extenders, pluggable optical modules, active cables, cable retractors, ring mounted adapters, portable power chargers, Kramer speakers, and Kramer touch panels are covered by a standard one (1) year warranty. Kramer 7-inch touch panels purchased on or after April 1st, 2020 are covered by a standard two (2) year warranty.
- 3. All Kramer Calibre products, all Kramer Minicom digital signage products, all HighSecLabs products, all streaming, and all wireless products are covered by a standard three (3) year warranty.
- 4. All Sierra Video MultiViewers are covered by a standard five (5) year warranty.
- 5. Sierra switchers & control panels are covered by a standard seven (7) year warranty (excluding power supplies and fans that are covered for three (3) years).
- 6. K-Touch software is covered by a standard one (1) year warranty for software updates.
- 7. All Kramer passive cables are covered by a lifetime warranty.

#### Who is Covered

Only the original purchaser of this product is covered under this limited warranty. This limited warranty is not transferable to subsequent purchasers or owners of this product.

#### What Kramer Electronics Will Do

Kramer Electronics will, at its sole option, provide one of the following three remedies to whatever extent it shall deem necessary to satisfy a proper claim under this limited warranty:

- 1. Elect to repair or facilitate the repair of any defective parts within a reasonable period of time, free of any charge for the necessary parts and labor to complete the repair and restore this product to its proper operating condition. Kramer Electronics will also pay the shipping costs necessary to return this product once the repair is complete.
- Replace this product with a direct replacement or with a similar product deemed by Kramer Electronics to perform substantially the same function as the original product. If a direct or similar replacement product is supplied, the original product's end warranty date remains unchanged and is transferred to the replacement product.
- 3. Issue a refund of the original purchase price less depreciation to be determined based on the age of the product at the time remedy is sought under this limited warranty.

#### What Kramer Electronics Will Not Do Under This Limited Warranty

If this product is returned to Kramer Electronics or the authorized dealer from which it was purchased or any other party authorized to repair Kramer Electronics products, this product must be insured during shipment, with the insurance and shipping charges prepaid by you. If this product is returned uninsured, you assume all risks of loss or damage during shipment. Kramer Electronics will not be responsible for any costs related to the removal or re-installation of this product from or into any installation. Kramer Electronics will not be responsible for any costs related to any setting up this product, any adjustment of user controls or any programming required for a specific installation of this product.

#### How to Obtain a Remedy Under This Limited Warranty

To obtain a remedy under this limited warranty, you must contact either the authorized Kramer Electronics reseller from whom you purchased this product or the Kramer Electronics office nearest you. For a list of authorized Kramer Electronics resellers and/or Kramer Electronics authorized service providers, visit our web site at www.kramerav.com or contact the Kramer Electronics office nearest you.

In order to pursue any remedy under this limited warranty, you must possess an original, dated receipt as proof of purchase from an authorized Kramer Electronics reseller. If this product is returned under this limited warranty, a return authorization number, obtained from Kramer Electronics, will be required (RMA number). You may also be directed to an authorized reseller or a person authorized by Kramer Electronics to repair the product.

If it is decided that this product should be returned directly to Kramer Electronics, this product should be properly packed, preferably in the original carton, for shipping. Cartons not bearing a return authorization number will be refused.

#### Limitation of Liability

THE MAXIMUM LIABILITY OF KRAMER ELECTRONICS UNDER THIS LIMITED WARRANTY SHALL NOT EXCEED THE ACTUAL PURCHASE PRICE PAID FOR THE PRODUCT. TO THE MAXIMUM EXTENT PERMITTED BY LAW, KRAMER ELECTRONICS IS NOT RESPONSIBLE FOR DIRECT, SPECIAL, INCIDENTAL OR CONSEQUENTIAL DAMAGES RESULTING FROM ANY BREACH OF WARRANTY OR CONDITION, OR UNDER ANY OTHER LEGAL THEORY. Some countries, districts or states do not allow the exclusion or limitation of relief, special, incidental, consequential or indirect damages, or the limitation of liability to specified amounts, so the above limitations or exclusions may not apply to you.

#### **Exclusive Remedy**

TO THE MAXIMUM EXTENT PERMITTED BY LAW, THIS LIMITED WARRANTY AND THE REMEDIES SET FORTH ABOVE ARE EXCLUSIVE AND IN LIEU OF ALL OTHER WARRANTIES, REMEDIES AND CONDITIONS, WHETHER ORAL OR WRITTEN, EXPRESS OR IMPLIED. TO THE MAXIMUM EXTENT PERMITTED BY LAW, KRAMER ELECTRONICS SPECIFICALLY DISCLAIMS ANY AND ALL IMPLIED WARRANTIES, INCLUDING, WITHOUT LIMITATION, WARRANTIES OF MERCHANTABILITY AND FITNESS FOR A PARTICULAR PURPOSE. IF KRAMER ELECTRONICS CANNOT LAWFULLY DISCLAIM OR EXCLUDE IMPLIED WARRANTIES UNDER APPLICABLE LAW, THEN ALL IMPLIED WARRANTIES COVERING THIS PRODUCT, INCLUDING WARRANTIES OF MERCHANTABILITY AND FITNESS FOR A PARTICULAR PURPOSE, SHALL APPLY TO THIS PRODUCT AS PROVIDED UNDER APPLICABLE LAW. IF ANY PRODUCT TO WHICH THIS LIMITED WARRANTY APPLIES IS A "CONSUMER PRODUCT" UNDER THE MAGNUSON-MOSS WARRANTY ACT (15 U.S.C.A. §2301, ET SEQ.) OR OTHER APPLICABLE LAW, THE FOREGOING DISCLAIMER OF IMPLIED WARRANTIES SHALL NOT APPLY TO YOU, AND ALL IMPLIED WARRANTIES ON THIS PRODUCT, INCLUDING WARRANTIES OF MERCHANTABILITY AND FITNESS FOR THE PARTICULAR PURPOSE, SHALL APPLY AS PROVIDED UNDER APPLICABLE LAW.

#### **Other Conditions**

This limited warranty gives you specific legal rights, and you may have other rights which vary from country to country or state to state.

This limited warranty is void if (i) the label bearing the serial number of this product has been removed or defaced, (ii) the product is not distributed by Kramer Electronics or (iii) this product is not purchased from an authorized Kramer Electronics reseller. If you are unsure whether a reseller is an authorized Kramer Electronics reseller, visit our web site at www.kramerav.com or contact a Kramer Electronics office from the list at the end of this document.

Your rights under this limited warranty are not diminished if you do not complete and return the product registration form or complete and submit the online product registration form. Kramer Electronics thanks you for purchasing a Kramer Electronics product. We hope it will give you years of satisfaction.

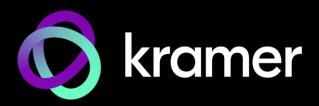

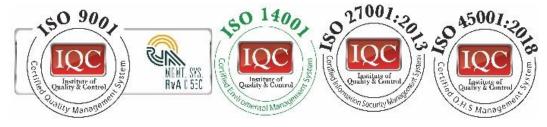

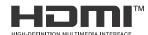

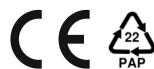

||**|||||||||** √: 1

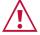

#### SAFETY WARNING

Disconnect the unit from the power supply before opening and servicing

For the latest information on our products and a list of Kramer distributors, visit our website where updates to this user manual may be found.

We welcome your questions, comments, and feedback.

The terms HDMI, HDMI High-Definition Multimedia Interface, and the HDMI Logo are trademarks or registered trademarks of HDMI Licensing Administrator, Inc. All brand names, product names, and trademarks are the property of their respective owners.

P/N: